# **Autrex Programmierhandbuch**

**Befehlsreferenz fü r die Programmierung in Autrex**

# **Autrex Programmierhandbuch**

Befehlsreferenz für die Programmierung in Autrex

Jede Vervielfältigung dieses Dokumentes sowie der zugehörigen Software oder Firmware bedarf der vorherigen schriftlichen Zustimmung durch die Fa. MICRO DESIGN Industrieelektronik GmbH. Zuwiderhandlung wird strafrechtlich verfolgt. Alle Rechte an dieser Dokumentation sowie der zugeordneten Software, Hardware und/oder Firmware liegen bei MICRO DESIGN.

Im Text erwähnte Warenzeichen werden unter Berücksichtigung und Anerkennung der Inhaber der jeweiligen Warenzeichen verwendet. Ein getrennte Kennzeichnung verwendeter Warenzeichen erfolgt im Text ggf. nicht durchgängig. Die Nichterwähnung oder Nichtkennzeichnung eines Warenzeichens bedeutet nicht, daß das entsprechende Zeichen nicht anerkannt oder nicht eingetragen ist.

Insofern diesem Dokument eine System- und/oder Anwendungssoftware zugeordnet ist, sind Sie als rechtmäßiger Erwerber berechtigt, diese Software zusammen mit MICRO DESIGN Hardwarekomponenten an Ihre Endkunden lizenzfrei weiterzugeben, solange keine getrennte, hiervon abweichende Vereinbarung getroffen wurde. Beinhaltet die diesem Dokument zugeordnete Software Beispielprogramme und Beispielapplikationen, so dürfen Sie diese nicht unverändert an Ihren Endkunden weitergeben, sondern ausschließlich zum eigenen Gebrauch und zu Lernzwecken verwenden.

Einschränkung der Gewährleistung: Es wird keine Haftung für die Richtigkeit des Inhaltes dieses Dokumentes übernommen. Da sich Fehler, trotz aller Bemühungen und Kontrollen, nie vollständig vermeiden lassen, sind wir für Hinweise jederzeit dankbar.

Technische Änderungen an der diesem Dokument zugeordneten Software, Hardware und/oder Firmware behalten wir uns jederzeit - auch unangekündigt - vor.

> Copyright © 1988-2003 MICRO DESIGN Industrieelektronik GmbH. Waldweg 55, 88690 Uhldingen, Deutschland Telefon +49-7556-9218-0, Telefax +49-7556-9218-50 E-Mail: technik@microdesign.de http://www.microdesign.de

# We like to move it!<sup>™</sup>

÷,

# Inhaltsverzeichnis

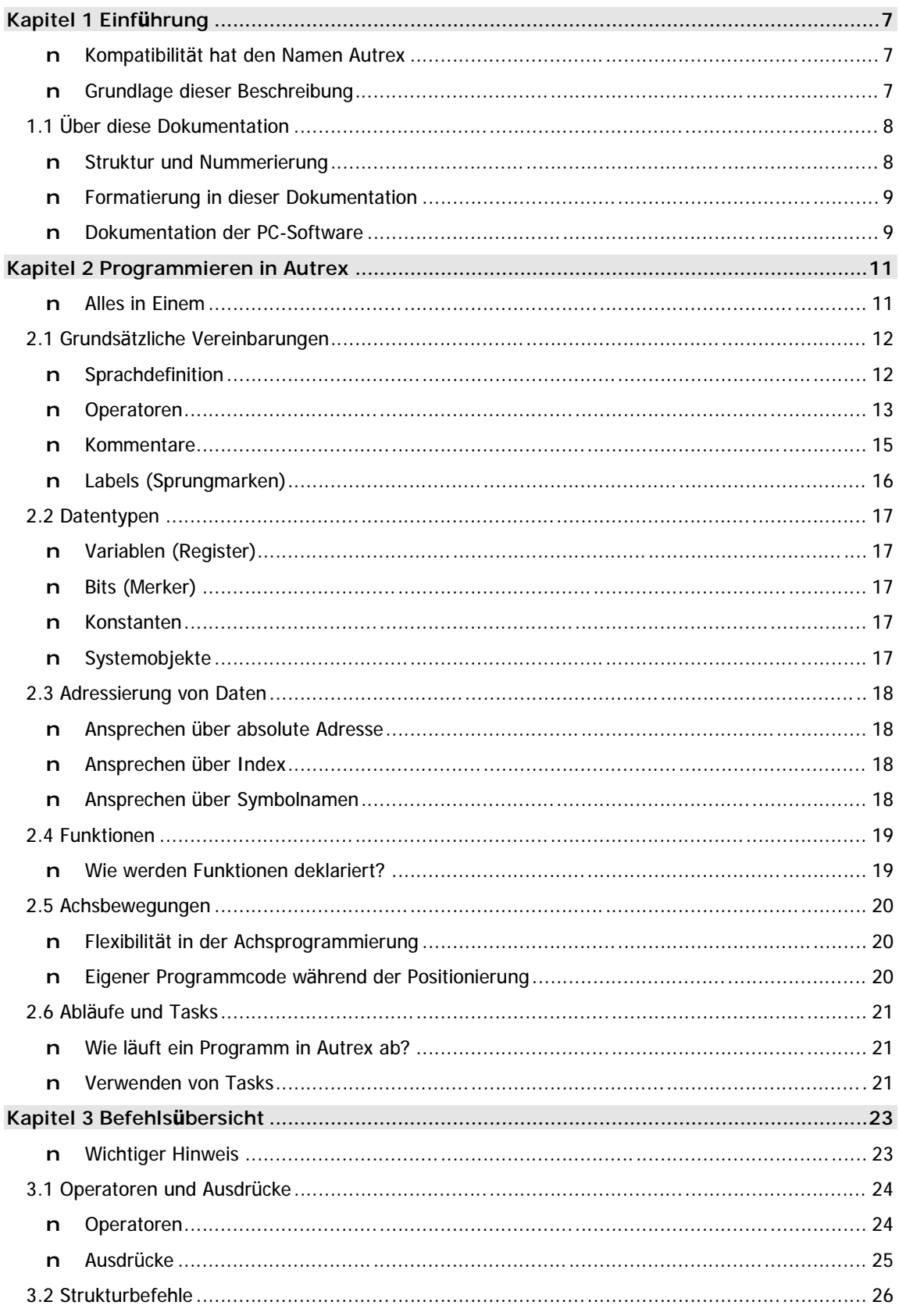

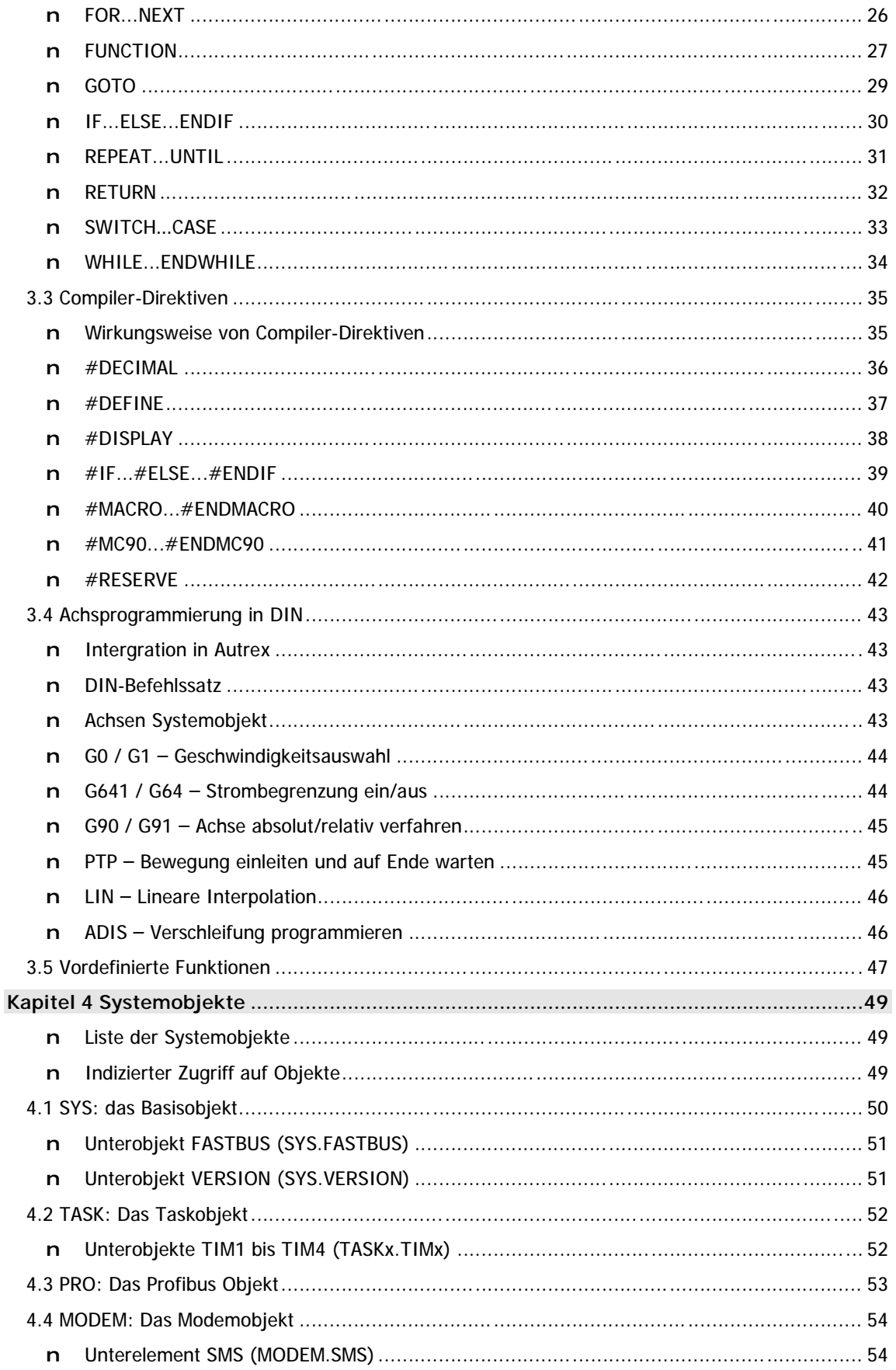

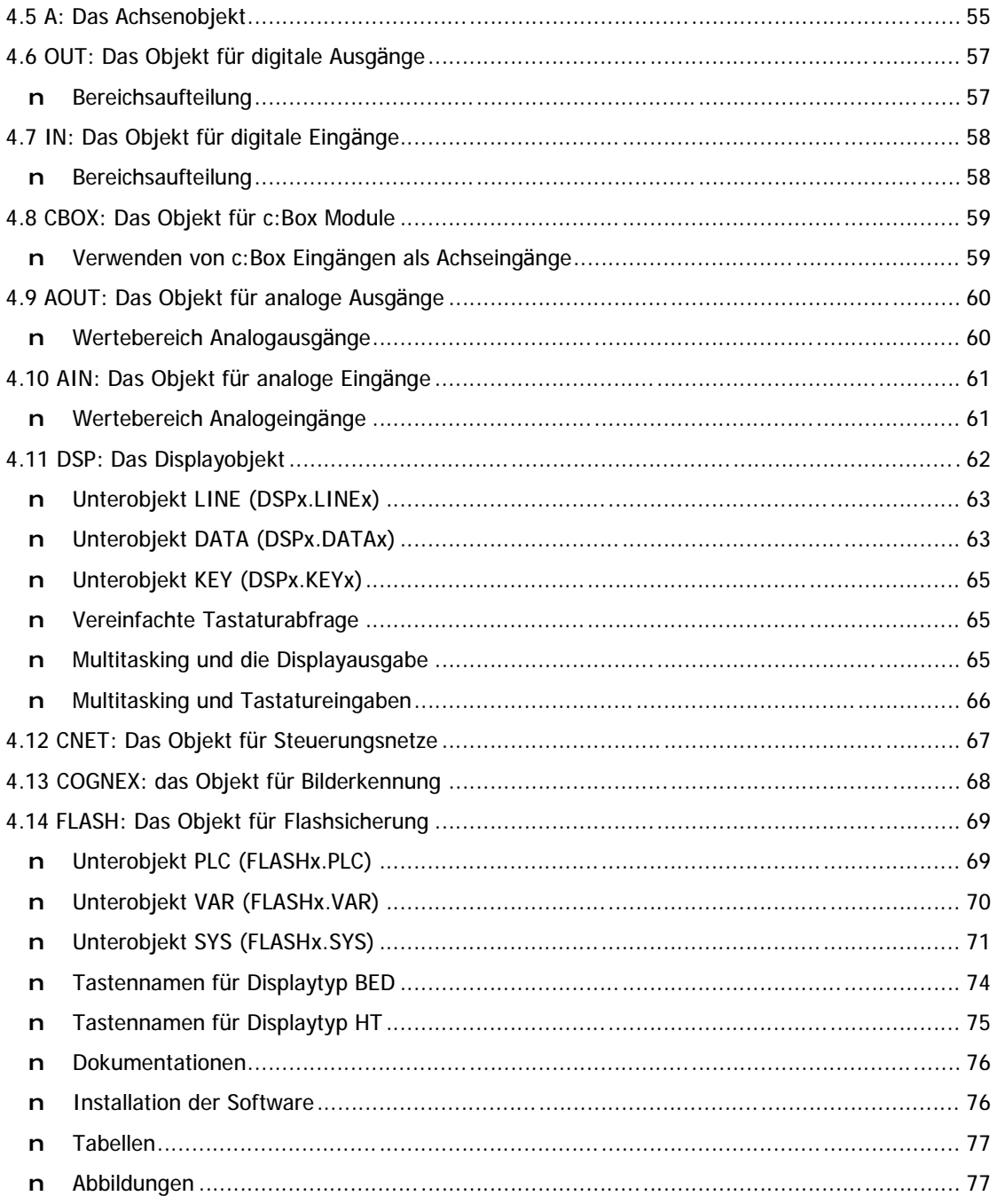

# n **Raum fü r Ihre Notizen**

# **Kapitel 1 Einführung**

Autrex ist die nächste Generation der SPS-Entwicklung für CPU80 Steuerungssysteme. In einer konseguenten Weiterentwicklung des MC90 Programmierkonzepts bietet Autrex eine strukturierte Programmierung mit Möglichkeiten, wie sie aus den grossen Standard-Programmiersprachen bekannt sind:

- n Strukturierte Programmierung
- Objektorientierte Behandlung der Systemressourcen n
- Symbolische Definitionen n.
- Funktionsdefinitionen mit Parametern und Rückgabewerten n.
- Multi-Task Engine mit bis zu 16 Tasks n
- Achspositionierung mit an DIN angelehnten Programmierkonventionen n.
- 64 Systemtimer mit Zugriff auf den Timerwert zur Zeitmessung n
- Programmierbares Interrupt-System n
- n Abwärtskompatibilität zur MC90 Programmiersprache

Gleichzeitig bleiben die Vorzüge der MC90-Programmierung, wie sequentielle Programmabarbeitung und schnelle Signalverarbeitung, selbstverständlich in vollem Umfang vorhanden.

# n Kompatibilität hat den Namen Autrex

Intern arbeiten alle Systeme, die in Autrex programmiert werden, weiterhin mit der bewährten MC90 Programmiersprache. Die Autrex-Programme werden vom Compiler auf dem PC in ein kompatibles MC90 Programm umgesetzt.

Dies bedeutet, dass Sie auch weiterhin Funktionen oder Programmteile in der MC90 Sprache programmieren können. So kann z.B. beim Umstieg von MC90 auf Autrex ein Programm schrittweise umgearbeitet werden, während bestehende, funktionierende Programmteile in MC90 Sprache nahezu unverändert ubernommen werden können.

# n Grundlage dieser Beschreibung

Die Beschreibung des Funktionsumfangs, der Wirkungsweise der SPS-Befehle, der erhältlichen Erweiterungsmodule, der PC-Software sowie des eMC200 Systems als Ganzem beruht auf dem Entwicklungsstand März 2003.

Wenn Sie mit älteren Versionen der Produkte arbeiten ist es möglich, daß einzelne Funktionen nicht so arbeiten wie in dieser Dokumentation beschrieben. Bitte aktualisieren Sie in diesem Fall den Versionsstand der Einzelkomponenten. Aktualisierte Versionen der VMC Workbench und der eMC200 Betriebssysteme erhalten Sie stets im Internet unter http://www.microdesign.de.

# **1.1 Über diese Dokumentation**

Die hier vorliegende Dokumentation ist logisch in folgende Kapitel gegliedert:

#### **Kapitel 1 - Einfü hrung (ab Seite 7)**

Dieses Kapitel lesen Sie gerade. Es gibt Ihnen einen kurzen Überblick über die Autrex Sprache und den Aufbach dieser Dokumentation. Auß erdem finden Sie hier wichtige Hinweise wie Sie am besten mit dem Handbuch umgehen, damit Sie die gewünschten Information auch schnell auffinden können.

#### **Kapitel 2 - Programmieren (ab Seite 11)**

Im zweiten Kapitel wenden wir uns der grundsä tzlichen Idee der Autrex Programmierung zu. Dieses Kapitel ist insbesondere dann für Sie interessant, wenn Sie bislang noch keine Programme in Autrex entwickelt haben. Hier erfahren Sie viel über die Struktur der Programme, die grundlegende Abarbeitung von Programmen, die gültigen Datentypen und vieles mehr.

#### **Kapitel 3 - Befehlsü bersicht (Seite 23)**

Das wohl wichtigste Kapitel dieser Dokumentation ist die Befehlsreferenz. Hier finden Sie alle innerhalb der Autrex Sprache verfügbaren Befehle alphabetisch sortiert. Zu jedem Befehl wird auch ein Beispiel für dessen Anwendung gegeben.

#### **Kapitel 4 - Systemobjekte (ab Seite 49)**

Ü ber Systemobjekte bietet Autrex Zugriff auf alle physikalischen und logischen Ressourcen der Steuerung. Eine Übersicht und Erläuterung aller Systemobjekte finden Sie in diesem Kapitel.

#### **Anhänge (ab Seite 73)**

In den Anhängen finden Sie eine Anzahl von Übersichten, wie z.B.

- ⇒ eine Wahrheitstabelle für logische Verknüpfungen
- ⇒ ein Tabellenverzeichnis,
- ⇒ eine Abbildungsübersicht,
- ⇒ einen Index der benötigten PC-Software
- $\Rightarrow$  und einiges mehr.

### **n Struktur und Nummerierung**

Zur besseren Übersicht haben wir darauf verzichtet jede Überschrift mit einer Kapitelnummer zu versehen. Lediglich die wichtigsten Abschnitte sind mit einer Kapitelnummer gekennzeichnet. Falls Sie spezielle Informationen zu einem Thema suchen, verwenden Sie am besten das Inhaltsverzeichnis am Anfang dieser Dokumentation.

# **n Formatierung in dieser Dokumentation**

Damit Sie sich in dieser Dokumentation schnell zurechtfinden können, werden spezielle Informationen stets durch eine besondere Formatierung gekennzeichnet. Wenn Sie sich mit dieser Formatierung vertraut machen, werden Sie sich wesentlich einfacher innerhalb dieser Dokumentation zurechtfinden können.

#### **Wichtige Hinweise**

Besonders wichtige Informationen, wie die grundsätzliche Syntax eines Autrex Befehls, werden stets durch **Fettdruck** und eine Kennzeichnung am linken Rand hervorgehoben, z.B.:

#### **IF (Bedingung) … [Anweisungen] … ENDIF**

#### **Beispiele**

Die in dieser Dokumentation häufig anzutreffenden Programmbeispiele sind durch eine andere Schrift und durch eine Wellenlinie am linken Rand gekennzeichnet, so z.B.:

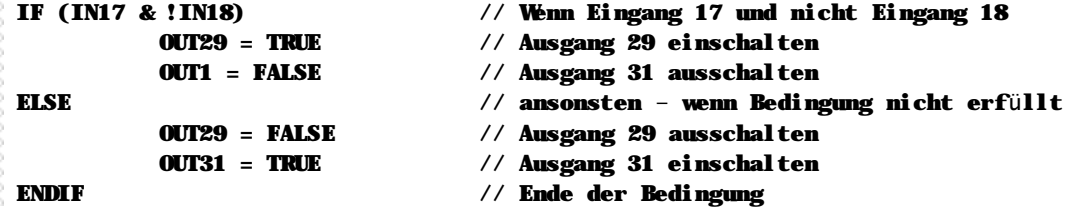

#### **Tabellen**

Wenn viele Informationen auf einmal dargestellt werden müssen verwenden wir in dieser Dokumentation Tabellen. Eine Übersicht aller Tabellen finden Sie im Anhang dieses Handbuchs.

## **n Dokumentation der PC-Software**

Die vollständige Dokumentation der PC-Software VMC Workbench X2 finden Sie als Online-Dokumente bzw. als Windows-Hilfedateien auf der VMC Workbench X2 CD. Eine gedruckte Fassung der VMC Workbench X2 Dokumentation ist nicht verfügbar.

# n Raum für Ihre Notizen

# Kapitel 2 Programmieren in Autrex

Wer schon einmal auf dem PC programmiert hat, dem wird die Autrex Sprache auf Anhieb bekannt vorkommen: denn die grundsätzliche Struktur ähnelt sehr den verbreitesten Programmiersprachen, wie z.B.  $C/C++$  oder Visual Basic.

Die Programmstruktur in Autrex wurde sehr stark an die Konventionen der Programmiersprache C angelehnt. Dies betrifft in erster Linie die Definition von Symbolen und Strukturen, die Logik von Abfragen und Bedingungen sowie die Programmierung von Schleifen. Zusätzlich haben wir einige Elemente aus der Programmiersprache Visual Basic übernommen, die in erster Linie der besseren Lesbarkeit des Programms dienen. So kennzeichnen wir z.B. in Autrex Anfang und Ende eines Blocks nicht mit geschweiften Klammern wie in C, sondern mit sprechenden Befehlen wie "ENDWHILE" oder "ENDIF" – ein klares Tribut an Basic als Programmiersprache.

Parallel hierzu haben wir für die Programmierung der Achsbewegungen Anleihen bei der bewährten und weit verbreiteten DIN-Programmierung genommen. So können Sie Achsbewegungen mit den bekannten Anweisungen PTP oder LIN programmieren, absolute Fahrbewegungen mit G90 einleiten und vieles mehr.

Autrex ist das Beste aus drei Welten: der PC-Programmieren, der NC-Programmierung nach DIN und der bewährten MC90 Programmiersprache.

# n Alles in Einem

MC-1B integriert alle Funktionen die Sie im Umfeld einer MC200 Umgebung nutzen können, in eine einheitliche Programmiersprache. Insbesondere auf die einfache und effektive Programmierung der Positionierbewegungen wurde sehr großen Wert gelegt. Im Einzelnen können Sie folgende Geräte direkt und ohne Umwege aus der MC-1B Sprache ansprechen:

- Servomotorachsen n.
- n Schrittmotorachsen
- Digitale Aus- und Eingänge n
- n Analoge Aus- und Eingänge
- Eine Auswahl von Displays, Handbedienteilen und Tastaturen
- Schnelle Zählermodule n
- n Protokolldrucker mit serieller Schnittstelle
- n Andere serielle Gerät, wie z.B. Bilddatenerfassung, PCs, Barcode-Leser usw.

Außerdem ist eine sehr einfache Integration in ein komplexes Feldbussystem wie den Profibus möglich. Noch einfacher wird die Handhabung einer Dezentralisierung mit unseren dezentralen c:Box I/O-Boxen: dann nämlich müssen Sie sich in der Programmierung um gar nichts kümmern, Sie können alle dezentralisierten Module direkt ansprechen.

# 2.1 Grundsätzliche Vereinbarungen

Zunächst wollen wir die Grundlagen der Autrex Sprache einmal definieren. Dies beinhaltet z.B. wie Befehle geschrieben werden müssen oder wie Kommentare zu deklarieren sind. Wenn Sie bislang noch nicht mit der Autrex Sprache gearbeitet haben, dann sollten Sie sich unbedingt mit diesem Abschnitt beschäftigen.

Bitte beachten Sie, dass wir in diesem Kapitel auf die grundsätzliche Struktur der Sprache eingehen. Für eine vollständige Referenz der einzelnen Sprachelemente beachten Sie bitte die Kapitel 3 und 4.

# n Sprachdefinition

Grundsätzlich besteht die Autrex Sprache aus folgenden Elementen:

#### Strukturbefehle

Mit den vordefinierten Strukturbefehlen können Sie den Programmablauf und die Struktur des Programms beeinflussen. Zu dieser Kategorie gehören folgende Abfragen, Schleifen und Sprünge. Folgende Strukturbefehle stehen zur Verfügung:

- n FOR...NEXT Ausführung einer Schleife mit einer Zählvariable
- n IF...ELSE...ENDIF Bedingte Ausführung eines Programmblocks
- n WHILE...ENDWHILE Schleife mit Bedingungsprüfung am Anfang der Schleife
- n REPEAT...UNTIL Schleife mit Bedingungsprüfung am Ende der Schleife
- n SWITCH...CASE...ENDSWITCH Abfrage einer Bedingung mit mehreren Möglichkeiten
- n GOTO Verzweigung zu einem Label
- n FUNCTION Deklariert eine Funktion (ein Unterprogramm)
- n RETURN **Ende einer Funktion**

Diese Strukturbefehle erlauben die umfassende Programmierung aller denkbaren Bedingungen. Durch eine nahezu unbegrenzte Verschachtelungstiefe der Struktur können auch höchst komplexe Aufgaben einfach gelöst werden.

#### Systemobjekte

Die in Autrex vordefinierten Systemobjekte kapseln alle notwendigen Statusinformationen und Funktionen der Steuerung. Den Systemobjekten können auch Daten zugewiesen werden, um den Status des System zu ändern. Einige typische Beispiele für Systemobjekte sind:

n Systemobiekt SYS

Im Objekt SYS sind alle Funktionen und Statusinformationen des Systems als solches gespeichert. SYS verfügt über eine Anzahl Unterobjekte, auf die man ebenfalls direkt zugreifen kann, wie z.B.:

- $\Rightarrow$  SYS.RESET ermöglicht den Neustart der Steuerung über die Zuweisung SYS.RESET = TRUE
- $\Rightarrow$  SYS.AXIS ermittelt, wie viele Achscontroller angeschlossen sind.
- ⇒ SYS.DATE gibt das aktuelle Datum der Echtzeituhr zurück.

n Achsenobjekte A1 bis A8

In den Objekten A1 bis A8 sind die Zustände von bis zu 8 Achsen hinterlegt. Auch hier kann über die Unterobjekte direkt auf den Status zugegriffen werden.

- ⇒ A1.INPOS ermittelt, ob die Achse in Position ist.
- ⇒ Über A1.VEL kann die Sollgeschwindigkeit ermittelt oder auch gesetzt werden.
- ⇒ A1.START speichert die letzte Startposition der Achse 1, konsequenterweise findet sich in A1.END die letzte Zielposition für diese Achse.
- n Digitale Eingänge IN1 bis IN512 Die digitalen Eingänge speichern nicht nur den aktuellen Status eines digitalen Eingangs, sondern auch einen Simulationsstatus.
- n Digitale Ausgänge OUT1 bis OUT512

Die Systemobjekte OUT1 bis OUT512 speichern jeweils einen bool'schen Wert für einen digitalen Ausgang und können nur den Wert TRUE oder FALSE annehmen.

Neben der hier aufgeführten Systemobjekten gibt es noch eine ganze Reihe weiterer für alle Funktionen der Steuerung. Der Zugriff auf die Funktionen erfolgt damit über jeweils entsprechende Systemobjekte. Eine vollständige Übersicht finden Sie im Kapitel 4 dieser Dokumentation.

#### **Compilerbefehle**

Ebenfalls sehr wichtig sind die Compilerbefehle und –Anweisungen. Hiermit können Symbole und Makros definiert werden oder auch – über symbolische Definitionen – bestimmte Programmteile von der Compilierung ausgeblendet werden.

Jeder Compilerbefehl wird stets eingeleitet durch das Gatterzeichen #. Die verfügbaren Compilerbefehle sind im Einzelnen:

n #DEFINE

Definiert einen symbolischen Namen auf einen Wert oder ein Systemobjekt.

n #IF...#ELSE...#ENDIF

Definiert einen Abschnitt für die bedingte Compilierung. Im Gegensatz zu der Konstruktion IF...ELSE...ENDIF, die eine Bedingung während des Programmablaufs prüft, können mit den Compileranweisungen #IF...#ELSE...#ENDIF ganze Programmblöcke von der Compilierung ausgeschlossen werden.

n #MACRO

Definiert ein Macro, dem auch Parameter übergeben werden können.

### **n Operatoren**

Mit Operatoren bezeichnet man in der Programmierung alles, was zwei oder mehr Werte auf irgendeine Weise miteinander verbindet. Dies kann eine einfache logische UND-Verknüpfung sein, oder auch ein komplexer mathematischer Ausdruck mit mehreren Klammerebenen.

Grundlegend unterscheidet man folgende Arten von Operatoren:

- n Logische Operatoren Mit logischen Operatoren werden bool'sche Ausdrücke miteinander verknüpft. Zu dieser Gruppe gehören z.B. die bekannten UND- bzw. ODER-Verknüpfungen
- n Vergleichsoperatoren

Mit Vergleichsoperatoren werden zwei Werte beliebigen Typs miteinander verglichen. Eine Vergleichsoperation ergibt immer einen bool'schen Wert. Typische Operatoren hierfür sind ">" für "grösser als",  $_{\nu} = -$ " für "ist gleich" usw.

n Arithmetische Operatoren

Wenn Zahlenwerte verändert werden, spricht man von arithmethischen Operatoren. Zu dieser Gruppe gehören natürlich auch alle Rechenfunktionen, wie Addition, Subtraktion oder Mulitplikation.

#### **Logische Operatoren**

Mit logischen Operatoren bool'sche Ausdrücke vom Wert TRUE/FALSE miteinander verknüpft werden. Autrex kennt die logischen Operatoren UND, ODER sowie NICHT in beliebiger Verknüpfung. Die Notation der Operatoren hält sich an den C/C++ Standard, allerdings ohne die dort übliche Zeichenverdoppelung:

- n UND-Verknüpfung: Zeichen "&"
- n ODER-Verknüpfung: Zeichen "|"
- n NICHT-Verknüpfung: Zeichen "!"

Typische logische Verknüpfungen sehen damit wie folgt aus:

```
IF IN1 & IN2 // Wenn Eingang 1 UND Eingang 2
IF IN1 & !IN2 \frac{1}{2} // Wenn Eingang 1 UND NICHT Eingang 2
IF IN1 | IN2 | IN3 // Wenn Eingang 1 ODER Eingang 2 ODER Eingang 3
IF (IN1 & !IN2) | (!IN1 & IN2) // Wenn Eingang 1, aber NICHT Eingang 2 ODER
                             // NICHT Eingang 1, aber Eingang 2
```
#### **Vergleichsoperatoren**

Vergleichsoperatoren kommen immer dann ins Spiel, wenn zwei Zahlenwerte verglichen werden sollen. Das Ergebnis eines Vergleichs ist immer ein bool'scher Wert, also TRUE oder FALSE. Autrex kennt folgende Vergleichsoperatoren:

```
n "Ist gleich": Zeichen u = w
```
- n "Ist nicht gleich": Zeichen "!=" oder alternativ "<>"
- n "Ist kleiner als": Zeichen "<"
- n "Ist kleiner als oder gleich": Zeichen "<= "
- n "Ist grösser als": Zeichen  $v >$ "
- n "Ist grösser als oder gleich": Zeichen  $v =$ "

Im Programm wird dies dann wie folgt formuliert:

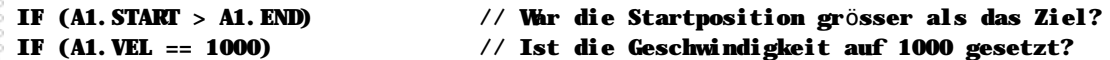

Natürlich kann das Ergebnis einer Vergleichsoperation auch mit anderen bool'schen Werten kombiniert werden:

IF (A1.END == A2.END) && IN10 // Wenn die Zielpositionen der Achsen 1 und 2 // gleich sind und der Eingang 10 ein ist

#### **Arithmetische Operatoren**

Unter arithmetischen Operatoren versteht man alle Verknüpfungen, die zwei Werte verknüpft und daraus einen neuen Wert bildet. Autrex kennt hier die üblichen Grundrechenarten (+, -, \*, /) sowie die Zuweisung eines Wert (Zeichen =). Hierbei beachtet Autrex die ü blichen arithmetischen Regeln (Punkt vor Strich, Klammer geht vor usw.).

Einige Beispiele:

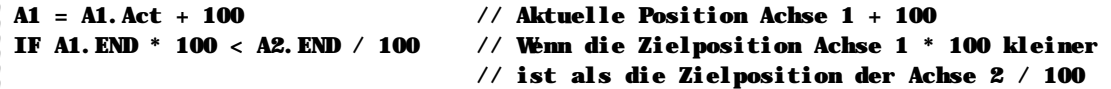

# **n Kommentare**

Kommentare oder Hinweise zum Ablauf des Programms erleichtern die Lesbarkeit des Quelltextes. Deshalb sollten Sie mit entsprechenden Erläuterungen nicht zu sparsam umgehen. In den bisherigen Beispielen haben Sie bereits gesehen, daß wir hinter jedem Befehl entsprechende Kommentare eingefügt haben und zwar jeweils mit der Zeichenkette "//" beginnend. Dies stellt eine der Möglichkeiten dar Kommentare in Ihren Quelltext einzuflechten.

#### **Rest der aktuellen Zeile als Kommentar markieren**

Wenn Sie die Zeichenkette "//" in Ihrem Quelltext verwenden, wird der Rest der jeweiligen Zeile als Kommentar markiert und beim Programmablauf nicht berücksichtigt.

#### **Befehl //Komentar**

Dies ist die übliche Form einen Quelltext zu kommentieren: hinter jeden SPS-Befehl eine Erläuterung zu setzen, die erklärt, was an dieser Stelle gemacht werden soll.

#### **Längere Kommentare**

Wenn Sie einen längeren Kommentar einfügen möchten, z.B. um grundsätzliche Funktionen zu erklären, oder Aufgaben zu markieren die noch durchgeführt werden müssen, können Sie einen Block von mehreren Zeilen als Kommentar kennzeichnen. Hierzu markieren Sie den Anfang des Kommentars mit der Zeichenkette "/\*". Alles was nach dieser Zeichenkette kommt, wird vom Compiler als Kommentar behandelt und beim Programmablauf nicht berücksichtigt. Um den Kommentar zu beenden verwenden Sie die Zeichenkette "\*/". Danach wird der Quelltext vom Compiler wieder berücksichtigt.

**/\* Kommentar \*/**

**Beispiel fü r die Verwendung von Kommentaren**

```
/* Hier beginnt unser Kommentar. Wir können nun mehrere Zeilen Erläuterung
zu dem Programm schreiben. Alles, was innerhalb des Kommentars steht, wird vom 
Compiler ignoriert. */
```
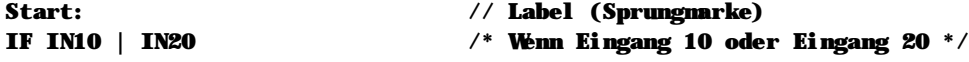

In dem oben gezeigten Beispiel sehen Sie alle Möglichkeiten, Kommentare in Ihren Quelltext einzuflechten, auf einen Blick. Bitte beachten Sie, daß Sie jeden Kommentar den Sie mit "/\*" beginnen, auch mit "\*/" abschließen müssen!

**Kommentare werden bei der Compilierung Ihres SPS-Programms nicht berü cksichtigt und auch nicht in die Steuerung ü bertragen. Deshalb belegen Kommentare auch keinerlei Speicherplatz innerhalb der Steuerung.**

# **n Labels (Sprungmarken)**

In dieser Dokumentation sprechen wir grundsätzlich von Labels, meinen damit aber natürlich genauso Sprungmarken. Labels ist lediglich der englische Begriff für die gleiche Sache. Da sich die Bezeichnung "Label" jedoch im Allgemeinen technischen Sprachgebrauch eingebürgert hat, bleiben wir künftig auch bei diesem Begriff.

Mit einem Label definieren Sie eine bestimmte Stelle innerhalb Ihres SPS-Programms, zu der Sie von einer anderen Stelle des Programms aus verzweigen möchten. Dies kann z.B. der Fall sein, wenn Sie

- n eine Schleife programmieren möchten,
- n den Anfang eines Unterprogramms deklarieren möchten oder
- n je nach Ergebnis einer Abfrage unterschiedliche Abläufe ausführen möchten.

Labels geben also einer bestimmten Stelle im Programm einen Namen, den Sie in Ihrem SPS-Programm jederzeit verwenden können.

#### **Pro und Contra Labels**

Labels sind eigentlich ein Relikt aus den "alten Zeiten" der Programmierung, bevor es Konstruktionen wie SWITCH...CASE oder WHILE...ENDWHILE gab. In modernen Programmiersprachen spielen Labels nur noch eine Aussenseiterrolle und werden höchst selten verwendet.

Es hat viele Vorteile, ein Programm ohne die Verwendung von Labels zu formulieren. So können z.B. Unterroutinen oder ganze Programmteile kopiert werden, ohne dass man ein Label umbenennen muss. Auch braucht man, wenn in einen Programmteile neue Abfragen eingefügt werden sollen, keine zusätzlichen Labelnamen vergeben.

Dennoch gibt es ein paar Situationen, in denen es bequem sein kann, mit Labels zu programmieren, z.B. wenn man über eine komplizierte Schleife oder Abfrage einfach hinweg springen möchte, ohne in jedem Fall alle Bedingungen abprüfen zu müssen.

Letzten Endes bleibt es Ihren überlassen, ob und in welchem Ausmass Sie Labels in Ihrem Programm verwenden. Autrex bietet Ihnen alle Möglichkeiten.

#### **Einschränkungen fü r Labelnamen**

Bitte beachten Sie folgende Einschränkungen für Labelnamen:

- n Der Labelname darf nicht länger als 63 Zeichen sein.
- n Der Name darf nur die Buchstaben von A-Z sowie Unterstriche, Binderstriche und die Ziffern 0-9 enthalten. Alle anderen Zeichen, wie z.B. das Leerzeichen, Umlaute oder sonstige Sonderzeichen, sind innerhalb von Labelnamen nicht erlaubt.
- n Die Groß- und Kleinschreibung wird in Labelnamen ignoriert.
- n Der Labelname muss in der Deklaration stets mit einem Doppelpunkt abgeschlossen werden, beim Aufruf eines Labels ist dies nicht notwendig.

# **2.2 Datentypen**

In Autrex gibt es vier unterschiedliche Datentypen:

- n Variablen, angesprochen über den Buchstaben "R" (z.B. R20)
- n Merker, angesprochen über den Buchstaben "M" (z.B. M100)
- n Konstanten
- n Systemobjekte

Im Folgenden werden diese Datentypen erläutert:

# **n Variablen (Register)**

SPS-Variablen sind in Autrex stets 32 Bit breit und können mit bis zu Nachkommastellen angegeben werden. Die Anzahl der gewünschten Nachkommastellen wird zu Anfang des Autrex-Programms mit der Compiler-Direktive #DECIMAL bestimmt:

#### #DECIMAL 2 // Zwei Nachkommastellen verwenden

Wird die Direktive #DECIMAL nicht angegeben, arbeitet Autrex mit einer Nachkommastelle (Genauigkeit 1/10). Intern werden in Autrex Variablen stets ganze Zahlen gespeichert. In der Fachsprache nennt man dies "Integer-Zahlen". Nachkommastellen werden vom Compiler automatisch in das benötigte Festkomma-Format umgesetzt.

Variablen können mit Autrex universell eingesetzt werden. Es gibt grundsä tzlich keine Limitierung dafür was tatsächlich in einer Variable enthalten sein muß. So können Variablen einen normalen Wert enthalten, einen Text repräsentieren oder aber ein Zeiger auf anderen Daten sein.

## **n Bits (Merker)**

SPS-Merker können nur 1 Bit Informationen speichern. Merker können also nur den Zustand "ein" oder "aus" bzw. TRUE/FALSE annehmen. Der Einsatz von Merkern empfiehlt sich immer dann, wenn nur eine einzelne Status-Information gespeichert oder an einen anderen Programmteil weitergegeben werden muß.

### **n Konstanten**

Eine Konstante definiert einen symbolischen Namen als eine Zahl. Im SPS-Programm kann dieser symbolische Name dann verwendet werden, um bei Befehlen die konstante Zahlenwerte erwarten, statt der Zahl einen Klartextnamen anzugeben.

Besonders sinnvoll ist der Einsatz von Konstanten dann, wenn Sie den gleichen Wert an mehreren Stellen im Programm verwenden, z.B. um die Geschwindigkeit einer Positionierbewegung anzugeben. Statt im Falle einer Änderung dann an mehreren Stellen den Zahlenwert auszutauschen, müssen Sie dann nur noch den Wert bei der Definition der Konstante verändern.

## **n Systemobjekte**

Wie bereits vorher beschrieben, werden in den Systemobjekten alle Funktionen der Steuerung eingebunden. Jedes einzelne Element eines Systemobjekts reduziert sich jedoch dann wieder auf einen der bereits oben beschriebenen Datentypen: Variablen, Merker oder Konstanten.

# **2.3 Adressierung von Daten**

Grundsä tzlich gibt es in Autrex drei verschiedene Möglichkeiten, Systemdaten – hierzu gehören Variablen und Merker, aber auch Eingänge, Ausgänge und Achsen - anzusprechen:

# **n Ansprechen ü ber absolute Adresse**

Jede der vordefinierten Ressourcen kann über ihre absolute Adresse direkt angesprochen werden. Mit dieser maschinennahen Art der Programmierung haben Sie direkten Zugriff auf die vorhandenen Ressourcen:

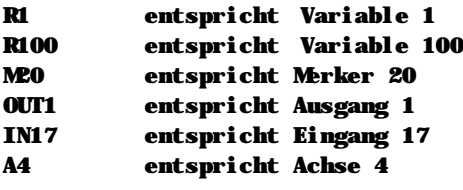

## **n Ansprechen ü ber Index**

Um die Ressourcen indirekt - z.B. über eine Zeigervariable - anzusprechen, kann statt der direkten Angabe der Nummer auch ein Index verwendet werden.

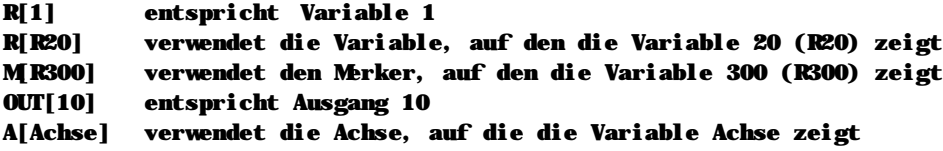

## **n Ansprechen ü ber Symbolnamen**

Die wohl komfortabelste Variante ist die Programmierung über symbolische Namen. Hierzu müssen die Symbole zunächst definiert werden. Dies kann z.B. so erfolgen:

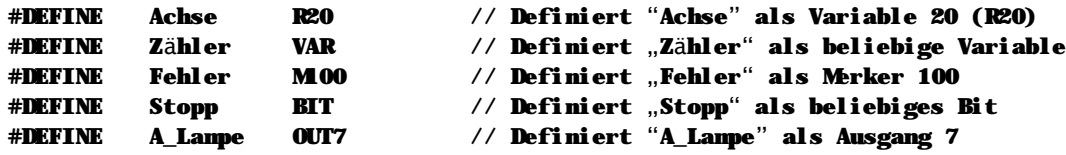

Im Programm kann dann einfach der definierte Name verwendet werden. Autrex übersetzt beim Compilieren diesen Namen in die entsprechend defnierte Ressource:

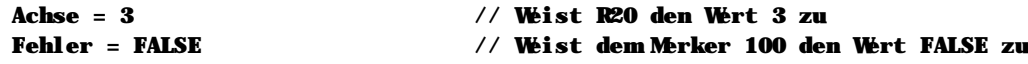

Selbstverständlich können Sie die verschiedenen Adressierungsformen frei mischen und so z.B. einen Variablenbereich als Datenbereich ohne symbolischen Namen verwenden, während andere Ressourcen über den Namen angesprochen werden.

# **2.4 Funktionen**

Eine der mächtigsten Möglichkeiten innerhalb der Autrex Programmiersprache ist die freie Deklaration von Funktionen. Funktionen kann man im einfachsten Sinne als Unterprogramme verstehen, die aus dem Programmablauf heraus einen Parameter erhalten können und auch ein Ergebnis zurück geben können.

# **n Wie werden Funktionen deklariert?**

Die Deklaration einer Funktion beginnt stets mit dem Schlüsselwort "Function":

```
FUNCTION ClearScreen()
     [Programmcode der Funktion]
ENDFUNC
```
Neben dem Schlüsselwort wird der Name dieser Funktion angegeben. Obiges Beispiel deklariert die Funktion "ClearScreen", die keine Parameter erwartet und auch kein Ergebnis zurückgibt. Damit entspricht diese Deklaration einem einfachen Unterprogramm, wie es auch in der MC90 Sprache bekannt war.

Diese Deklaration lässt sich jedoch erweitern um einen Parameter: wir übergeben jetzt der Funktion ClearScreen eine zusätzliche Information, nämlich welches der beiden angeschlossenen Displays gelöscht werden soll:

```
FUNCTION ClearScreen(VAR DisplayNummer)
     SWITCH (DisplayNummer)
          CASE 1:
          [Programmcode zum Löschen von Display 1]
          CASE 2:
          [Programmcode zum Löschen von Display 2]
     ENDCASE
ENDFUNC
```
In obigem Beispiel deklarieren wir nicht nur ein Unterprogramm, sondern übergeben auch noch eine zusätzliche Information an dieses Unterprogramm. Dadurch kann das Unterprogramm selbst entscheiden, wie es sich verhält. Aus dem Hauptprogramm wird das Unterprogramm dann ganz einfach mit:

#### ClearScreen(1)

aufgerufen, um das erste angeschlossene Display zu löschen. Statt der Konstante "1" kann natürlich auch ein Rechenergebnis oder eine Variable übergeben werden.

#### **Funktionen mit Rü ckgabewert**

Noch komfortabler wird eine Funktion jedoch durch den Rückgabewert. Wir wollen z.B. eine Funktion programmieren, die als Parameter eine Achsnummer erhält und als Ergebnis zurückliefert, ob der Benutzer die Teachfunktion ausgeführt oder abgebrochen hat. Dafür deklarieren wir eine Funktion:

#### FUNCTION TEACH(VAR Achse): BOOL

Mit dieser Funktionsdeklaration wird die Funktion "Teach" definiert, die als Parameter die zu teachende Achse erhält und als Ergebnis zurückgibt, ob das Teachen erfolgreich abgeschlossen wurde. Im Programm kann diese Funktion dann wie folgt aufgerufen werden:

IF Teach(1) // Wenn Teachen für Achse 1 erfolgreich...

# **2.5 Achsbewegungen**

Zur besseren Verständlichkeit können alle Achsbewegungen in Autrex auch in DIN programmiert werden. Hierzu wurde ein Teil der in Siemens® S7® verwendeten Achsbefehle ü bernommen, wie z.B.

- n G90 A1=Pos A2=Pos A3=Pos Startet eine absolute Positionierung für die Achsen 1, 2 und 3, wartet jedoch nicht, bis die Zielposition erreicht wurde.
- n G91 A1=Strecke A2=Strecke

Startet eine absolute Positionierung für die Achsen 1 und 2, wartet jedoch nicht, bis die Zielposition erreicht ist.

- n PTP G90 A1=Pos A2=Pos Startet eine "Point-To-Point" Positionierung für die Achsen 1 und 2. Die Programmausführung wartet, bis die Positionierung beendet ist.
- n G0/G1 Schaltet um zwischen Eilgang und parametrierter Geschwindigkeit.
- n G641/G64 Schaltet die Strombegrenzung ein oder aus.

Eine vollständige Übersicht der implementierten Achsbefehle nach DIN finden Sie im Kapitel 3.

# **n Flexibilität in der Achsprogrammierung**

Intern werden die Achsbefehle nach DIN immer zunächst in "normale" Autrex-Sprache umgesetzt. So führt die Programmzeile

#### PTP G90 A1=100.00 A2=200.00

zu folgendem Autrex Programmcode:

```
While (!A1.Inpos & !A2.Inpos & !A1.Error & !A2.Error)
Endwhile
A1. End = 100. 00
A2. End = 200.00A1. Run = TRUE
A1.Run = TRUE
While (!A1.Inpos & !A2.Inpos & !A1.Error & !A2.Error)
Endwhile
n Eigener Programmcode während der Positionierung
```
Manchmal möchte man, während man auf eine Achse wartet, zusätzliche Aktionen ausführen. In diesem Fall ist es wenig sinnvoll, die Funktion PTP zu verwenden, da hier die Programmausführung erst nach erfolgter Positionierung fortgesetzt wird. Schreiben Sie jedoch den DIN-Befehl G90 bzw. G91 ohne den Zusatz PTP, dann wird die Programmausführung direkt nach dem Start der Achsen fortgesetzt.

In folgendem Beispiel schalten wir den Ausgang 7 ein, sobald die Achse 2 nur noch 10mm von ihrer Zielposition entfernt ist:

```
G90 A1=100.00 A2=200.00
While (!A1.Inpos & !A2.Inpos & !A1.Error & !A2.Error)
     If (A2. Remain \leq 10.00 & !Out7
          Out7 = TRUE:Endif
Endwhile
```
 $\sqrt{2}$   $\pm$   $\pm$   $\pm$   $\pm$   $\pm$   $\pm$   $\pm$ 

# **2.6 Abläufe und Tasks**

Autrex ist von Haus aus eine Mehrtask-Maschine, d.h. es können mehrere Abläufe voneinander unabhängig bearbeitet werden. Tasks werden hierbei ganz normal als Programmteile geschrieben, die dynamisch als Tasks aufgerufen werden können. Noch wichtiger ist hingegen zu verstehen, daß Autrex nicht als eine Zyklus-Maschine im eigentlichen Sinn arbeitet. Im Gegensatz zu einer Zyklusmaschine werden bei Autrex sämtliche Betriebszustände – wie z.B. der Zustand von Ein- und Ausgängen – werden fortlaufend aktualisert, auch die Programmausführung ist nicht an einen festen Zyklus gebunden.

# **n Wie läuft ein Programm in Autrex ab?**

Grundsätzlich besteht ein Programm in Autrex zunächst einmal aus dem Initialisierungscode, in dem Sie für Ihr Programme notwendige Grundeinstellungen vornehmen – wie z.B. das Zurücksetzen von Statusinformationen, das Einschalten der Achsen, die Anzeige einer Einschaltmeldung oder das Starten zusätzlicher Tasks.

Im Normalfall folgt der Initialisierung dann die Hauptprogrammschleife, die tatsächlich als Schleife programmiert ist. Folgende Darstellung mag dies deutlich machen:

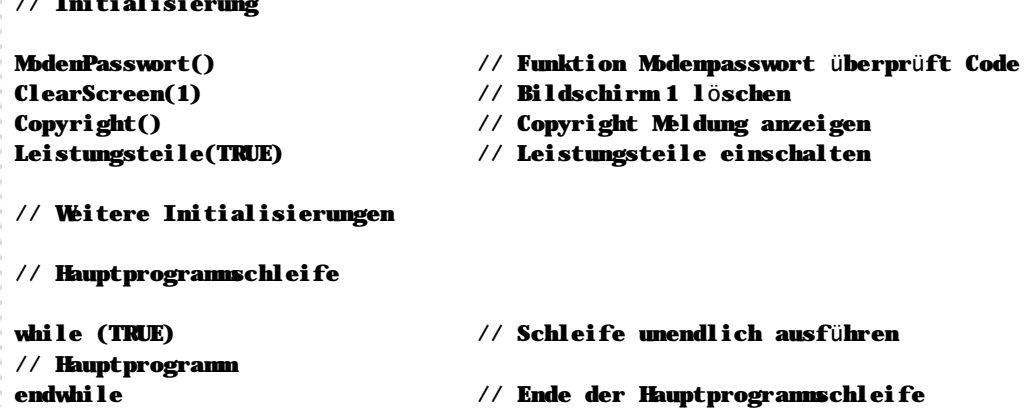

## **n Verwenden von Tasks**

Tasks werden in Autrex einfach als Funktionen programmiert (Hinweise zur Deklaration von Funktionen finden Sie in Abschnitt 2.3). Durch einen einfachen Zuweisungsbefehl wird die Funktion dann als Task ausgeführt:

```
Function MyTask()
[Programmcode der Task]
Endfunc
Task3 = MyTask() // Funktion MyTask() als Task 3 starten
Task3.Run = FALSE // Task 3 anhalten
Task3.Run = TRUE // Task 3 weiterlaufen lassen
```
**Bitte beachten Sie, dass alle Tasks auf die identischen physikalischen Ressourcen zugreifen. So kann z.B. eine Variable MyPLCState von allen Tasks gleichzeitig beschrieben werden. Achten Sie bei der Programmierung von Tasks darauf, dass nicht mehrere Tasks die gleiche Variable zur gleichen Zeit wollen.**

# n Raum für Ihre Notizen

# **Kapitel 3 Befehlsü bersicht**

In diesem Kapitel finden Sie eine vollständige Übersicht aller Autrex Befehle sowie der vordefinierten Funktionen. Zur besseren Übersicht und zum einfacheren Auffinden der jeweiligen Befehle ist dieses Kapitel nach Funktion der Befehle unterteilt:

(Kapitelübersicht folgt noch)

# **n Wichtiger Hinweis**

**Die Befehlsü bersicht setzt voraus, daß Sie mit den Grundlagen der Autrex Programmierung bereits vertraut sind. Beachten Sie ggf. die Erläuterungen in Kapitel 2 - Programmieren ab Seite 11.**

# **3.1 Operatoren und Ausdrü cke**

In diesem Abschnitt behandeln wir alle in Autrex verfügbaren Operatoren, erklären die Verwendung von Ausdrücken und die Zuweisung von Werten.

# **n Operatoren**

Folgende Operatoren können in allen Ausdrücken verwendet werden:

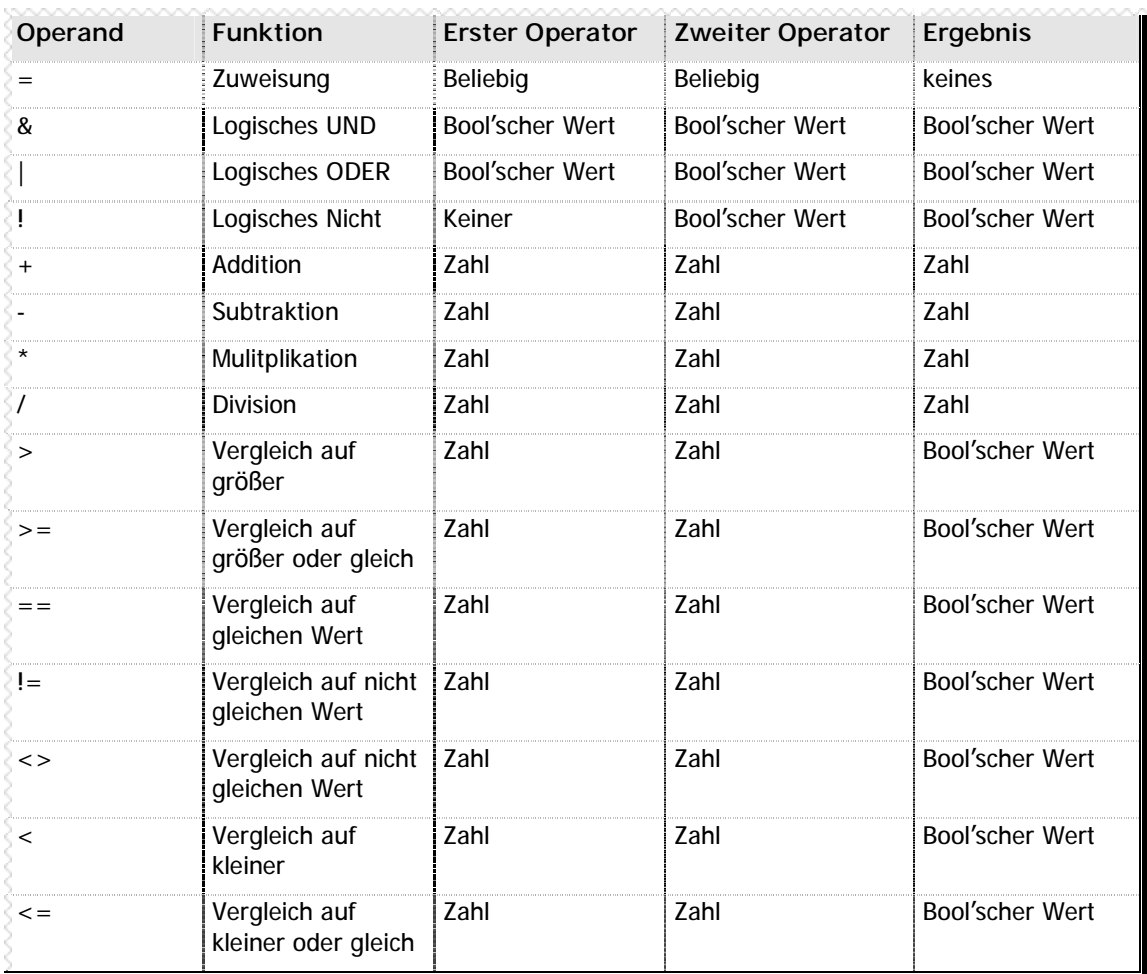

**n** Tabelle 1 –Operatoren

Beachten Sie bitte, dass das Ergebnis eines Ausdrucks mit dem erwarteten Parameter der Abfrage, der Funktion oder der Zuweisung übereinstimmen muss. Wenn Sie also Verknüpfungen innerhalb einer IF-Abfrage verwenden, muss das Ergebnis des Ausdrucks einen bool'schen Wert ergeben.

Zum besseren Verständnis der logischen Verknüpfungen (UND, ODER, NICHT) beachten Sie bitte auch die Wahrheitstabelle in Anhang ???.

# **n Ausdrü cke**

Als Ausdruck wird eine Kombination von mit Werten mit Hilfe von den in Tabelle 1 aufgeführten Operatoren bezeichnet. Dabei können alle verfügbaren Operatoren beliebig miteinander kombiniert werden.

#### **Reihenfolge der Auswertung**

- n Prinzipiell werden alle Ausdrücke von links nach rechts ausgewertet
- n Bei arithmetischen Operatoren gilt: Punkt vor Strich
- n Bei Klammersetzung gilt: der Klammerinhalt wird zuerst abgearbeitet

Die bedeutet, am Beispiel gezeigt:

#### $R100 = (2 + 2) * 10 + 9 / 3 - (5 - 2) + 100$

wird ausgewertet als:

 $2 + 2 = 4$  $4 * 10 = 40$  $40 + 9 / 3 = 40 + 3 = 43$  $43 - (5 - 2) = 43 - 3 = 40$  $40 + 100 = 140$ R100 = 140

#### **Klammerebenen**

Autrex unterstützt Klammersetzung bis in die achte Verschachtelungsebene. Fehlende schliessende Klammern führen zu einer Fehlermeldung.

#### **Rechenergebnis vs. bool'scher Wert**

Bool'sche Werte können, wie bereits mehrfach erwähnt, nur den Zustand TRUE oder FALSE annehmen. Deshalb mü ssen Sie auch bei komplexen Konstruktionen darauf achten, dass z.B. die Bedingung eines komplexen Ausdrucks immer einen bool'schen Wert ergibt. Im Folgenden finden sich zwei Ausdrücke: der zweite ergibt - richtigerweise - einen bool'schen Wert, der erste ein Rechenergebnis.

If  $(R100 + 20 - R101) / 10$  // Falsch! Ergibt Rechenergebnis! If  $(R100 + 20 - R101) / 10 = 100$  // Richtig! Ergibt bool sches Ergebnis!

# **3.2 Strukturbefehle**

# **n FOR...NEXT**

#### **FOR** *Variable* **=** *Anfangswert* **TO** *Endwert* **… NEXT**

Mit dem Befehl FOR wird eine Programmschliefe eingeleitet. Zu Beginn der Schleife wird der angegebenen Variable der *Anfangswert* zugeordnet, wobei dieser Wert entweder eine Konstante oder eine andere Variable sein kann.

Vor der Ausführung des folgenden Programmcodes wird überprüft, ob der Wert von Variable grösser als der angegebene *Endwert* ist. *Endwert* kann ebenfalls entweder eine Konstante oder eine Variable sein. Ist der Wert von *Variable* grösser als der *Endwert*, wird die Programmausführung nach dem NEXT-Befehl fortgesetzt. Ansonsten wird der Programmcode zwischen FOR und NEXT ausgeführt.

Beim NEXT Befehl erhöht Autrex den Wert der Variable um eins und springt zurück zum Anfang der Programmschleife.

**Funktionsweise**

```
Variable = Anfangswert
Ist Variable > Endwert?
      Ja: Führe Programm nach dem Befehl NEXT weiter aus
      Nein: Führe Programm bis zum Befehl NEXT aus
             Variable = Variable + 1
             Springe zurück zum Anfang der Schleife
```
#### **Beispiele**

```
// Einfache FOR...NEXT Schleife: Der Ausgang wird 10x umgeschaltet, das
// Programm dazwischen für eine halbe Sekunde angehalten
FOR Zähler = 1 TO 10 // 10 Durchläufe der Schleife
    Out1 = !Out1 // Ausgang 1 umschalten
    Whit(0.5) \sqrt{2} Eine halbe Sekunde warten
NEXT
// Löschen eines Datenfelds
#DEFINE Anfang R200 // Erste Adresse steht in R200
#DEFINE Ende R201 // Letzte Adresse steht in R201
FOR Zähler = Anfang TO Ende // Vom Wert in R200 bis zum Wert R201
    R[Zähler] = 0 // Variable indirekt auf 0 setzten
NEXT
```
**Hinweise**

- n Verwenden Sie FOR...NEXT immer dann, wenn Sie eine bestimmte Anzahl von Wiederholungen ausführen möchten.
- n Alternativ zum FOR...NEXT Befehl können auch Konstruktionen mit WHILE...ENDWHILE oder REPEAT...UNTIL verwendet werden.

n FOR...NEXT wird nicht ausgefü hrt, wenn der *Anfangswert* größ er als der *Endwert* ist.

# **n FUNCTION**

#### **FUNCTION Funktionsname([***Parametertyp Parametername***]): [***Rü ckgabewert***]**

Mit der Anweisung FUNCTION wird eine Funktion bzw. ein Unterprogramm deklariert. Dieses Unterprogramm kann dann aus dem Autrex Programmcode heraus wie ein ganz normaler Befehl aufgerufen werden.

Da Sie in Autrex einer Funktion einen Parameter ü bergeben können und auf Wunsch auch ein Funktionsergebnis zurückerhalten, gibt es grundsätzlich vier Varianten des Befehls FUNCTION:

- n Die Funktion erhält keine Parameter und gibt auch keinen Wert zurück
- n Die Funktion erhält einen Parameter, gibt aber keinen Wert zurück
- n Die Funktion erhält keinen Parameter, gibt aber trotzdem einen Wert als Funktionsergebnis zurück
- n Die Funktion erhält einen Parameter und gibt einen Wert als Funktionsergebnis zurück

Was auf den ersten Blick kompliziert klinkt, ist in der Praxis ganz einfach: entweder die schreiben bei der Deklaration einer Funktion dazu, dass diese Funktion einen Wert zurück gibt, oder Sie unterlassen es. Autrex erkennt dadurch automatisch, um welchen Typ einer Funktion es sich handelt.

#### **Datentypen des Parameters und des** *Rü ckgabewert***s**

Funktionen kennen grundlegend nur zwei Datentypen: Zahlenwerte (VAR) und bool'sche Wert (BOOL). Bei der Deklaration der Funktion müssen Sie natürlich angeben, welcher dieser beiden Datentypen als Parameter bzw. als *Rückgabewert* verwendet werden soll. Die Deklaration des Datentyps wird beim Parameter hierbei vor den Namen des Parameters gestellt, wie z.B. in:

#### FUNCTION MyFunction(VAR MyParameter): BOOL

Diese Funktionsdeklaration für eine Funktion namens "MyFunction" erwartet dann als Parameter einen Zahlenwert (VAR) und gibt als Ergebnis einen bool'schen Wert zurück (BOOL).

#### **Gü ltigkeit des ü bergebenen Parameters**

An Funktionen übergebene Parameter sind innerhalb der Funktion lokal, d.h.

- n Nur die Funktion selbst kann auf die übergebenen Parameterdaten zugreifen
- n Der vergebene symbolische Name ist ebenfalls lokal, d.h. in mehreren Funktion können identische Namen für die Parameter vergeben werden.
- n Sie haben keinen Einfluss darauf, welche Variablen oder Merker intern für die Verarbeitung der Parameter und des Funktionsergebnisses verwendet werden.

#### **Aufruf einer Funktion aus dem Programm**

Innerhalb des aufrufenden Programmcodes ist es gleichgültig, ob Sie einen Zahlenwert als Variable, Konstante oder Rechenergebnis übergeben bzw. für einen bool'schen Wert einen Merker, einen Ausgang, einen Eingang oder einen Ausdruck übergeben. Deshalb sind für MyFunction() aus unserem obigen Beispiel alle folgenden Aufrufe gültig:

### MyFunction(R200) / MyFunction(3100.21) / MyFunction(A1.Act + 100 + R97 \* 5)

#### **Wert aus einer Funktion zurü ckgeben**

Wurde eine Funktion mit einem *Rückgabewert* deklariert, so wird dieser Wert mit dem Befehl RETURN aus der Funktion an das aufrufende Programm zurück gegeben. Natürlich können auch hierbei wieder Rechenergebnisse, Variablen, Verknüpfungen oder Ausdrück zurück gegeben werden.

#### **Verwenden des** *Rü ckgabewert***s einer Funktion**

Gibt eine Funktion einen bool'schen Wert (BOOL) zurück, so ist die Funktion innerhalb des aufrufenden Programms gleichzeitig ein bool'scher Ausdruck, d.h. Sie können den Funktionsaufruf auch direkt in eine Abfrage oder eine Schleifenbedinungen integrieren.

**Beispiele** // Funktion Quadrat() berechnet das Quadrat einer Zahl FUNCTION Quadrat(VAR Basis): VAR // Zahl als Rückgabewertr RETURN Basis \* Basis // Quadrat der übergebenen Zahl als Ergebnis ENDFUNC // Ende der Funktion R100 = Quadrat(R100) // Aufruf aus dem Programm: R100² nach R100 R100 = R100 \* R100 // Entspricht hier dem gleichen Ergebnis // Funktion Wait() wartet für eine angegebene Zahl Sekunden FUNCTION Wait(VAR Zeit) // Kein Rückgabewert Zeit = Sys.Timer + Zeit // Endzeit berechnen<br>WHILE (Zeit > Sys.Timer) // Solange Zeit nicht<br>Filmswert // Solange Zeit nicht abgelaufen ENDWHILE // Warte ENDFUNC // Ende der Funktion, RETURN nicht nötig Whit(0.5) // Warte eine halbe Sekunde // Funktion Blink() steuert ein Blinklicht als unabhängige Task FUNCTION Blink() // Keine Parameter, kein Rückgabewert WHILE (TRUE) // Für immer und ewig Out17 = !Out17 // Ausgang 17 unschalten Whit $(0.75)$  //  $\frac{2}{\lambda}$  Sekunde warten (ruft Funktion Whit $()$  auf!) ENDWHILE // Ende der Schleife ENDFUNC // Starten der Task Sys.Task7 = Blink() // Funktion Blink() als Task 7 starten // Achsenrückgabewert in Verknüpfung verwenden FUNCTION AchsenFehler(): BOOL // Gibt einen bool'schen Wert zurück RETURN A1.Error | A2.Error // Rückgabe: Achse 1 oder Achse 2 Fehler ENDFUNC IF A1.Inpos & !AchsenFehler() // Funktion wird als Ausdruck verwendet

**Hinweise**

n Der Funktionsname darf nicht länger als 63 Zeichen sein.

- n Der Name darf nur die Buchstaben von A-Z sowie Unterstriche, Binderstriche und die Ziffern 0-9 enthalten. Alle anderen Zeichen, wie z.B. das Leerzeichen, Umlaute oder sonstige Sonderzeichen, sind innerhalb von Funktionsnamen nicht erlaubt.
- n Die Groß- und Kleinschreibung wird in Funktionsnamen ignoriert.
- n An Funktionen übergebene Parameter sind stets lokal innerhalb der Funktion.
- n Eine Funktion darf niemals mit einem GOTO-Befehl beendet werden. Die einzige gültige Variante eine Funktion zu beenden ist der Befehl RETURN.
- n Soll kein Wert zurück gegeben werden, muss der Befehl RETURN am Ende der Funktion nicht zwingend geschrieben werden.
- n Falls Sie eine Funktion als Task starten möchten, darf diese Funktion keine Parameter erhalten und auch einen Wert zurück geben. Achten Sie bei der Programmierung einer Funktion als Task daruf, dass eine Schleife in der Funktion programmiert ist – ansonsten wird der Task nach dem ersten Durchlauf automatisch beendet.

#### **n GOTO**

#### **GOTO** *Labelname*

Der Befehl GOTO verzweigt die Programmausführung zu dem Befehl, der direkt nach der in *Labelname* angegebenen Sprungmarke zu finden ist.

**Funktionsweise**

Führe Programm ab *Labelname* aus

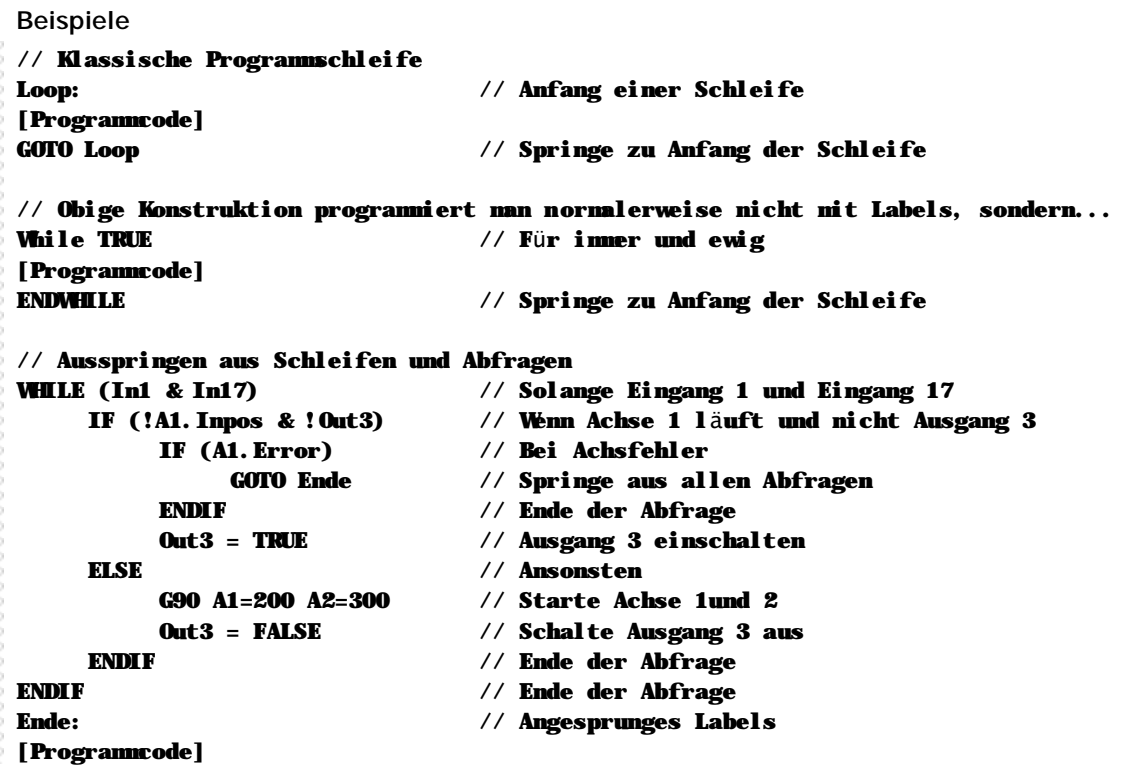

**Hinweise**

n Der Labelname darf nicht länger als 63 Zeichen sein.

- n Der Name darf nur die Buchstaben von A-Z sowie Unterstriche, Binderstriche und die Ziffern 0-9 enthalten. Alle anderen Zeichen, wie z.B. das Leerzeichen, Umlaute oder sonstige Sonderzeichen, sind innerhalb von Labelnamen nicht erlaubt.
- n Die Groß- und Kleinschreibung wird in Labelnamen ignoriert.
- n Der Labelname muss in der Deklaration stets mit einem Doppelpunkt abgeschlossen werden, beim Aufruf eines Labels ist dies nicht notwendig.

### **n IF...ELSE...ENDIF**

#### **IF** *Ausdruck* **... ELSE ... ENDIF**

Der Befehl IF überprüft, ob der angegebene Ausdruck den bool'schen Wert TRUE ergibt. Falls dies erfüllt ist, werden alle Befehle bis zu einem ELSE oder ENDIF ausgeführt. Falls nicht, sucht das Programm nach einer ELSE oder ENDIF Anweisung und führt den Programmcode ab dieser Stelle aus.

```
Funktionsweise
Ergibt Ausdruck TRUE?
     Ja: Führe Programm bis ELSE oder ENDIF aus
     Nein: Überspringe Programm bis ELSE oder ENDIF
Beispiele
// Einfache Abfrage mit ELSE Bedingung
IF IN1 // Wenn Eingang 1 eingeschaltet ist
    OUT1 = TRUE // Setze Ausgang 1
    OUT2 = FALSE // und lösche Ausgang 2
ELSE // ansonsten (wenn Eingang 1 nicht ein)
    OUT1 = FALSE // Lösche Ausgang 1
    OUT2 = TRUE // und setzte Ausgang 2
ENDIF // Ende der Bedingung
// Kombinierte Abfrage Vergleichsbefehl und Ausgang
IF A1.Act + 100 > A1.Soft_End_M & !Out1
                           // Wenn die aktuelle Achsposition grösser ist als
                           // der SW-Endschalter und Ausgang 1 ausgeschaltet
    Out1 = TRUE // dann schalte Ausgang 1 ein
ENDIF // Ende der Bedingung
// Abfrage mit Funktionsergebnis
IF TeachPunktOK() // Wenn die Funktion TeachPunktOK() TRUE
    SaveTeachPunkt(ActPunkt) // liefert dann den akt. Punkt abspeichern
ENDIF
```
**Hinweise**

- n Die Verwendung des Befehls ELSE ist optional und kann weggelassen werden, falls eine Ausführung bei einem bool'schen Ergebnis FALSE nicht benötigt wird.
- n Falls gewünscht, kann nach dem Ausdruck THEN zum Einleiten der bedingten Ausführung geschrieben. Der Autrex Compiler ignoriert dieses Wort.
- n Der in *Ausdruck* angegebene Wert kann ein einzelner bool'scher Wert wie ein Merker, Eingang oder Ausgang - sein, eine Vergleichsoperation oder der Verknüpfung von beiden. Wichtig ist lediglich, dass als Endergebnis entweder TRUE oder FALSE festgehalten werden kann.

# **n REPEAT...UNTIL**

#### **REPEAT... UNTIL** *Ausdruck*

Mit dem Befehl REPEAT wird eine Programmschleife eingeleitet. Diese Schleife wird solange durchlaufen, bis am Ende der Schleife der Wert von *Ausdruck* nicht mehr TRUE ergibt.

#### **Funktionsweise**

```
Führe Programm bis zum Befehl UNTIL aus
Ergibt Ausdruck TRUE?
     Ja: Springe zurück zum ersten Befehl nach REPEAT
     Nein: Setze Programmausführung mit dem Befehl nach UNTIL fort
Beispiele
// Einfache Warteschleife: Warten auf Eingang 4
REPEAT // Wiederhole
[Beliebiger Programmcode hier]
UNTIL IN4 // bis Eingang 4 eingeschaltet ist
// Achse fahren solange Taste gedrückt ist
G90 A1=50000 // Achse auf Position 50000 starten
REPEAT // Wiederhole
[Beliebiger Programmcode hier]
UNTIL A1.INPOS | A1.ERROR | !DSP.KEY20 // bis Achse in Position, Achsfehler
                             // oder Taste 20 losgelassen
IF !A1.INPOS & !A1.ERROR // Wenn nicht in Position und nicht Fehler
    A1.RUN = FALSE // Achse anhalten
ENDIF
```
**Hinweise**

- n Bitte beachten Sie, dass unabhängig vom Ergebnis des Ausdrucks REPEAT...UNTIL immer mindestens einmal ausgeführt wird. Um eine Schleife auszuführen und bereits am Anfang der Schleife eine Bedingung zu prüfen, verwenden Sie den Befehl WHILE...ENDWHILE.
- n Der in *Ausdruck* angegebene Wert kann ein einzelner bool'scher Wert wie ein Merker, Eingang oder Ausgang - sein, eine Vergleichsoperation oder der Verknüpfung von beiden. Wichtig ist lediglich, dass als Endergebnis entweder TRUE oder FALSE festgehalten werden kann.

## **n RETURN**

#### **RETURN [***Wert***]**

Mit RETURN wird eine Funktion abgeschlossen. Die Angabe von *Wert* ist nur dann notwendig, wenn die Funktion ein Ergebnis zurück gibt. Falls die Funktion keinen Wert zurück gibt, muss RETURN am Ende einer Funktion nicht zwingend geschrieben werden.

**Funktionsweise**

Springe zurück in das aufrufende Programm

```
Beispiele
FUNCTION MyFunction(): BOOL
IF (Out7) // Wenn Ausgang 7 bereits eingeschaltet
   RETURN TRUE // Springe mit Ergebnis TRUE zurück
ENDIF // Ende der Abfrage
IF (In19 & !In20) // Wenn Eingang 19 und nicht Eingang 20
   RETURN FALSE // Springe mit Ergebnis FALSE zurück
ENDIF
Out7 = TRUE // Ausgang 7 einschalten
RETURN TRUE // Springe mit Ergebnis FALSE zurück
ENDFUNC // Ende der Funktion
```
**Hinweise**

- n Wurde die Funktion mit einem Rückgabewert deklariert, muss der bei RETURN angegebene Wert vom gleichen Datentyp sein, d.h. ist der Rückgabewert BOOL, muss hier ein Merker, Ein-/Ausgang oder ein Ausdruck angegeben werden. Ist der Rückgabewert VAR, ist als Wert bei RETURN ein Zahlenausdruck (Variable, Konstante, Rechenergebnis) erforderlich.
- n RETURN muss nicht geschrieben werden, wenn die Funktion keinen Wert zurück gibt.
- n Der Befehl RETURN kann in einer Funktion mehrfach und an beliebiger Stelle geschrieben werden.

# **n SWITCH… CASE**

#### **SWITCH** *Wert***...CASE...DEFAULT… ENDCASE**

Der Befehl SWITCH ist prinzipiell eine mehrfache IF-Abfrage, die während der Programmausführung mehrere Bedingungen auf einmal prüft. Der angegebene Wert muss eine Zahl sein. Es können sowohl Variablen als auch Konstanten angegeben werden, wobei bei diesem Befehl eine Konstante nur bedingt sinnvoll ist.

Nach dem Befehl SWITCH erwartet Autrex mindestens eine CASE Anweisung.

**Funktionsweise**

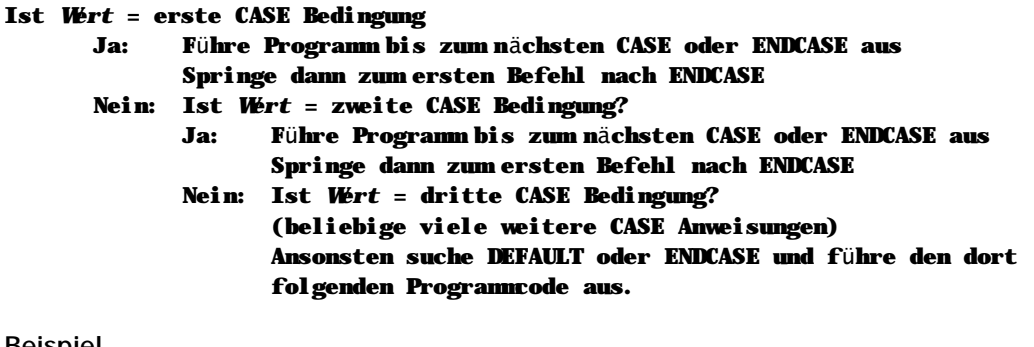

#### **Beispiel**

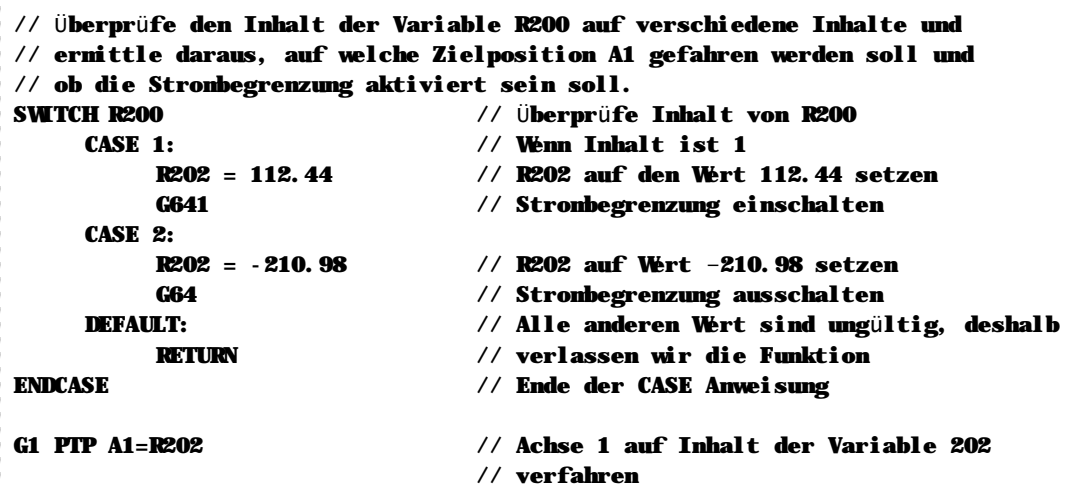

**Hinweise**

n Funktionell lä sst sich jede SWITCH...CASE...ENDCASE Struktur auch ü ber IF...ELSE...ENDIF programmieren; die Variante mit SWITCH ist jedoch sowohl übersichtlicher im Programm als auch schneller in der Programmausführung.

## **n WHILE...ENDWHILE**

#### **WHILE** *Ausdruck***... ENDWHILE**

Mit dem Befehl WHILE wird eine Programmschleife eingeleitet. Diese Schleife wird nur dann ausgeführt, wenn der Ausdruck TRUE ergibt. Ansonsten wird die Programmausführung mit dem ersten Befehl nach ENDWHILE fortgesetzt.

```
Funktionsweise
Ergibt Ausdruck TRUE?
     Ja: Führe Programm bis zum Befehl ENDWHILE aus und springe
           zurück auf den Befehl WHILE
     Nein: Setze Programmausführung mit dem Befehl nach ENDWHILE fort
Beispiele
// Einfache Warteschleife: Warten auf Eingang 4
WHILE (!IN4) // Solange Eingang 4 nicht gesetzt
[Beliebiger Programmcode hier]
ENDWHILE // wiederhole
// Achse fahren solange Taste gedrückt ist
G90 A1=50000 // Achse auf Position 50000 starten
WHILE DSP. KEY20 & (!A1. INPOS & !A1. ERROR)
                             // Solange Achse nicht in Position,
                             // kein Achsfehler und Taste 20 gedrückt
[Beliebiger Programmcode hier]
ENDWHILE // Wiederhole
IF !A1.INPOS & !A1.ERROR // Wenn nicht in Position und nicht Fehler
    A1.RUN = FALSE // Achse anhalten
```
ENDIF

**Hinweise**

- n Bitte beachten Sie, dass die Schleife nur dann ausgeführt wird, wenn das Ausdruck TRUE ergibt. Um eine Schleife zu programmieren, die mindestens einmal ausgeführt wird, verwenden Sie den Befehl REPEAT...UNTIL.
- n Der in *Ausdruck* angegebene Wert kann ein einzelner bool'scher Wert wie ein Merker, Eingang oder Ausgang - sein, eine Vergleichsoperation oder der Verknüpfung von beiden. Wichtig ist lediglich, dass als Endergebnis entweder TRUE oder FALSE festgehalten werden kann.

# 3.3 Compiler-Direktiven

Mit den Compiler-Direktiven können Sie bestimmen, ob und wie einzelne Teile des Quellcodes compiliert werden sollen. Die "typische" Compilerdirektive ist dabei natürlich die #IF...#ELSE...#ENDIF Verschachtelung, mit der Sie in Abhängigkeit von symbolischen Definitionen bestimmte Teile des Quelltexts ein- oder ausblenden können.

Des weiteren werden mit Compiler-Direktiven Symbole definiert oder grundsätzliche Eigenschaften des Systems eingestellt, wie z.B. die Anzahl der Nachkommastellen in Variablen.

Grundsätzlich beginnen alle Compiler-Direktiven mit einem Rautensymbol #. Aus diesem Grund darf das Zeichen # auch nicht in Labels oder Symbolnamen verwendet werden.

# n Wirkungsweise von Compiler-Direktiven

Compiler-Direktiven werden nur vom Compiler ausgewertet und erzeugen keinen ausführbaren Programmcode. Genau darin liegt der Vorteil der Compiler-Direktiven: Sie können z.B. ein Programm mit verschiedenen Werkzeugoptionen entwickeln und dann in der Kundenversion ausschliesslich die Optionen mitcompilieren, die auch tatsächlich benötigt werden.

So können #IF...#ELSE...#ENDIF Konstruktionen eingesetzt werden, um Programmspeicherplatz zu sparen. Weiterhin wirkt sich natürlich ausgeblendeter Code positiv auf die Ausführungsgeschwindigkeit des Programms aus.

### **n #DECIMAL**

#### **#DECIMAL** *Nachkommastellen*

Mit der Compiler-Direktive #DECIMAL geben Sie an,wie viele Nachkommastellen Sie in nummerischen Werten wünschen. Eine einmal gemachte Definition der Nachkommastellen kann in einem Programm nicht mehr verändert werden und gilt für alle Zahlenwerte in diesem Programm.

Autrex unterstützt bis zu 3 Nachkommastellen. Demnach sind alle Werte von "0" (keine Nachkommastellen) bis "3" (drei Nachkommastellen) gültige Werte für die Compiler-Direktive #DECIMAL.

```
Funktionsweise
```
#### Lege die Anzahl der *Nachkommastellen* fest

```
Beispiele
#DECIMAL 2 // Zwei Nachkommastellen in diesem Programm
                         // verwenden
R100 = 2.02 // Variable 100 auf den Wert 2.02 setzen
R100 = 2 // Variable 100 auf den Wert 2 setzen
R100 = 2.00 // identisch mit vorigem Befehl
R100 = 2.999 // Führt zu Compilerfehler, da mehr Kommastellen
                         // angegeben werden als zuvor definiert wurden
```
**Hinweise**

- n Im Programm müssen die Nachkommastellen nicht zwingend geschrieben werden. Wird innerhalb einer Zuweisung keine Nachkommastelle verwendet, so muss das dezimale Komma auch nicht geschrieben werden.
- n Wird eine Zuweisung mit mehr Kommastellen als definiert angegeben, so führt dies zu einem Compilerfehler.
- n Wird die Compiler-Direktive #DECIMAL nicht geschrieben, so arbeitet Autrex mit der Standardeinstellung von einer Nachkommastelle (1/10 Genauigkeit).
- n Intern speichert Autrex ausschliesslich 32-Bit Integerwert. Die Festkomma-Zahlenformat wird emuliert, indem der interne ganzzahlige Wert entsprechend oft mit 10 multipliziert wird.

#### **Wertigkeitsbereiche**

Je nach eingestellter Anzahl der Nachkommastellen können maximal folgende Zahlenwerte gespeichert werden:

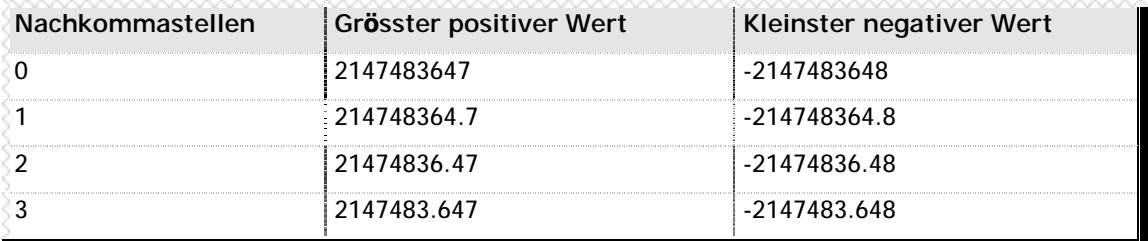

**n** Tabelle 2 -Wertigkeitsbereiche in Abhängigkeit der Nachkommastellen
## **n #DEFINE**

## **#DEFINE** *Symbolname**[Wert]*

Mit der Compiler-Direktive #DEFINE wird der angegebene *Symbolname* auf den angegebenen *Wert* gesetzt. Der Wert kann hierbei einen beliebigen Datentyp enthalten, also eine Variable, einen Bitmerker, einen Ausgang oder einen Eingang. Es ist jedoch nicht zulässig, mehr als einen Wert in eine #DEFINE Direktive einzubinden. Um dies zu realisieren, verwenden Sie bitte die Direktive #MACRO.

Falls in der #DEFINE Direktive kein *Wert* angegeben wird, so setzt Autrex das Symbol automatisch auf den bool'schen Wert TRUE.

#### **Automatische Ressourcenvergabe**

Falls Sie es wünschen, kann Autrex bei Variablen und Merkern selbsttätig eine Variablen- bzw. Merkernummer zuordnen. In diesem Fall lassen Sie bei der Definition des Symbols die Nummer der Variable bzw. des Merkers einfach weg.

#### **Funktionsweise**

```
Ist ein Wert angegeben?
     Ja: Symbolname = Wert
     Nein: Symbolname = TRUE
Beispiele
#DEFINE NotausKreis In17 // Definiere das Symbol "NotausKreis" als In17
IF (!NotausKreis) // Wenn der Notauskreis offen ist
    [Notaus Behandlung] // Behandlung für den Notaus-Fall
ENDIF
#DEFINE Zähler R100 // Definiere das Symbol "Zähler" als Register 100
For Zähler = 1 To 10 \frac{1}{2} // Zehn Schleifendurchläufe
    Out3 = !Out3 // Ausgang 3 umschalten
    Whit(0.5) // Eine halbe Sekunde warten
Next
#RESERVE R100-R500 // Variablen 100 bis 500 dürfen nicht von Autrex
                             // automatisch verwendet werden
#DEFINE Zähler R \prime\prime Definiere das Synbol "Zähler" auf eine
                             // beliebige freie Variable
For Zähler = 1 To 10 // Zehn Schleifendurchläufe
    [Programmcode]
Next
```
**Hinweise**

- n Der Symbolname darf nicht länger als 63 Zeichen sein.
- n Der Name darf nur die Buchstaben von A-Z sowie Unterstriche, Binderstriche und die Ziffern 0-9 enthalten. Alle anderen Zeichen, wie z.B. das Leerzeichen, Umlaute oder sonstige Sonderzeichen, sind innerhalb von Symbolnamen nicht erlaubt.
- n Die Groß- und Kleinschreibung wird in Symbolnamen ignoriert.
- n Sollen bestimmte Merker- und Variablenbereiche nicht von Autrex automatisch verwaltet werden, verwenden Sie die Compiler-Direktive #RESERVE um diese Bereiche zu reservieren.

## **n #DISPLAY**

## **#DISPLAY** *Displayobjekt Displaytyp*

Wie in Kapitel 4.11 - DSP: Das Displayobjekt (Seite 62) beschrieben wird, werden Tastaturabfragen in Autrex durch Zugriffe auf ein Objekt durchgeführt. Zur einfacheren Programmierung können Sie mit der Compilerdirektive #DISPLAY einem *Displayobjekt* einen bestimmten *Displaytyp* zuordnen. Als Folge können alle Tasten dieser Frontplatte bzw. dieses Bedienpults dann statt über die Tastennummer über einen sprechenden Tastennamen abgefragt werden. Eine Übersicht der verfügbaren, vordefinierten Displays finden Sie in Anhang B - Tastaturabfragen (Seite 74).

**Funktionsweise**

### Typ von *Displayobjekt* = *Displaytyp*

**Beispiel**

```
// Normale Tastaturabfrage (Standard-Autrex)
IF DSP1.KEY31 // Ist die Taste 31 gedrückt?
ENDIF
// Tastaturabfrage mit zugewiesenem Displaytyp
#DEFINE DSP1 HT
IF DSP1.N-PLUS // Ist die Taste N+ gedrückt?
ENDIF
```
**Hinweise**

- n Sie können eigene Displaytypen definieren. Hierzu editieren Sie die Datei DISPLAYS.AXD, kopieren eine Displaydefinition und fügen die kopierte Displaydefinitionsdatei in Ihr Projekt ein. Ändern Sie dann die Displaybezeichnung und konfigurieren die Tasten nach Ihren Wünschen.
- n Tastennamen dürfen nicht länger als 63 Zeichen sein.
- n Der Name einer Taste darf nur die Buchstaben von A-Z sowie Unterstriche, Binderstriche und die Ziffern 0-9 enthalten. Alle anderen Zeichen, wie z.B. das Leerzeichen, Umlaute oder sonstige Sonderzeichen, sind innerhalb von Tastennamen nicht erlaubt.
- n Die Groß- und Kleinschreibung wird in Tastennamen ignoriert.

#### **Siehe auch**

Kapitel 4.11 - DSP: Das Displayobjekt (Seite 62) Anhang B - Tastaturabfragen (Seite 74)

## **n #IF...#ELSE...#ENDIF**

## **#IF** *Ausdruck* **... #ELSE ... #ENDIF**

Die Compiler-Direktive #IF überprüft, ob der angegebene Ausdruck den bool'schen Wert TRUE ergibt. Falls dies erfüllt ist, werden der Programmcode bis zu einem #ELSE oder #ENDIF compiliert. Falls nicht, sucht das Programm nach einer #ELSE oder #ENDIF Direktive und compiliert den Programmcode ab dieser Stelle weiter.

#### **Funktionsweise**

## Ergibt *Ausdruck* TRUE? Ja: Compiliere Programmcode bis ELSE oder ENDIF Nein: Ignoriere Programmcode bis ELSE oder ENDIF

```
Beispiele
```
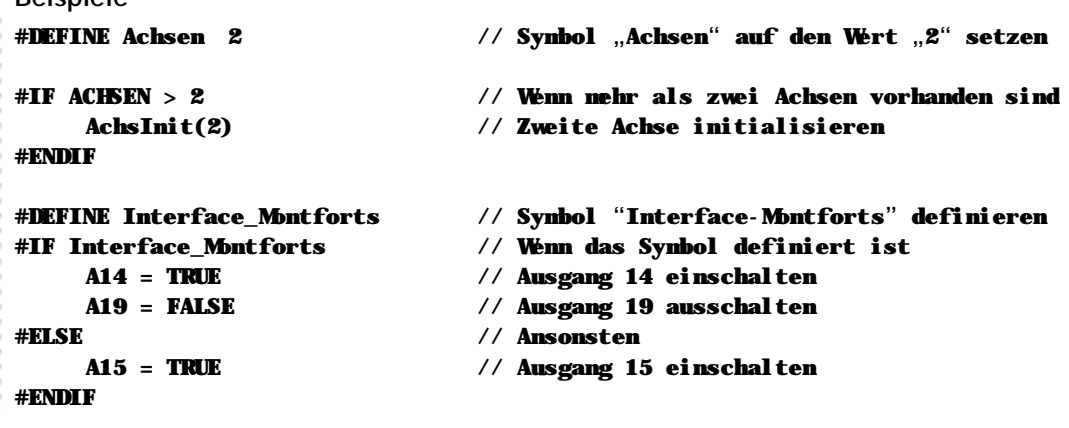

**Hinweise**

- n Im Gegensatz zum IF...ELSE...ENDIF Strukturbefehl wird bei der #IF...#ELSE...#ENDIF Compilerdirektive der eingebundene Code tatsä chlich nicht mit compiliert und auch nicht in der Steuerung gespeichert.
- n Die Verwendung der Direktive #ELSE ist optional und kann weggelassen werden, falls eine Ausführung bei einem bool'schen Ergebnis FALSE nicht benötigt wird.
- n Falls gewünscht, kann nach dem Ausdruck THEN zum Einleiten der bedingten Ausführung geschrieben. Der Autrex Compiler ignoriert dieses Wort.
- n #IF...#ELSE...#ENDIF Konstruktionen können bis zu 16 Ebenen tief geschachtelt werden.

## **n #MACRO...#ENDMACRO**

### **#MACRO** *Makroname**Makrotext* **... #ENDMACRO**

Die Compiler-Direktive #MACRO definiert ein einfaches Textmakro. Makros sind in erster Linie sinnvoll, um sich für immer wiederkehrende Formulierungen und Abfragen die Tipparbeit zu sparen.

Als *Makrotext* kann ein beliebiger Ausdruck angegeben werden. Der Inhalt des Ausdrucks innerhalb der Makrodefinition nicht überprüft, sondern lediglich zwischengespeichert. Im Programmcode wird bei Aufruf des Makros dann exakt der definierte Makrotext eingefügt.

### **Makro oder Funktion?**

In vielerlei Hinsicht ähneln sich Makros und Funktionen - sie dienen beide zur Vereinfachung immer wiederkehrender Aufgaben und der Reduzierung des Tippaufwands. Prinzipiell hat die Verwendung von Funktionen jedoch einen massiven Vorteil: Makros belegen bei jedem Aufruf Programmspeicher für den defnierten Makrotext, Funktionen benötigen diesen Speicher nur einmal.

Dennoch kann die Verwendung von Makros in speziellen Fällen sinnvoll sein, z.B. wenn man nur den Teil einer kombinierten Abfrage als Makro automatisieren möchte oder der Makrotext so kurz ist, dass sich eine eigene Funktion hierfür nicht lohnt.

#### **Funktionsweise**

*Makroname* = *Makrotext*

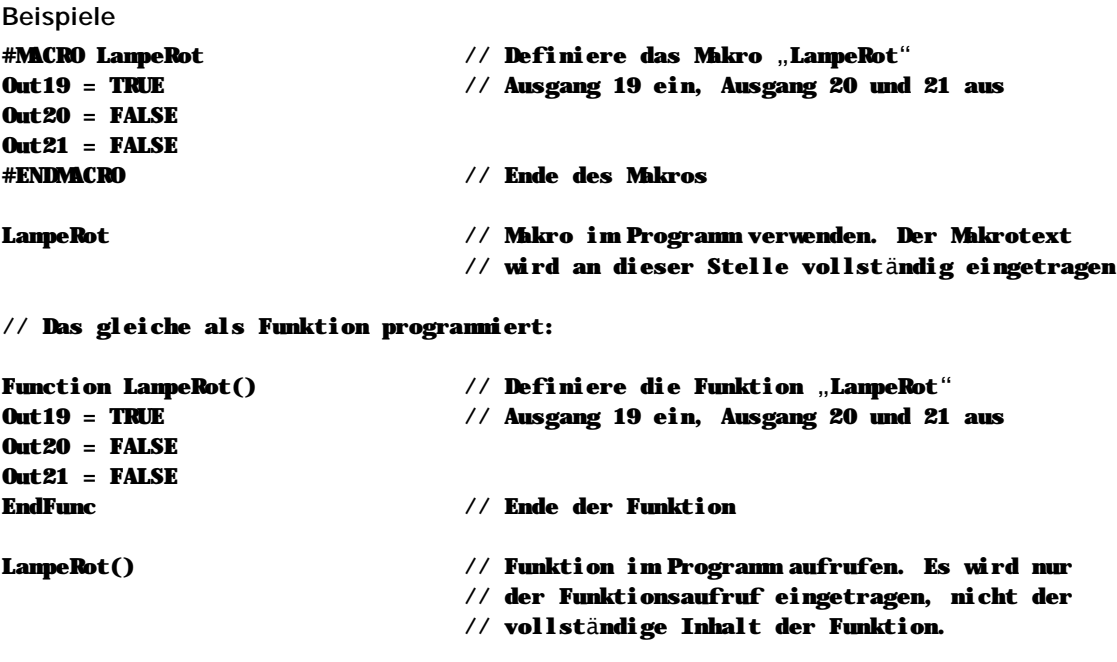

#### **Hinweise**

- n Der Makroname darf nicht länger als 63 Zeichen sein.
- n Der Name darf nur die Buchstaben von A-Z sowie Unterstriche, Binderstriche und die Ziffern 0-9 enthalten. Alle anderen Zeichen, wie z.B. das Leerzeichen, Umlaute oder sonstige Sonderzeichen, sind innerhalb von Makronamen nicht erlaubt.
- n Die Groß- und Kleinschreibung wird in Makronamen ignoriert.

## **n #MC90...#ENDMC90**

## **#MC90 [Programmcode in MC90-Sprache] #ENDMC90**

Um einen Programmteil innerhalb eines Autrex-Programms in der bisherigen MC90-Sprache zu programmieren, schalten Sie den Compiler mit der Direktive #MC90 in den Kompatibilitätsmodus. In der Folge dieser Direktive können Sie beliebig viele Befehle in der bisherigen MC90-Sprache formulieren. Dieser Block wird mit der Compiler-Direktive #ENDMC90 abgeschlossen.

**Bitte beachten Sie, dass innerhalb der MC90-Programmblöcke alle mit #DEFINE defnierten Symbole nicht zur Verfü gung stehen.**

**Funktionsweise**

#### Schalte den Autrex-Compiler in den Kompatibilitätsmodus

**Beispiele**

IF (In17 & R200 == 100) // Wenn Bedingung erfüllt… #MC90 // MC90 Programmblock starten 91-E 4000Q 1020V 91M; // Programmcode in MC-Sprache #ENDMC90 // Ende des MC90 Programmblocks

**Hinweise**

- n Es stehen alle MC90-Befehle des eMC200-Systems zur Verfügung. Nicht unterstützt wird der Zugriff auf Systemfunktionen, wie z.B. das Interrupt-Handling.
- n In MC90-Blöcken dürfen keine Unterprogramme definiert oder aufgerufen werden.
- n Sprünge, auch aus einem MC90-Programmblock in einen Autrex-Programmblock, sind gültig.

## **n #RESERVE**

### **#RESERVE** *Startvariable-Endvariable* **#RESERVE** *Startmerker-Endmerker*

Wie bei der Compiler-Direktive #DEFINE beschrieben, erlaubt Autrex die automatische Zuordnung von freien Variablen- und Merkeradressen zu Symbolen.

Falls Sie jedoch in einem Programm Variablen indirekt adressieren oder ganze Variablenbereiche z.B. als Werkstückspeicher verwenden, kann Autrex nicht automatisch ermitteln, dass die entsprechenden Bereiche bereits belegt sind. Mit der Compiler-Direktive #RESERVE teilen Sie Autrex deshalb mit, dass ein bestimmter Bereich des Variablen- bzw. Merkerspeichers bereits verwendet wird und nicht durch Autrex automatisch verwaltet werden darf.

```
Funktionsweise
```
### Kennzeichne den Bereich von *Start* bis *Ende* als reserviert

**Beispiele**

```
#RESERVE R100-R500 // Variablen 100 bis 500 dürfen nicht von Autrex
                              // automatisch verwendet werden
#RESERVE R1000-R1020 // Variable 1000 bis 1020 ebenfalls reserviert
#DEFINE Zähler R // Definiere das Symbol "Zähler" auf eine
                              // beliebige freie Variable, aber nicht auf eine
                              // Variable aus dem zuvor reservierten Bereich
For Zähler = 1 To 10 // Zehn Schleifendurchläufe
    [Programmcode]
Next
#RESERVE M123-M189 // Merker von 123 bis 189 dürfen nicht von Autrex
                              // automatisch verwendet werden
#DEFINE Alarm M \prime\prime Beliebigen Merker als Symbol "Alarm"
                              // definieren, aber nicht aus dem Bereich von
                              // Merker 123 bis Merker 189
```
### **Hinweise**

- n Bei der automatischen Vergabe von Ressourcen läuft Autrex von oben nach unten, sprich: es werden zunächst die obersten Variablen- bzw. Merkernummern automatisch vergeben, solange bis Autrex auf einen reservierten Bereich stösst. Dieser Bereich wird dann in der automatischen Vergabe der Variablen- bzw. Merkernummern übersprungen.
- n Die Direktive #RESERVE kann beliebig oft im Programmcode verwendet werden.
- n Verschiedene reservierte Bereiche dürfen sich überlappen.
- n Die #RESERVE Direktive muss am Anfang des Programms stehen. Finden sich #RESERVE Direktiven nach dem ersten Programmcode, führt dies zu einer Warnung und die Direktive wird ignoriert.

# **3.4 Achsprogrammierung in DIN**

Autrex implementiert einen Teil der DIN-Programmiersprache zur Achsansteuerung. Diese Implementation dient in erster Linie der Kompatibilität in der Achsprogrammierung zu den verbreitesten Werkzeugmaschinen.

Intern werden alle DIN-Befehle wiederum in die Autrex-Programmiersprache umgesetzt. Sie können also Autrex entweder mit DIN oder direkt in Autrex programmieren – Ihre Wahl hat keine Auswirkungen auf die Funktionsweise oder die Ausführungsgeschwindigkeit der Achsbefehle.

## **n Intergration in Autrex**

Die Achsprogrammierung in DIN kann nahezu beliebig mit allen anderen Autrex-Befehlen gemischt werden. Lediglich nach dem Start eine Achsbewegung in DIN ist es nicht erlaubt, in der gleichen Zeile zusätzliche Autrex-Befehle anzugeben.

## **n DIN-Befehlssatz**

Folgende DIN-Befehle werden in Autrex unterstützt:

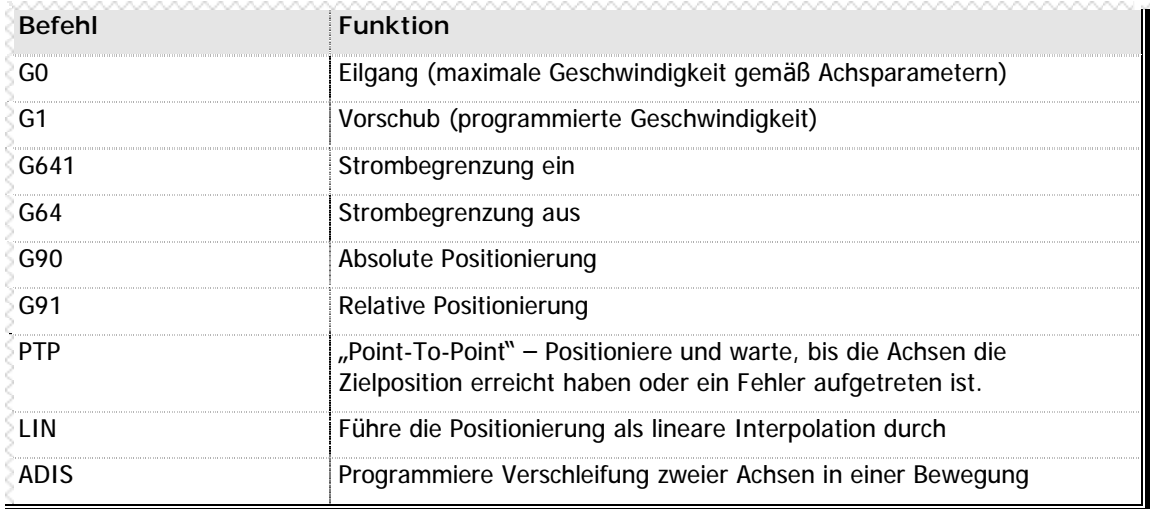

**n** Tabelle 3 -Unterstützte DIN-Befehle zur Achsprogrammierung

Alle DIN-Befehle können - auch innerhalb einer Zeile - kombiniert werden. Grundsätzlich darf nach dem Einleiten einer Positionierung mit G90, G91, PTP oder LIN kein weiterer Befehl mit Ausnahme der Achszielpositionen geschrieben werden.

## **n Achsen Systemobjekt**

Auch bei einer Programmierung der Achsbewegung in DIN-Sprache wirken sich alle Aktionen natürlich direkt auf die Achsen Systemobjekte aus. Detaillierte Informationen zu diesen Objekten erhalten Sie im Kapitel ?.

## **n G0 / G1 – Geschwindigkeitsauswahl**

Mit dem DIN-Befehl G0 schalten Sie die Geschwindigkeit für die nächsten Bewegungen auf die maximale parametrierte Geschwindigkeit für die jeweiligen Achsen, mit G1 schalten Sie zurück auf "Vorschub" – d.h. auf die programmierte Geschwindigkeit der Achsen.

### **Beispiele**

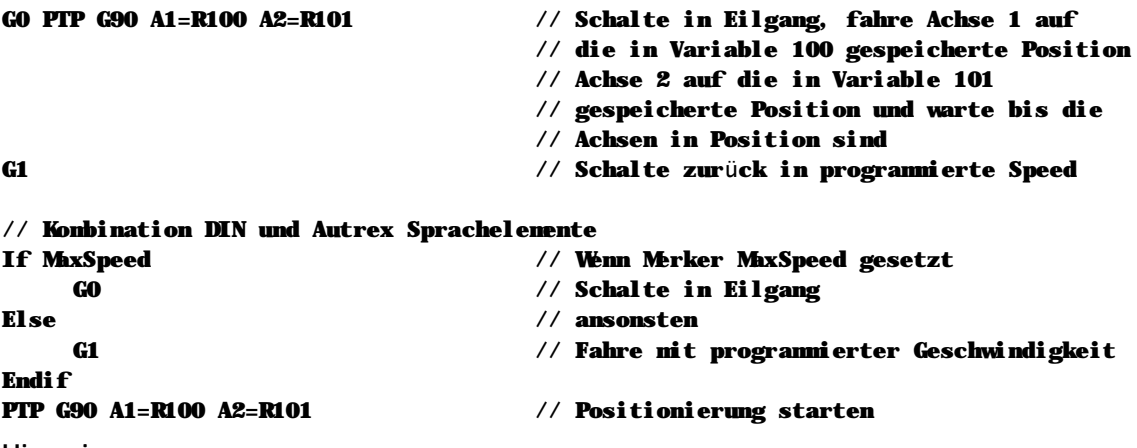

**Hinweise**

n Der Geschwindigkeitswechsel wirkt sich stets auf die nächste programmierte Bewegung aus, nicht aber auf ggf. noch laufende Bewegungen.

**Siehe auch**

## **n G641 / G64 – Strombegrenzung ein/aus**

Der DIN-Befehl G641 schaltet die Strombegrenzung für die nächsten Bewegungen ein, mit dem Befehl G64 wird die Strombegrenzung abgeschaltet.

```
Beispiele
G641 PTP G91 A1=200 // Strombegrenzung ein, Achse 1 um die
                          // relative Strecke 200 verfahren
G64 // Strombegrenzung wieder ausschalten
// Kombination DIN und Autrex Sprachelemente
If In12 & In17 // Wenn Eingang 12 und Eingang 17
   G641 // Strombegrenzung einschalten
Else // ansonsten
   G64 // Strombegrenzung auschalten
Endif
PTP G91 A1=200 // Positionierung starten
```
### **Hinweise**

n Das Ein- oder Ausschalten der Strombegrenzung wird sofort ausgeführt – unabhängig davon, ob gegenwärtig noch eine Positionierung läuft. Sie müssen in Ihrem Programm dafür Sorge tragen, dass die laufende Bewegung abgeschlossen ist, bevor Sie die Strombegrenzung umschalten.

## **n G90 / G91 – Achse absolut/relativ verfahren**

Mit dem DIN-Befehl G90 wird eine absolute Fahrbewegung eingeleitet. Der Befehl G91 hingegen leitet eine relative Fahrbewegung ein.

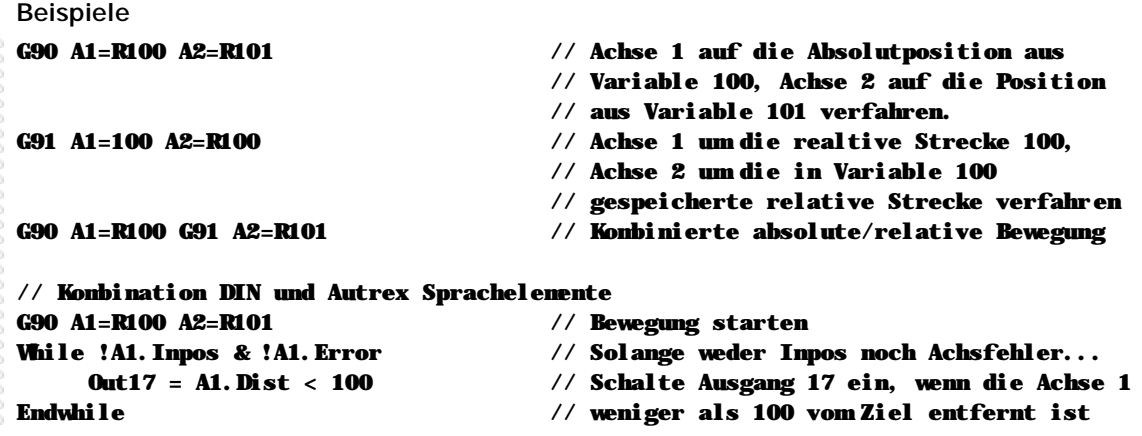

**Hinweise**

- n Mit den DIN-Befehlen G90 bzw. G91 werden Positionierungen gestartet, jedoch nicht abgewartet, dass diese Positionierungen auch beendet werden. Um nach dem Start eine Positionierung auf deren Ende zur warten, verwenden Sie zusätzlich den DIN-Befehl PTP.
- n Vor dem Start der Bewegung überprüft Autrex, ob alle vorhergehenden Bewegungen für diese Achse vollständig beendet sind, das Leistungsteil bereit meldet und keine Achsstörung vorliegt. Nur dann wird die Bewegung ausgeführt. Ansonsten wartet Autrex in der gleichen Programmzeile auf das Ende der vorigen Bewegung bzw. die Behebung der Fehlerzustände.
- n Relative und absolute Fahrbewegungen können in der gleichen Positionieranweisung gemischt werden.

**Siehe auch**

## **n PTP – Bewegung einleiten und auf Ende warten**

In Kombination mit einem der DIN-Befehle G90 oder G91 startet der Befehl PTP (Point-To-Point) eine Fahrbewegung und wartet in der gleichen Programmzeile auf das Ende der Bewegung.

**Beispiele**

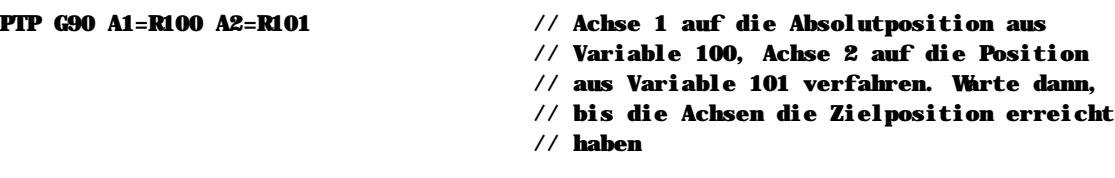

**Hinweise**

n Nach dem Befehl PTP dürfen ausser der Achspositionierung mit G90 bzw. G91 oder der Einleitung einer Interpolation mit LIN keine Anweisungen mehr folgen.

## **n LIN – Lineare Interpolation**

Mit dem DIN-Befehl LIN wird in Kombination mit einem der DIN-Befehle G90 oder G91 eine linear interpolierte Bewegung eingeleitet.

#### **Beispiele**

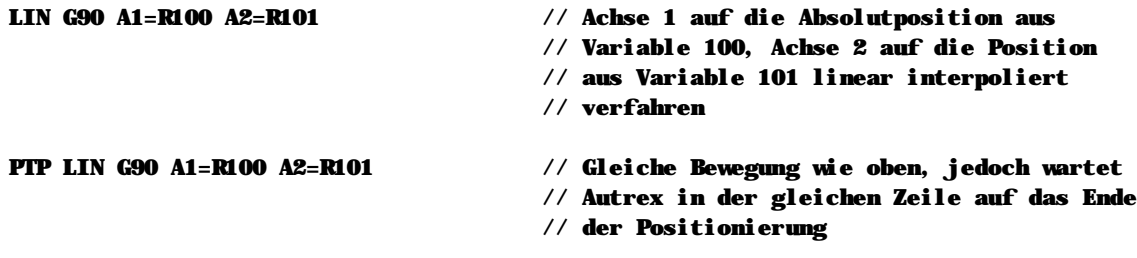

#### **Hinweise**

n Nach dem Befehl LIN dürfen ausser der Achspositionierung mit G90 bzw. G91 keine Anweisungen mehr folgen.

**Siehe auch**

# **n ADIS – Verschleifung programmieren**

Normalerweise werden bei der Programmierung von Achsbewegungen mit G90 oder G91 alle beteiligten Achsen gleichzeitig gestartet. Durch den Befehl ADIS innerhalb der Positionieranweisung kann jedoch bewirkt werden, dass die zweite und alle folgenden Achsen erste dann gestartet werden, wenn die vorhergehende Achse Ihre Bewegung bis auf einen angegebenen Restweg durchgeführt hat. Diese Funktion nennt man "Verschleifen".

### **Beispiele**

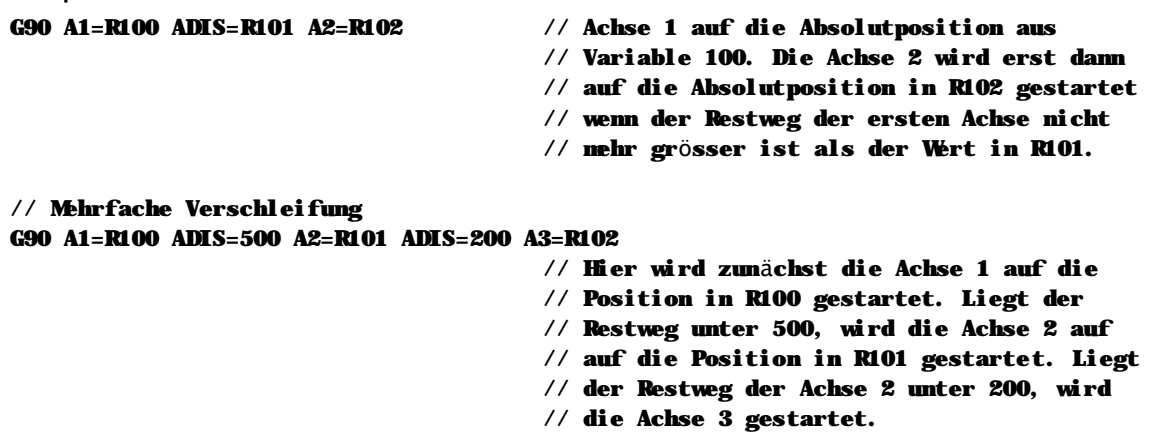

#### **Hinweise**

- n Die Verschleifung bezieht sich stets auf die Achse, der Zielposition nach dem Befehl ADIS angegeben wird.
- n Interpolierte Bewegungen und Verschleifungen können nicht kombiniert werden.

# **3.5 Vordefinierte Funktionen**

Einige Funktionen werden über die Dateien AUTREX.AXS und AUTREX.AXD bereits automatisch in Ihre Programmierumgebung integriert. Diese Funktion sind vollständig in Autrex programmiert und können natürlich auch von Ihnen verändert werden.

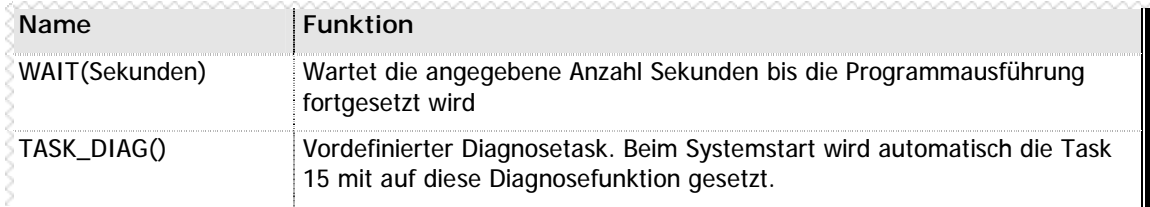

**n** Tabelle 4 –Vordefinierte Funktionen in Autrex

## n **Raum fü r Ihre Notizen**

# **Kapitel 4 Systemobjekte**

In der Erläuterung der Datentypen in Autrex als auch in der Befehlsübersicht wurden bereits mehrfach die Systemobjekte erwähnt, die einen direkten Zugriff auf alle Ressourcen des Systems erlauben. In diesem Kapitel finden Sie nun eine Übersicht der verfügbaren Systemobjekte sowie eine Erläuterung der einzelnen Funktionen und Datenfelder.

# **n Liste der Systemobjekte**

Folgende Systemobjekte sind in Autrex verfügbar:

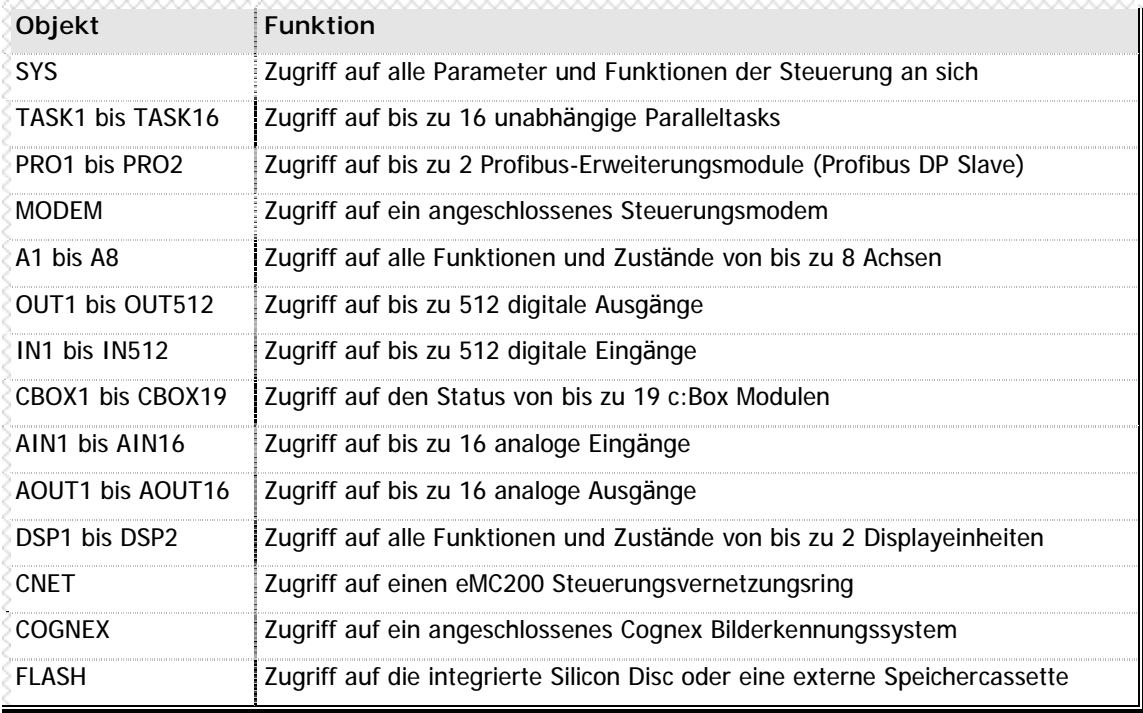

**n** Tabelle 5 -Verfügbare Systemobjekte in Autrex

Jedes Systemobjekt kann wieder über eine Anzahl Unterobjekte verfügen, wie z.B. bei den Taskobjekten die jeweils zugeordneten Timer, die aktuelle Programmzeile usw. Eine detaillierte Übersicht über alle Systemobjekte finden Sie auf den nächsten Seiten.

## **n Indizierter Zugriff auf Objekte**

Alle Systemobjekte, die mehr als einmal in Autrex vorhanden sind, können sowohl direkt als auch indirekt (indiziert) angesprochen werden. Die indizierte Adressierung ermöglicht die Verwendung von Systemobjekten z.B. in Programmschleifen.

Achse 1 direkt: A1 Achse 1 indiziert: A[1] Eingang 15 direkt: IN15 Eingang 15 indiziert: IN[15]

So können Sie z.B. mit folgender Schleife alle Ausgänge löschen:

```
FOR Zähler = 1 TO 512 // Alle Ausgänge…
   OUT[Zähler] = FALSE // ...löschen
NEXT
```

```
#DEFINE Zähler R // Zählervariable definieren
```
# **4.1 SYS: das Basisobjekt**

Über das SYS Objekt können alle Systemelemente der Steuerung angesprochen werden. Das SYS Objekt besteht aus folgenden Elementen und Unterobjekten:

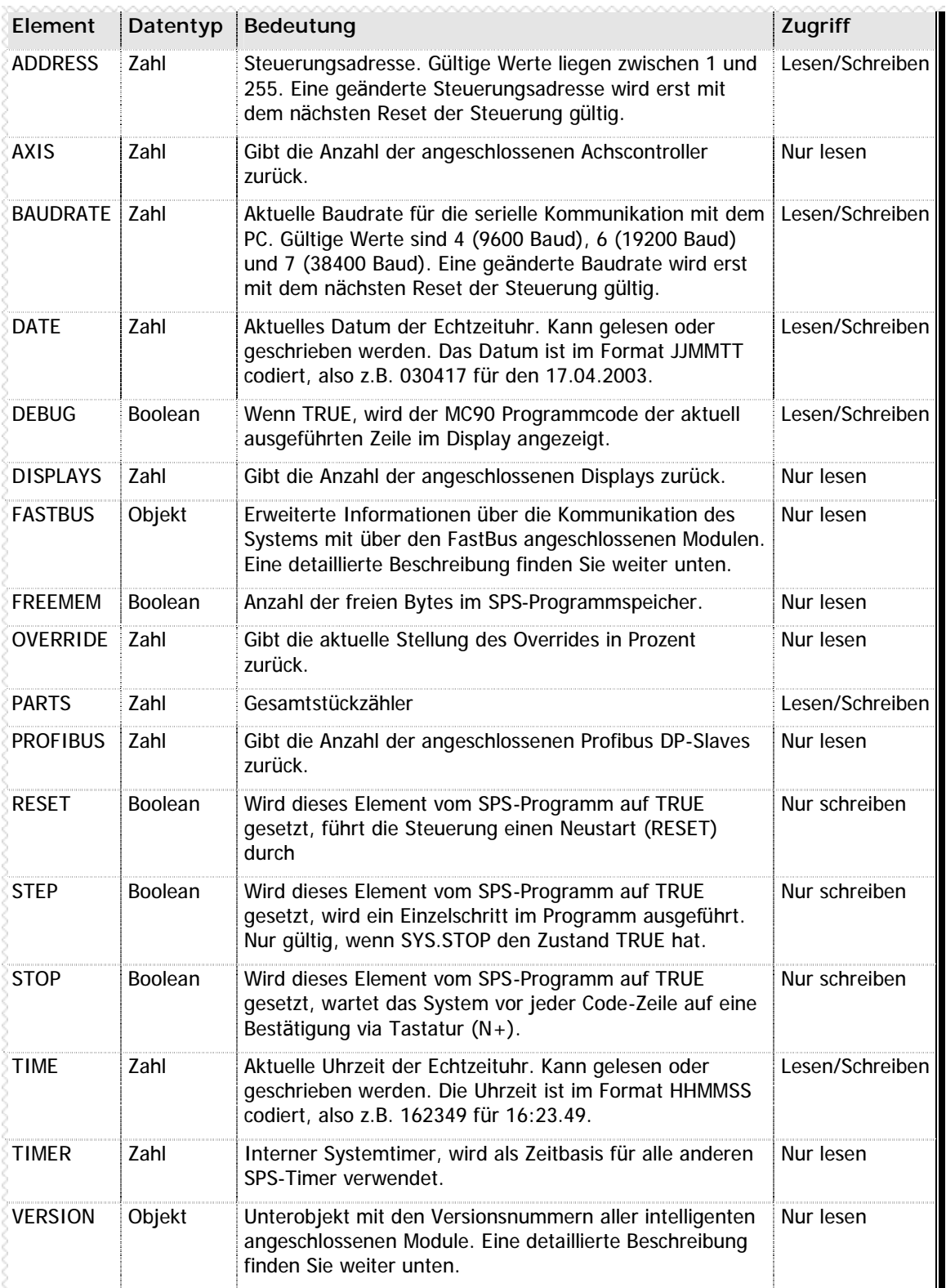

**n** Tabelle 6 –Elemente und Unterobjekte des SYS Objekts

```
Beispiele
IF (SYS.ADDRESS != 3) // Wenn Steuerungsadresse nicht 3
    SYS.ADDRESS = 3 // Steuerungsadresse auf 3 setzen
    SYS.RESET = TRUE // Steuerung neu starten
ENDIF
IF (SYS.BAUDRATE != 7) // Wenn Baudrate nicht auf 38400 Baud
    SYS.BAUDRATE = 7 // Baudrate setzen
    SYS.RESET = TRUE // Steuerung neu starten
ENDIF
```
# **n Unterobjekt FASTBUS (SYS.FASTBUS)**

Im Unterobjekt FASTBUS des SYS Objekts werden zusätzliche Informationen über via FastBus angeschlossene Komponenten bereitgestellt.

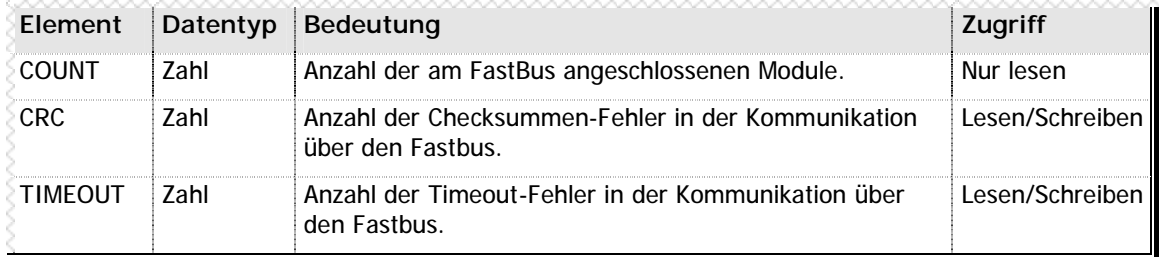

**n** Tabelle 7 –Elemente des Unterobjekts FASTBUS (SYS.FASTBUS)

## **n Unterobjekt VERSION (SYS.VERSION)**

Im Unterobjekt VERSION des SYS Objekts werden die Versionsnummern alle am System angeschlossenen intelligenten Module bereitsgestellt.

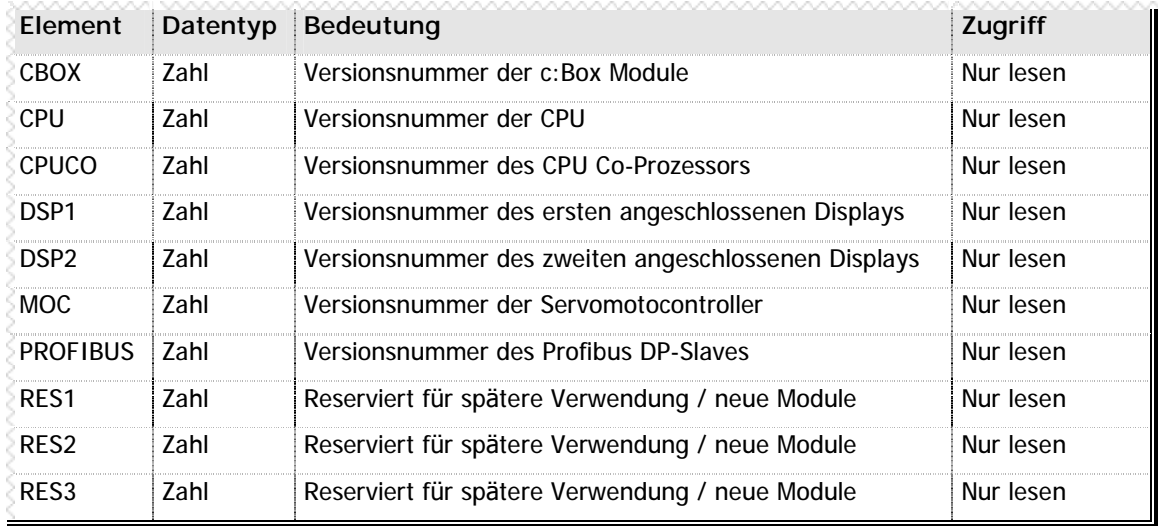

**n** Tabelle 8 –Elemente des Unterobjekts VERSION (SYS.VERSION)

# **4.2 TASK: Das Taskobjekt**

In Autrex existiert das Task-Objekt in 16-facher Ausführung: für jede Task gibt es ein separates Objekt. Die einzelnen Task-Objekte werden einfach nummeriert angesprochen, also TASK1 für die erste Task, TASK2 für die zweite Task usw.

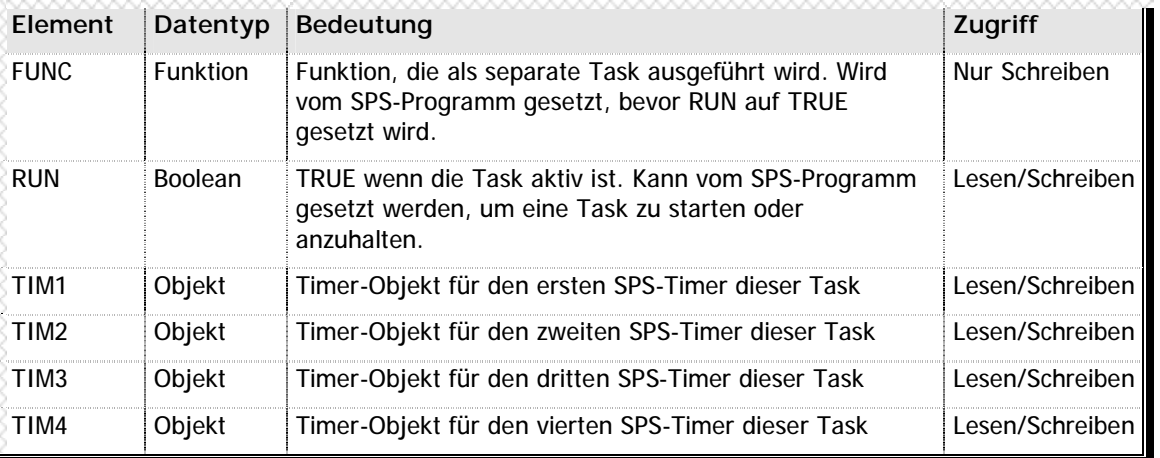

**n** Tabelle 9 –Elemente des TASK Objekts

#### **Beispiele**

TASK4.FUNC = MeineTask() // Funktion "MeineTask()" als Task 4 // definieren

TASK4.RUN = TRUE // Task 4 starten

# **n Unterobjekte TIM1 bis TIM4 (TASKx.TIMx)**

Ü ber die Unterobjekte TIM1 bis TIM4 eines jeden Task-Objekts können die SPS-Timer abgefragt oder parametriert werden.

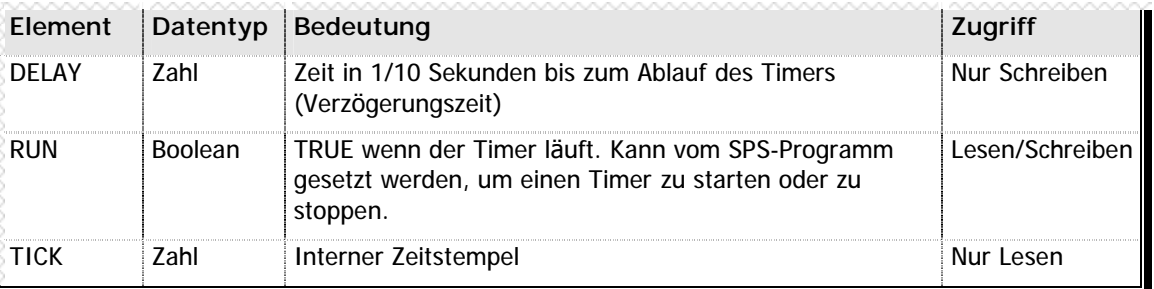

**n** Tabelle 10 –Elemente der Unterobjekte TIM1 bis TIM4 (TASKx.TIMx)

```
Beispiele
```

```
TASK4. TIM. DELAY = 10 \frac{1}{1} Sekunde (10 x 1/10) Verzögerung
TASK4. TIM. RUN = TRUE \frac{1}{10} Timer starten
OUT4 = TRUE // Ausgang 4 einschalten
WHILE TASK4.TIM.RUN 1999 // Warte bis Timer abgelaufen
ENDWHILE
OUT4 = FALSE 1996 // Ausgang 4 wieder abschalten
// Innerhalb der aktuellen Task kann die Tasknummer weggelassen werden!
TIM1.RUN = TRUE // Timer 1 der aktuellen Task starten
TASK6.TIM1.RUN = TRUE // Timer 1 einer anderen Task starten
```
# **4.3 PRO: Das Profibus Objekt**

Das PRO Objekt erlaubt Ihnen den Zugriff und die Konfiguration auf bis zu zwei angeschlossene eMC200PROFI Profibus DP-Slaves. Das PRO Objekt existiert in Autrex in zweifacher Ausführung: PRO1 für das erste angeschlossene Profibus-Modul, PRO2 für das zweite.

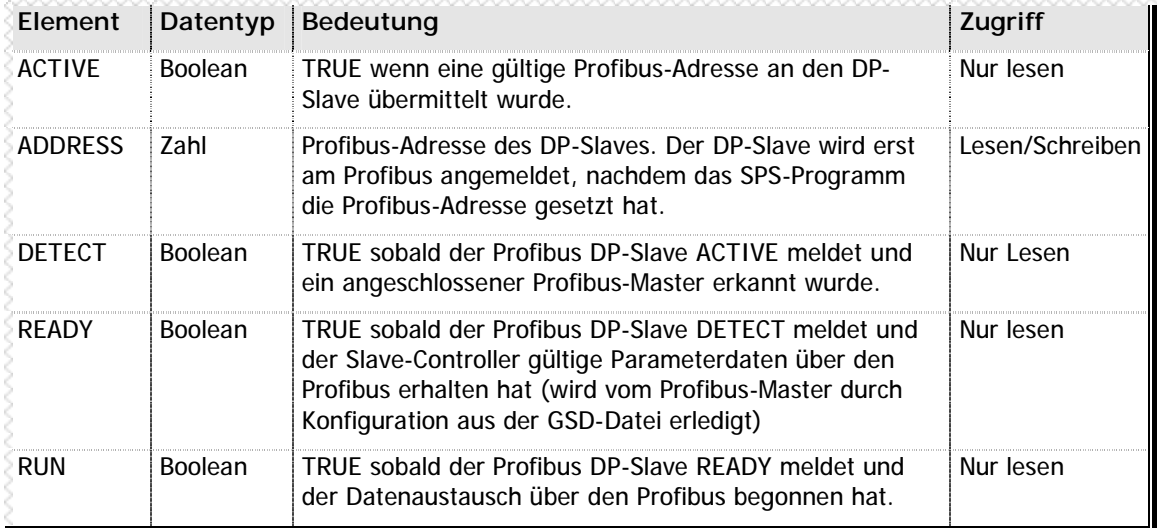

**n** Tabelle 11 –Elemente des PRO Profibus Objekts

### **Beispiele**

ENDIF

```
TIM1.DELAY = 20 // Überwachungstimer: 2 Sekunden
TIM1.RUN = TRUE // Timer starten
ENDWHILE // Überwachungszeit abgelaufen
IF !PRO1.DETECT // Wenn kein Profibus erkannt
```
PRO1.ADDRESS = 4 // Profibus-Adresse auf 4 setzen

- WHILE TIM. RUN & !PRO1. DETECT // Warten bis Profibus erkannt wurde oder
	-
	-
	- [Meldung an Benutzer] // Fehlerbehandlung

# **4.4 MODEM: Das Modemobjekt**

Autrex unterstützt die direkte Konfiguration und den Zugriff auf ein angeschlossenes Fernwartungsmodem. Die entsprechenden Funktionen sind im Objekt MODEM gekapselt:

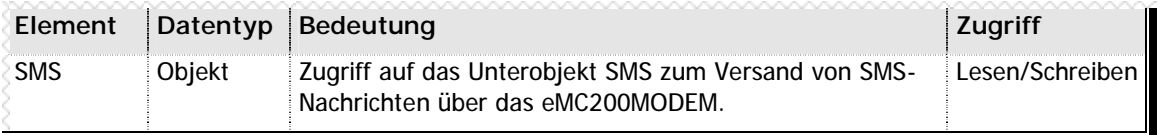

**n** Tabelle 12 –Elemente des MODEM Objekts

## **n Unterelement SMS (MODEM.SMS)**

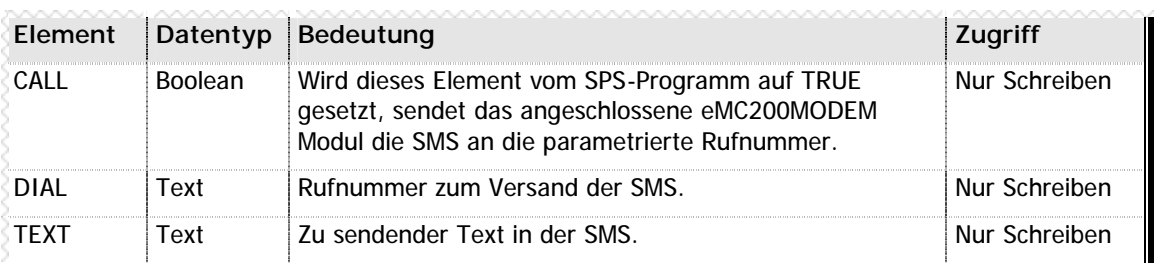

**n** Tabelle 13 –Elemente des Unterelements SMS (MODEM.SMS)

**Beispiel**

```
MODEM.SMS.DIAL = "+4917212345678" // Anzuwählende Mobilrufnummer
SWITCH (Störung) // Abhängig davon welche Störung
CASE 1: MODEM.SMS.TEXT = "Totalausfall" // Meldungstext für Störung 1
CASE 2: MODEM.SMS.TEXT = "Schmiermittel leer"
CASE 3: MODEM.SMS.TEXT = "Notaus während Betrieb"
DEFAULT: MDEM SMS. TEXT = "Schwere Störung"
ENDSWITCH
MODEM.CALL = TRUE // SMS absetzen
```
# **4.5 A: Das Achsenobjekt**

Eines der wichtigsten Objekt in Autrex ist das Achsenobjekt A, dass in Autrex achtfach vorhanden ist. Die Achse 1 wird über A1 angesprochen, Achse 2 über A2 usw.

Über das Achsenobjekt werden nicht Positionierungen gestartet, sondern auch alle Statusinformationen der angeschlossenen Achsen abgefragt. Auch bei Programmierung der Positionierungen in DIN-Sprache werden alle Befehle in Zugriffe auf das jeweilige Achsenobjekt umgesetzt.

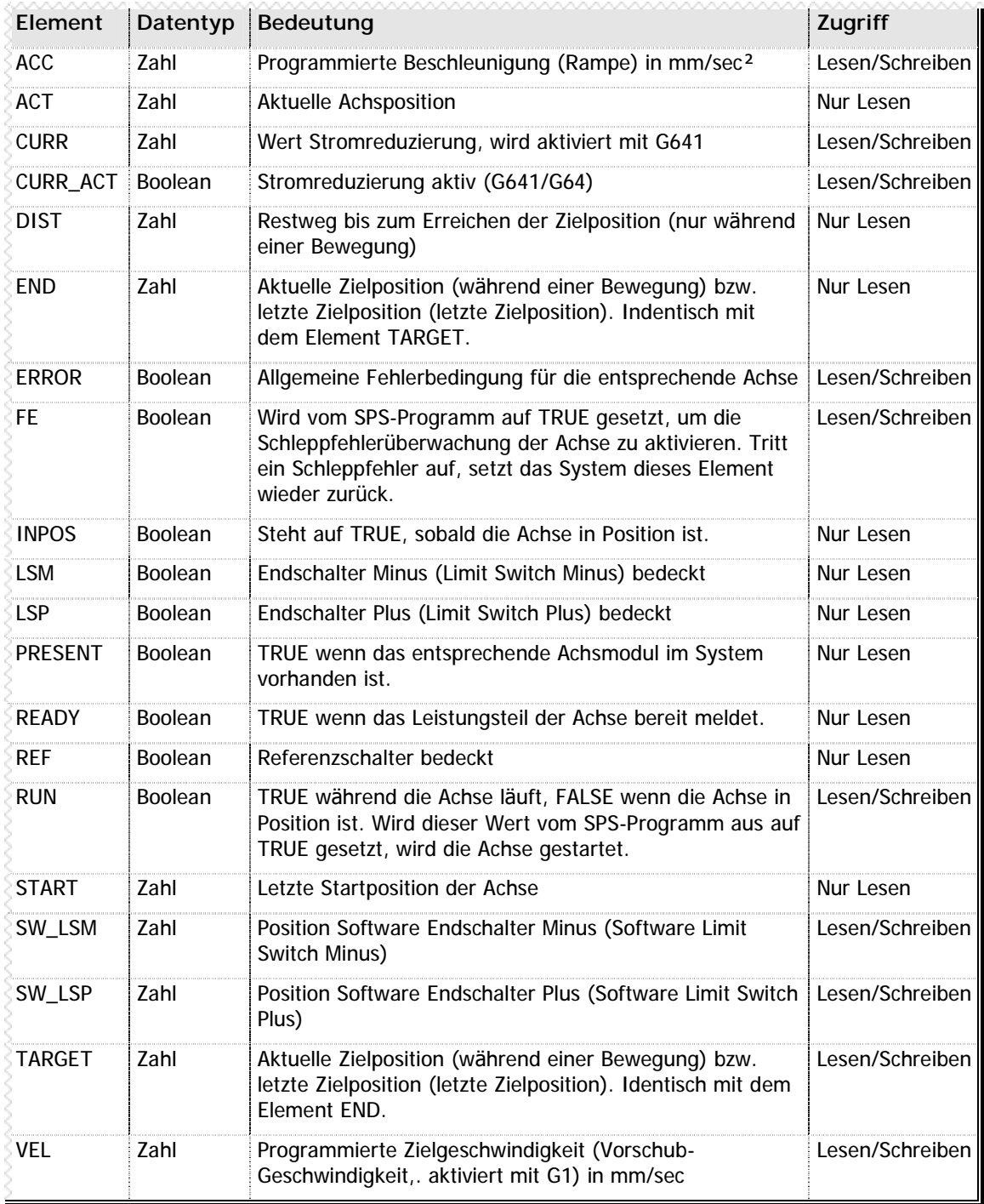

**n** Tabelle 14 –Elemente des Achsen Objekts A

### **Vereinfachtes Ansprechen des Objekts**

Die Standardeigenschaft des Objekts ist die Zielposition (Ax.TARGET). Diese Eigenschaft kann direkt über den Objektnamen angesprochen werden. Die Zeile

```
A1.TARGET = 500
```
entspricht also der Zeile

 $A1 = 500$ 

**Beispiele**

```
A1 = R100 // Zielposition der Achse 1 auf den Inhalt der
                           // Variable 100 setzen
A1.RUN = TRUE // Achse 1 starten
WHILE !A1.INPOS & !A1.ERROR // Solange die Achse läuft und kein Fehler
ENDWHILE // auftritt
A1.VEL = R101 // Sollgeschwindigkeit setzen
G1 G91 A1 = R102 // Bewegung mit programmierter Geschwindigkeit
                           // starten (Zielposition in Variable 102)
WHILE !A1.INPOS & !A1.ERROR // Solange die Achse läuft und kein Fehler
    IF (A1. DIST < 100) // Wenn Restweg kleiner als 100
        OUT3 = TRUE // Ausgang 3 einschalten
    ENDIF
ENDWHILE
A1.ACC = R200 // Beschleunigung (Rampe) setzen
G0 PTP LIN A1 = R333 A2 = R334 // Linear interpolierte Bewegung der Achsen 1
                           // und 2 im Eilgang, warten auf Ende der Bewegung
A1.SW_LSP = A1.ACT // Aktuelle Position ist jetzt Endschalter Plus
// Mehrere Positionen aus einem Variablenarray anfahren
#DEFINE Index R // Variable Index deklarieren
FOR Index = 400 TO 419 // 20 Position aus Variablenarray
    A1 = R[Index] // Zielposition Achse 1
    A2 = R[Index + 20] // Zielposition Achse 2
    IF \text{AI} > \text{AI}. SWLSP-100 // Wenn weniger als 100 Weg
        G1 // programmierte Geschwindigkeit
    ELSE // ansonsten
        G0 // Eilgang
    ENDIF
    A1.RUN = TRUE // Achsen starten
    A2.RUN = TRUE
    REPEAT // Warten auf Achsen in Position
    UNTIL A1.INPOS & A2.INPOS & !A1.ERROR & !A2.ERROR
NEXT
// Gleiche Funktion in DIN-Sprache
#DEFINE Index R // Variable Index deklarieren
FOR Index = 400 TO 419 // 20 Position aus Variablenarray
    IF R[Index] > A1. SW_LSP-100 // Wenn weniger als 100 Weg
        G1 // programmierte Geschwindigkeit
    ELSE // ansonsten
        G0 // Eilgang
    ENDIF
    PTP A1=R[Index] A2=R[Index+20]
NEXT
```
# **4.6 OUT: Das Objekt fü r digitale Ausgänge**

Eines der einfachsten Objekte in Autrex ist das Ausgangsobjekt OUT. Es existiert 512mal im System, wobei jedes Objekt einen digitalen Ausgang repräsentiert.

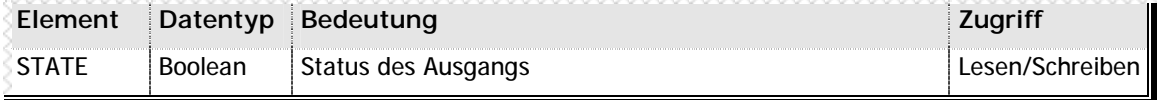

**n** Tabelle 15 –Elemente des Ausgangsobjekts OUT

#### **Vereinfachtes Ansprechen des Objekts**

Da dieses Objekt nur eine Eigenschaft (STATE) kennt, kann im Programm auf die Angabe der Eigenschaft verzichtet werden und das Objekt direkt angesprochen werden. Die Zeile

OUT5.STATE = TRUE

entspricht also der Zeile

OUT5 = TRUE

**Beispiel**

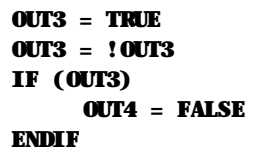

- // Ausgang 3 einschalten
- // Ausgang 3 unschalten
- // Wenn Ausgang 3 eingeschaltet
- // Ausgang 4 ausschalten

## **n Bereichsaufteilung**

Die verfügbaren Eingänge sind in mehrere Bereiche untergliedert, über die jeweils spezielle Ausgänge angesprochen werden können:

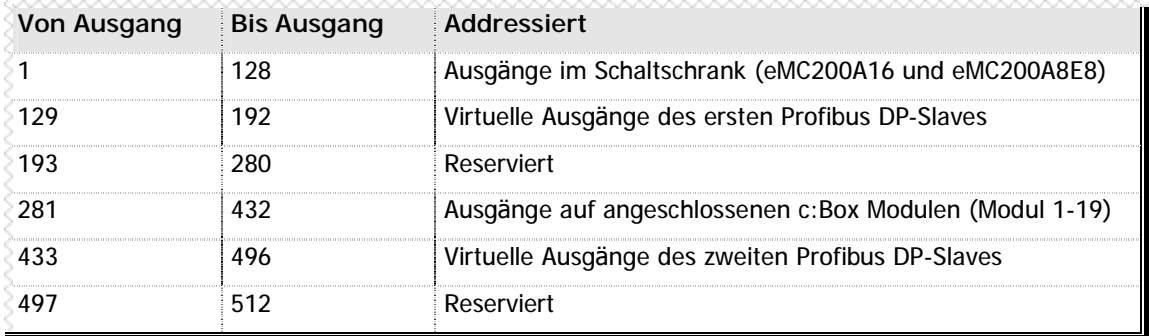

**n** Tabelle 16 -Bereichsaufteilung der Ausgänge

# **4.7 IN: Das Objekt fü r digitale Eingänge**

Parallel zum Ausgangsobjekt OUT gibt es natürlich das Eingangsobjekt IN. Es existiert 512mal im System, wobei jedes Objekt einen digitalen Eingang repräsentiert.

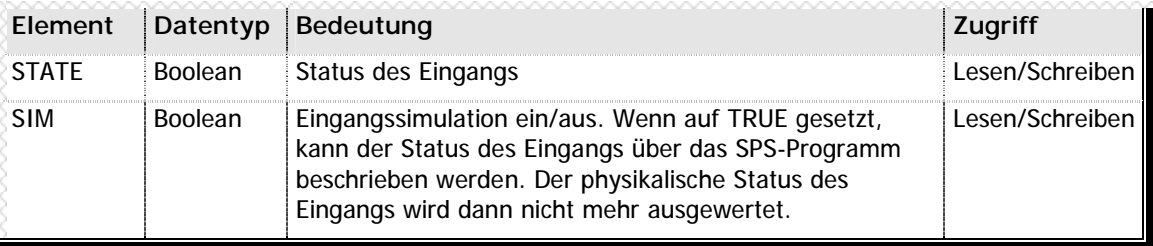

**n** Tabelle 17 –Elemente des Eingangsobjekts IN

## **Vereinfachtes Ansprechen des Objekts**

Die Standardeigenschaft des Eingangsobjekts ist der aktueller Zustand. Deshalb kann im Programm auf die Angabe der Eigenschaft verzichtet werden und das Objekt direkt angesprochen werden. Die Zeile

## IF IN5.STATE

entspricht also der Zeile

## IF IN5

```
Beispiele
```

```
IF (!IN17) // Wenn Eingang 17 nicht beschaltet
   IN17.SIM = TRUE // Eingang 17 simulieren
   IN17 = TRUE // Eingang 17 simuliert einschalten
ENDIF
IF (IN10 & !IN11) // Wenn Eingang 10 und nicht Eingang 11
   OUT3 = TRUE // Ausgang 3 einschalten
ENDIF
```
## **n Bereichsaufteilung**

Die verfügbaren Eingänge sind in mehrere Bereiche untergliedert, über die jeweils spezielle Ausgänge angesprochen werden können:

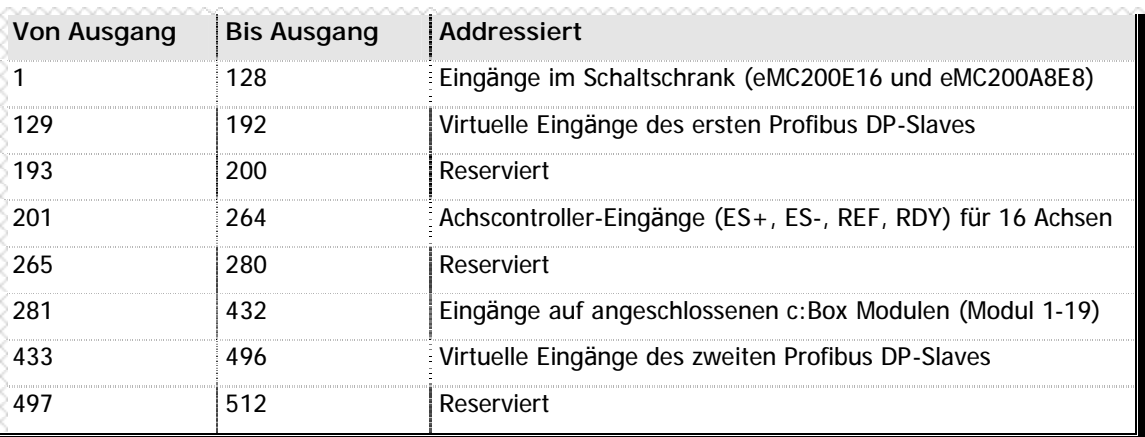

**n** Tabelle 18 -Bereichsaufteilung der Eingänge

# **4.8 CBOX: Das Objekt fü r c:Box Module**

Um den Status angeschlossener c:Box Module abzufragen, existiert in Autrex Systemen das Objekt CBOX in 19facher Ausführung.

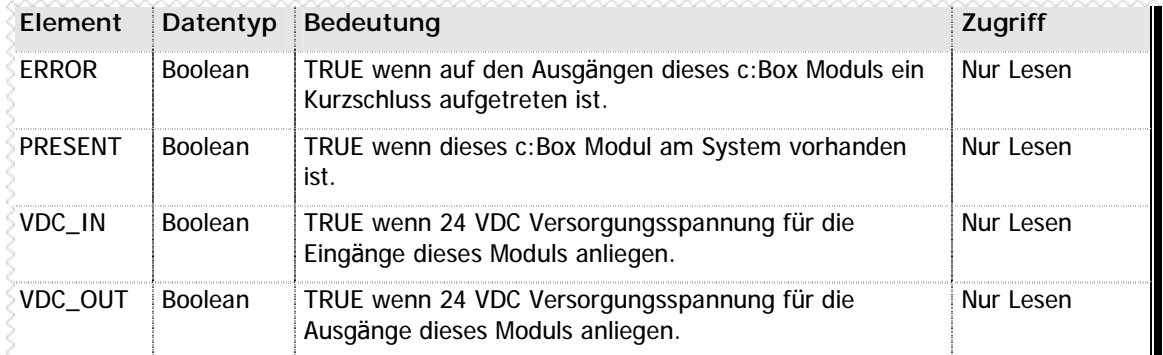

**n** Tabelle 19 –Elemente des Objekts CBOX

```
Beispiel
IF (!CBOX3.PRESENT) // Wenn die dritte c:Box nicht vorhanden ist
    [Fehler anzeigen] // Fehlerbehandlung
ELSE // Ansonsten
    IF !CBOX3.VDC_IN | !CBOX3.VDC_OUT // Wenn keine Versorgungsspannung anliegt
        [Fehler anzeigen] // Fehlerbehandlung
    ENDIF
ENDIF
```
## **n Verwenden von c:Box Eingängen als Achseingänge**

Sie können mit Autrex digitale Eingänge so parametrieren, dass die angeschlossenen Achscontroller diese Eingänge als Achseingänge (Endschalter Plus, Endschalter Minus, Referenzschalter) betrachten. Hierzu mü ssen Sie lediglich in Achsparametern den jeweilige Nummer des c:Box Eingangs eintragen:

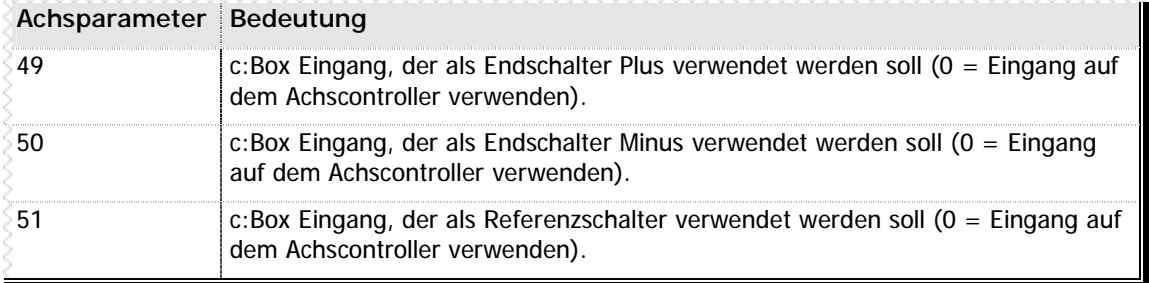

**n** Tabelle 20 -Verwenden von c:Box Eingängen als Achseingänge

# **4.9 AOUT: Das Objekt fü r analoge Ausgänge**

Äquivalent zu den digitalen Ausgängen unterstützt Autrex bis zu 16 analoge Ausgänge. Hierzu sind im System die Objekte AOUT1 bis AOUT16 vorhanden.

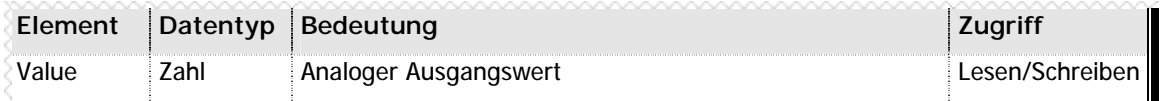

**n** Tabelle 21 –Elemente des analogen Ausgangsobjekts AOUT

### **Vereinfachtes Ansprechen des Objekts**

Da dieses Objekt nur eine Eigenschaft (VALUE) kennt, kann im Programm auf die Angabe der Eigenschaft verzichtet werden und das Objekt direkt angesprochen werden. Die Zeile

```
AOUT5.VALUE = 100
```
entspricht also der Zeile

AOUT5 = 100

**Beispiel**

AOUT3 = R20 + 100 // Wert des dritten Analogausgangs auf den // Inhalt der Variable 20 + 100 setzen

## **n Wertebereich Analogausgänge**

Die Analogausgänge des eMC200 Systems werden in 12 Bit aufgelöst. Dies bedeutet, dass vom Minimalwert bis zum Maximalwert ingesamt 4096 Abstufungen zur Verfügung stehen. Je nach hardwareseitig eingestellter Konfiguration entspricht damit ein Wert von 0 entweder –10 VDC oder 0 VDC, ein Wert von 4095 entspricht +10 VDC:

# **4.10 AIN: Das Objekt fü r analoge Eingänge**

Für die bis zu 16 analogen Eingänge stellt Autrex jeweils ein Systemobjekt zur Verfügung: AIN1 bis AIN16.

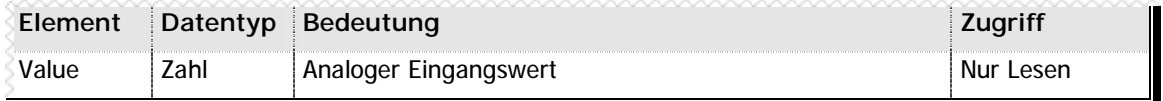

**n** Tabelle 22 –Elemente des analogen Eingangsobjekts AIN

## **Vereinfachtes Ansprechen des Objekts**

Da dieses Objekt nur eine Eigenschaft (VALUE) kennt, kann im Programm auf die Angabe der Eigenschaft verzichtet werden und das Objekt direkt angesprochen werden. Die Zeile

R100 = AIN5.VALUE

entspricht also der Zeile

 $R100 = AIN5$ 

**Beispiel**

R100 = AIN3 // Wert des dritten Analogeingangs in der // Variable 100 abspeichern.

## **n Wertebereich Analogeingänge**

Die Analogeingänge des eMC200 Systems werden in 12 Bit aufgelöst. Dies bedeutet, dass vom Minimalwert bis zum Maximalwert ingesamt 4096 Abstufungen zur Verfügung stehen. Ein Wert von 0 entspricht damit immer der niedrigsten hardwareseitig eingestellten Eingangsspannung, ein Wert von 4095 der höchten eingestellten Eingangsspannung.

# **4.11 DSP: Das Displayobjekt**

Als Unterstützung für bis zu zwei angeschlossene Displays/Tastaturen bietet Autrex das Display-Objekt DSP in doppelter Ausführung (DSP1/DSP2). Über dieses Objekt wird sowohl die Display-Anzeige für Text- und Grafikausgabe als auch die Tastatur für Benutzereingaben angesprochen.

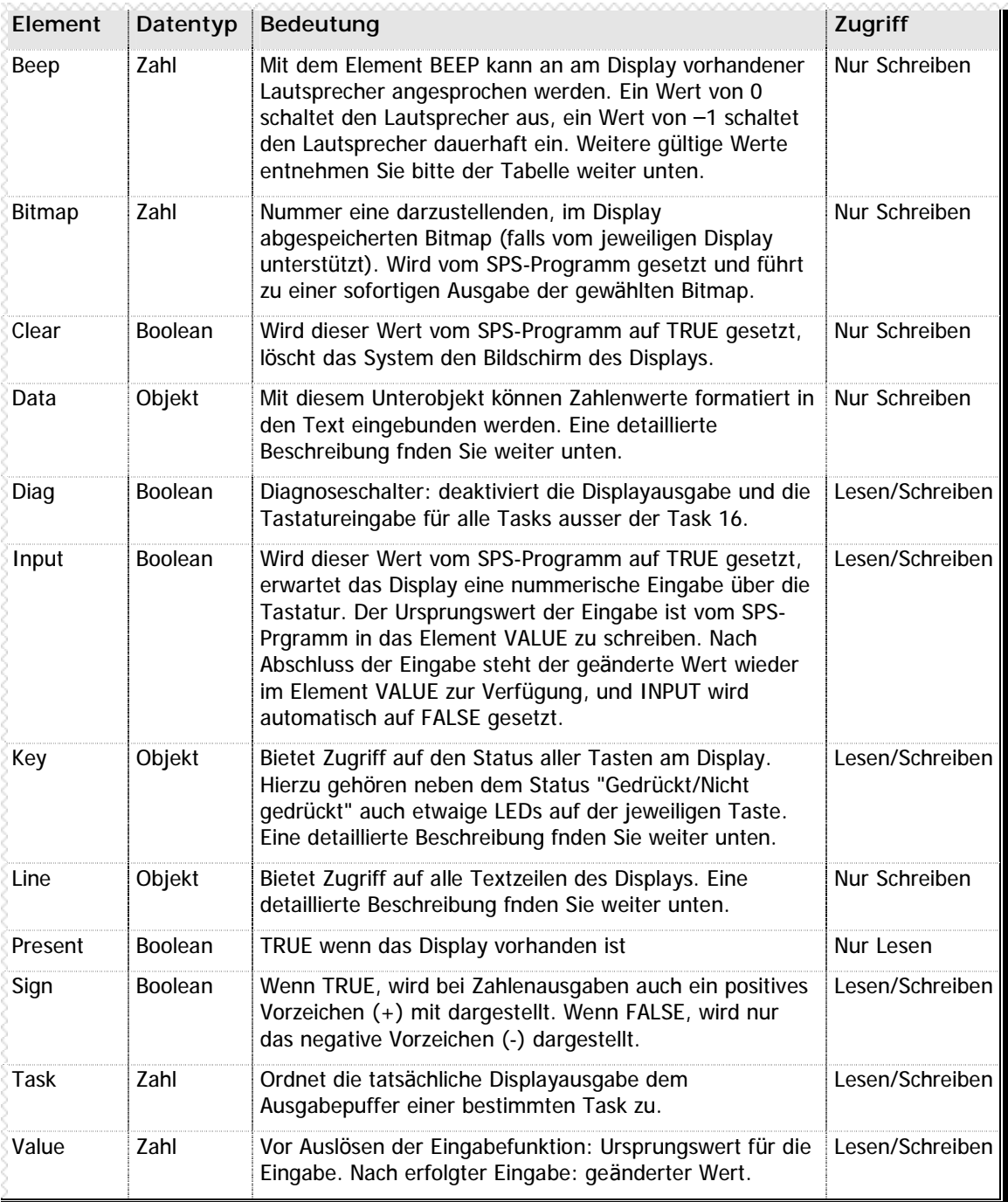

**n** Tabelle 23 –Elemente des Displayobjekts DSP

## **n Unterobjekt LINE (DSPx.LINEx)**

Über das Unterobjekt LINE, dass für jedes Display-Objekt 20mal bereitgestellt wird, können die einzelnen Textzeilen des Displays beschrieben werden.

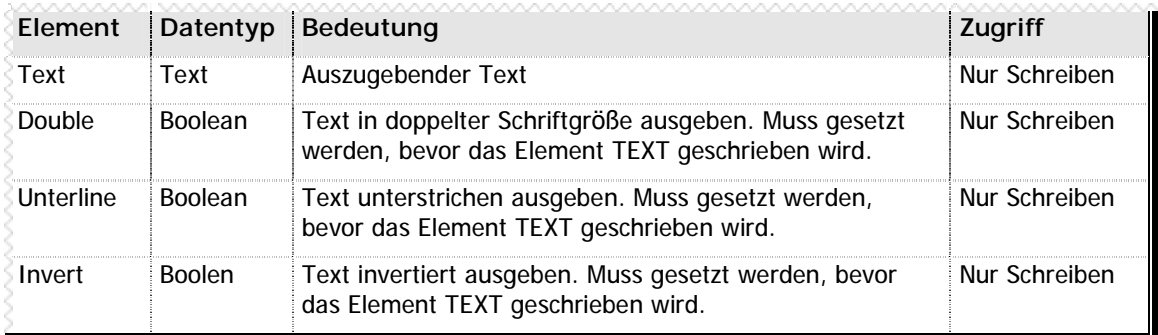

**n** Tabelle 24 –Elemente des Unterobjekts LINE (DSPx.LINEx)

### **Vereinfachtes Ansprechen des Objekts**

Die Standardeigenschaft des Unterobjekts LINE ist das Element Text. Deshalb kann im Programm auf die Angabe der Eigenschaft verzichtet werden und das Objekt direkt angesprochen werden. Die Zeile

```
DSP1.LINE4.TEXT = "Hallo"
```
entspricht also der Zeile

```
DSP1.LINE4 = "Hallo"
```
**Beispiele**

```
DSP1.CLEAR = TRUE // Display 1 löschen
DSP1.LINE1 = "SuperPortal 3000" // Erste Textzeile beschreiben
DSP1.LINE2 = "Copyright (c) by me" // Zweite Textzeile beschreiben
DSP1.LINE3 = "Das Super Protal!" // Dritte Textzeile beschreiben
DSP1.LINE5.DOUBLE = TRUE // Zeile 5 in doppelte Grösse
DSP1.LINE5 = "Press [N+]" // Fünfte Textzeile doppelt gross
```
- 
- 
- 
- 
- 
- 
- // ausgeben

## **n Unterobjekt DATA (DSPx.DATAx)**

Um formatierte Textausgaben mit nummerischen Werten zu mischen, steht Ihnen in Autrex eine komfortable und mächtige Funktion zur Verfügung: die Programmierung von Darstellungsmasken. Zum Füllen der programmierten Ausgabemaske mit Daten stellt Autrex das Unterobjekt DATA in 4facher Ausführung bereit.

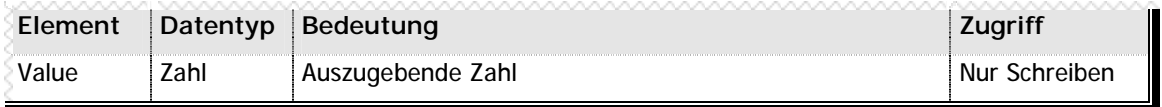

**n** Tabelle 25 –Elemente des Unterobjekts DATA (DSPx.DATAx)

## **Vereinfachtes Ansprechen des Objekts**

Da dieses Objekt nur eine Eigenschaft (VALUE) kennt, kann im Programm auf die Angabe der Eigenschaft verzichtet werden und das Objekt direkt angesprochen werden. Die Zeile

### DSP1.DATA2.VALUE = R100

entspricht also der Zeile

DSP1.DATA2 = R100

## **Anwendung des DATA Unterobjekts bei der Ausgabe**

Um die in das Unterobjekt DATA eingetragenen Werte mit Text zu kombinieren, wird in die Textzeile, in der die Zahlenwerte erscheinen sollen, eine Textmaske geschrieben. Diese Textmaske besteht aus normalen Textzeichen sowie aus dem Platzhalterzeichen \$ (Dollar). Statt dem Dollarzeichen stellt das Display die in DATA eingetragenen Werte dar.

```
DSP1.DATA1 = A1.ACT // Aktuelle Istposition der Achse 1 soll
                                // als Datenwert dargestellt werden
DSP1.LINE5 = "Achse 1: $$$$$.$" // Ausgabe in Zeile 5 mit einer Kommastelle
                                // und dem vorhergehenden Text "Achse 1:"
// Positionen der ersten vier Achsen in einer Schleife anzeigen
#DEFINE Zähler R // Zählervariable definieren
DSP1.SIGN = TRUE // Vorzeichen immer anzeigen
FOR Zähler = 1 TO 4 // Die ersten vier Achsen darstellen
    DSP1.DATA1 = Zähler // Erster Ausgabewert ist die Achsnummer
    DSP1.DATA2 = A[Zähler].Act // Zweiter Wert ist die Position der Achse
    DSP1.LINE[Zähler + 2] = "Achse $: $$$$$$.$mm"
NEXT // Ausgabe in die Zeilen 3-6
```
Das vorstehende Beispiel führt dann zu folgender Displayausgabe:

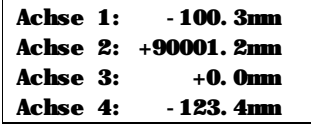

## **Weitere Erläuterung der Formatierungsmaske**

Der Zahlenwert wird immer mit genau so viel Stellen angezeigt wie im Formatierungstext als "\$"- Symbol angegeben wurden. Ist der Zahlenwert zu gross und kann nicht dargestellt wird, gibt das Display stattdessen Fragezeichen aus – ein Wert von 100 mit einer Formatierungsmaske "\$\$" stellt also zwei Fragezeichen dar.

Die gewünschte Anzahl der Nachkommastellen wird - unabhängig von der mit #DECIMAL gewählten Auflösung – in der Maske mit angegeben. Dies führt zu folgenden Ergebnissen in Abhängigkeit von der Formatierungsmaske:

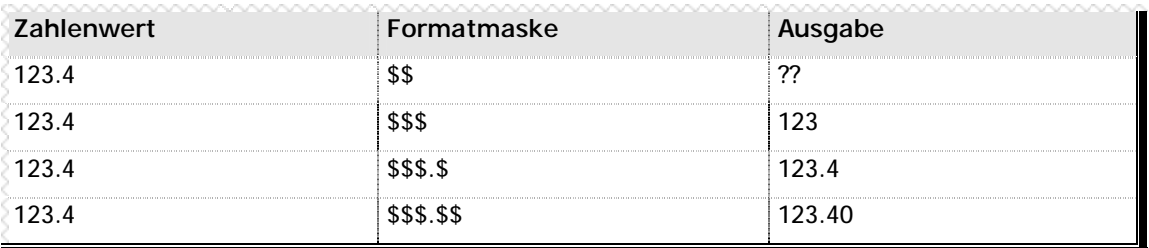

**n** Tabelle 26 – Auswirkung der Formatierungsmaske auf die Nachkommastellen

## **Vorzeichen in der Formatierungsmaske**

Bitte beachten Sie, dass das Vorzeichen ebenfalls ein Zeichen in der Formatmaske benötigt. Vorstehende Tabelle sieht mit negativem Vorzeichen wie folgt aus:

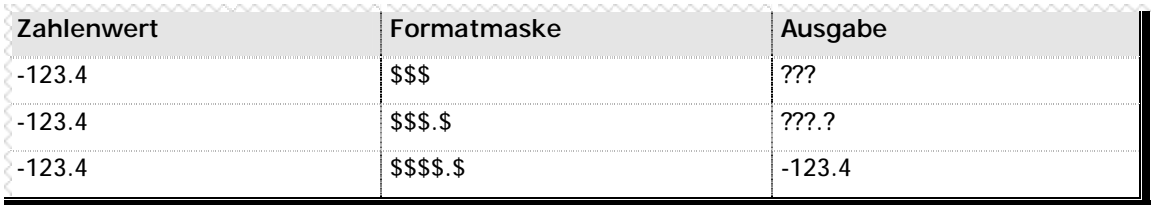

#### **n** Tabelle 27 – Vorzeichen in der Formatierungsmaske

## **n Unterobjekt KEY (DSPx.KEYx)**

Über das Unterobjekt KEY des Display-Objekts kann nicht nur der Status einer Taste abgefragt werden, sondern auch etwaige LEDs ein- bzw. ausgeschaltet werden. Zur Unterstützung diverser Frontplatten und Bedienteile stellt Autrex das KEY Objekt 64mal für jedes Display zur Verfügung. Verfügt die Frontplatte bzw. das Bedienteile über weniger Tasten, sind die nicht verwendeten KEY Objekte als reserviert zu betrachten.

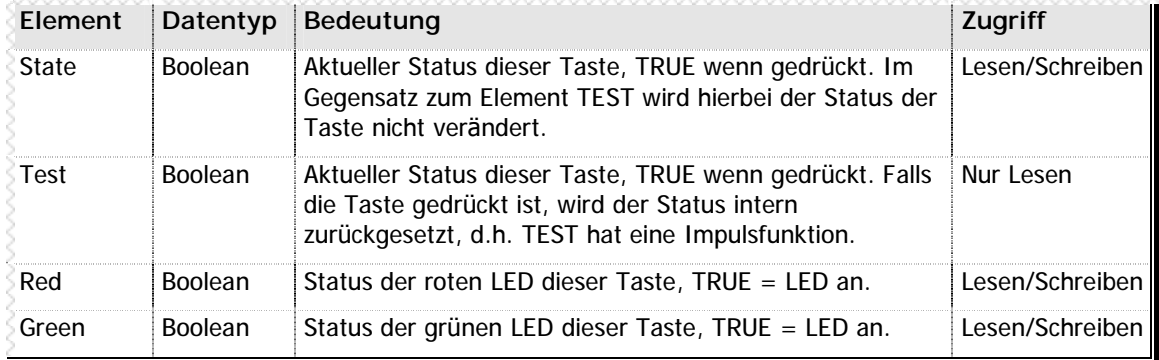

**n** Tabelle 28 –Elemente des Unterobjekts KEY (DSPx.KEYx)

#### **Vereinfachtes Ansprechen des Objekts**

Die Standardeigenschaft des Unterobjekts KEY ist das Element Test. Deshalb kann im Programm auf die Angabe der Eigenschaft verzichtet werden und das Objekt direkt angesprochen werden. Die Zeile

#### IF DSP1. KEY17. TEST

entspricht also der Zeile

IF DSP1.KEY17

```
Beispiele
DSP1.KEY1.RED = TRUE // Rote LED der ersten Taste anzünden
IF DSP1.KEY17 // Wenn Taste 17 gedrückt
    DSP1. LINE1 = "Taste 17" // Textausgabe
ENDIF
// Testprogramm grüne LED der gedrückten Tasten einschalten
#DEFINE Taste R // Variable "Taste" definieren
WHILE !DSP1.KEY32 // Abbrechen mit Taste 32 (N+)
    FOR Taste = 1 TO 31 // alle anderen 31 Tasten prüfen
        DSP1.KEY[Taste].GREEN = DSP1.KEY[Taste].State
                                // Status auf grüne LED übertragen
    NEXT
ENDWHILE
```
## **n Vereinfachte Tastaturabfrage**

Für einige Displays und Frontplatten sind vordefinierte Definitionen verfügbar, durch die alle Tasten nicht nur über die Tastennummer, sondern auch über einen sprechenden Tastennamen angesprochen werden können. Weitere Informationen finden Sie im Anhang B - Tastaturabfragen (Seite 74).

## **n Multitasking und die Displayausgabe**

Während Autrex 16 unabhängig voneinander laufende Programme unterstützt, können "nur" zwei Displays angeschlossen werden. Dennoch ist gewährleistet, dass jede Task selbstständig auf das Display schreiben kann: jede Task verfügt über einen eigenen internen Display-Puffer, in den alle Textausgaben geschrieben werden. Dieser Puffer ist stets aktuell und wird vom System verwaltet. Um den Inhalt dieses Puffers auch tatsächlich auf ein Display auszugeben, muss sich der entsprechende Task das Display reservieren. Dies geschieht durch Beschreiben des Elements TASK eines Displayobjekts:

## DSP1.TASK = 3

schaltet die Ausgabe der Task 3 auf das erste Display,

### DSP2.TASK = 10

schaltet die Ausgabe der Task 10 auf das zweite Display. Nach dem Umschalten des Displays auf eine andere Task überträgt das System automatisch den gesamten Inhalt des internen Display-Puffers der gewählten Task an das Display. Der tatsächliche Anzeige auf dem Display entspricht also unmittelbar nach der Umschaltung dem Inhalt des Display-Puffers der gewählten Task.

## **n Multitasking und Tastatureingaben**

Tastatureingaben sind – unabhängig von der für das Display aktivierten Task – immer für alle Tasks gleichermaßen gültig. Sprich: alle Tastendrücke werden gleichzeitig an alle Tasks mitgeteilt.

Einzige Ausnahme ist der Diagnosebetrieb, der durch Setzen der Eigenschaft DIAG auf TRUE aktiviert wird: ist diese Option angewählt, erhält nur noch die Task 16 Informationen über gedrückte Tasten.

# **4.12 CNET: Das Objekt fü r Steuerungsnetze**

Autrex unterstützt die direkte Vernetzung mehrere eMC200 Systeme über ein spezialisiertes eMC200SER Modul. Hierzu wird für jedes Steuerungssystem ein CNET Objekt zur Verfügung gestellt.

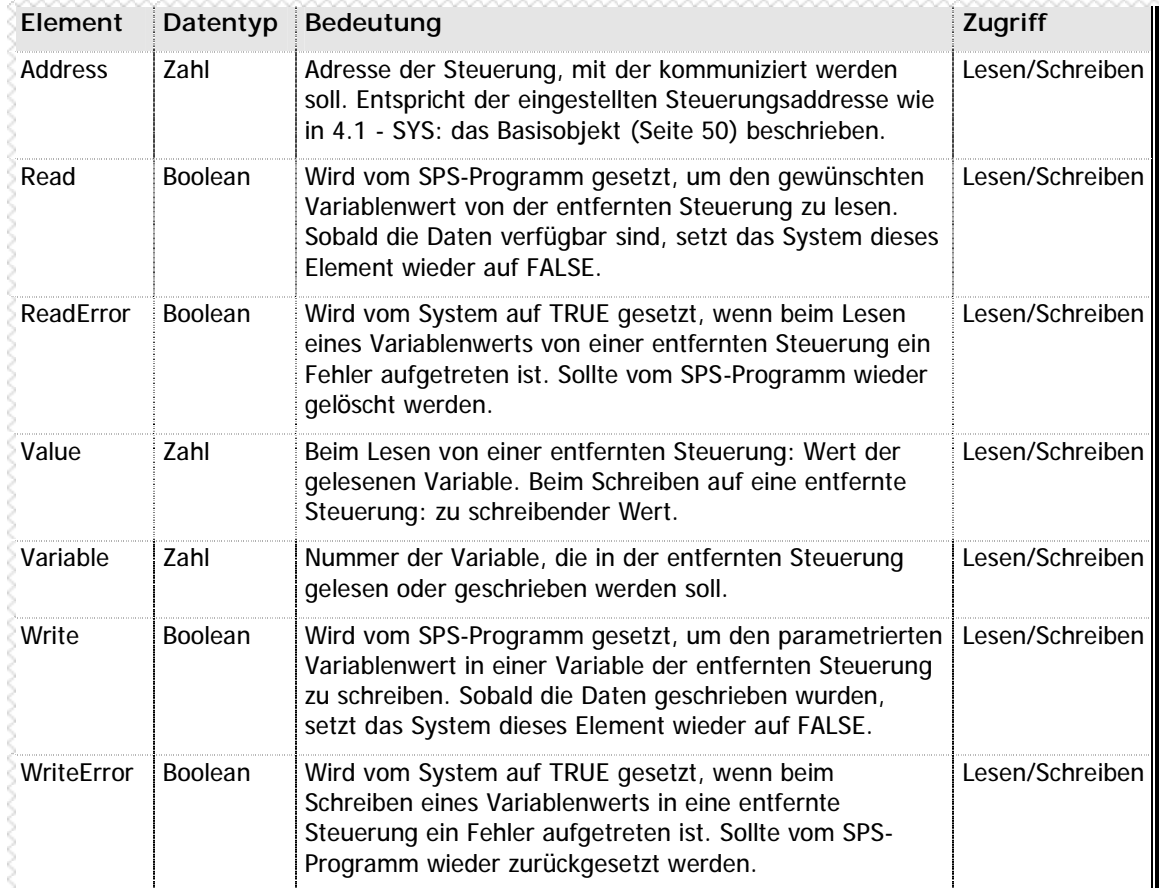

**n** Tabelle 29 –Elemente des CNET Objekts zur Steuerungsvernetzung

```
Beispiel
```

```
CNET.Address = 5 // Mit Steuerung Nr. 5 kommunizieren
CNET.Variable = 100 // Variable 100 auslesen
CNET.Read = TRUE // Auslesen durchführen
While CNET. Read & !CNET. ReadError // Bis Wert gelesen oder Fehler aufgetreten
Endwhile
IF CNET.ReadError // Wenn ein Fehler aufgetreten
    ADR5Vorhanden = FALSE // Bit setzen: Steuerung 5 nicht da
ELSE // Ansonsten
    ADR5Status = CNET.Value // Variablenwert 100 abspeichern
   CNET.Variable = 400 // Variable 400 in Steuerung 5 schreiben
   CNET.Value = R123 // Auf den Wert der Variable 123 setzen
   CNET.Write // Schreibbefehl abschicken
ENDIF
```
# **4.13 COGNEX: das Objekt fü r Bilderkennung**

Autrex unterstützt zusammen mit der eMC200 Familie Bilderkennungssysteme der Herstellers Cognex für den direkten Anschluss an das eMC200 Steuerungssystem. Dazu wird das Objekt COGNEX von Autrex bereitgestellt.

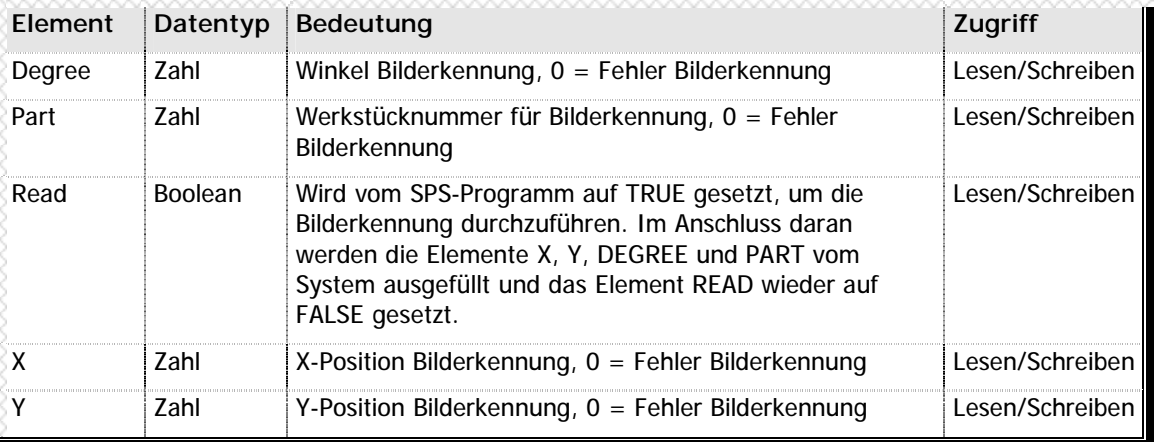

**n** Tabelle 30 –Elemente des COGNEX Objekts zur Bilderkennung

## **Beispiel**

```
COGNEX.READ = TRUE // Bilderkennung durchführen
IF COGNEX.PART == 0 // Fehler bei Bilderkennung?
   [Fehlerbehandlung] // Fehler behandeln
ELSE // Ansonsten
   PTP G90 A1=COGNEX.X A2=COGNEX.Y // Position aus Bilderkennung
```
- 
- 
- 
- 
- 
- // anfahren

## ENDIF

# **4.14 FLASH: Das Objekt fü r Flashsicherung**

Autrex bietet Ihnen die Möglichkeit, Variablendaten und SPS-Programme auf der integrierten SiliconDisc der eMC200 Familie oder auf einer externen Datencassette des Typs eMC200DSD abzuspeichern. Hierzu stellt Autrex zwei FLASH Objekte zur Verfügung: FLASH1 für das integrierte Flash Memory (SiliconDisc), FLASH2 für die externe Datencassette (eMC200DSD).

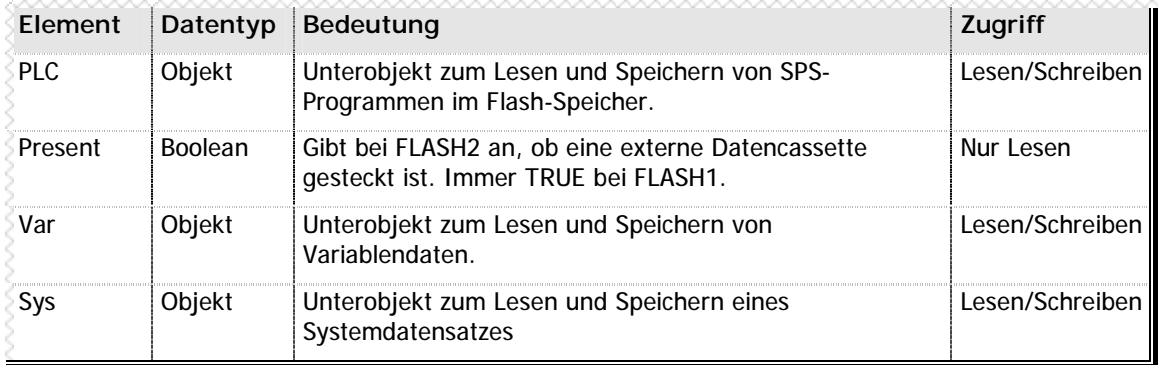

**n** Tabelle 31 –Elemente des FLASH Objekts zur Datensicherung

# **n Unterobjekt PLC (FLASHx.PLC)**

Zum Abspeichern und Laden des SPS-Programms steht für jedes FLASH Objekt das Unterobjekt PLC zur Verfügung.

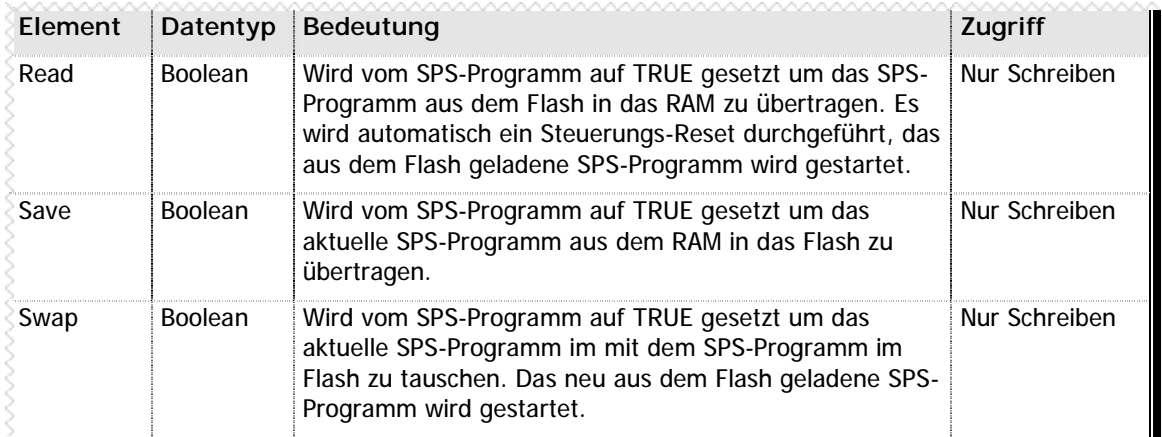

**n** Tabelle 32 –Elemente des Unterobjekts PLC (FLASHx.PLC)

## **Beispiele** Flash1.PLC.Save = TRUE // Speichert das aktuelles SPS-Programm // im internen Flash der Steuerung If Flash2.Present // Wenn eine externe Datencassette erkannt Flash2.PLC.Read = TRUE // Lade das SPS-Programm aus der externen Endif // Datencassette (automatischer Reset!) Flash1.PLC.Swap = TRUE // Vertausche das SPS-Programm im RAM mit // dem SPS-Programm im internen Flash der // Steuerung

## **n Unterobjekt VAR (FLASHx.VAR)**

Zum Verwalten von Variablendaten stellt Autrex für jedes FLASH Objekt das Unterobjekt VAR zur Verfügung. Mit diesem Objekt können Variablendaten abgespeichert und/oder geladen werden.

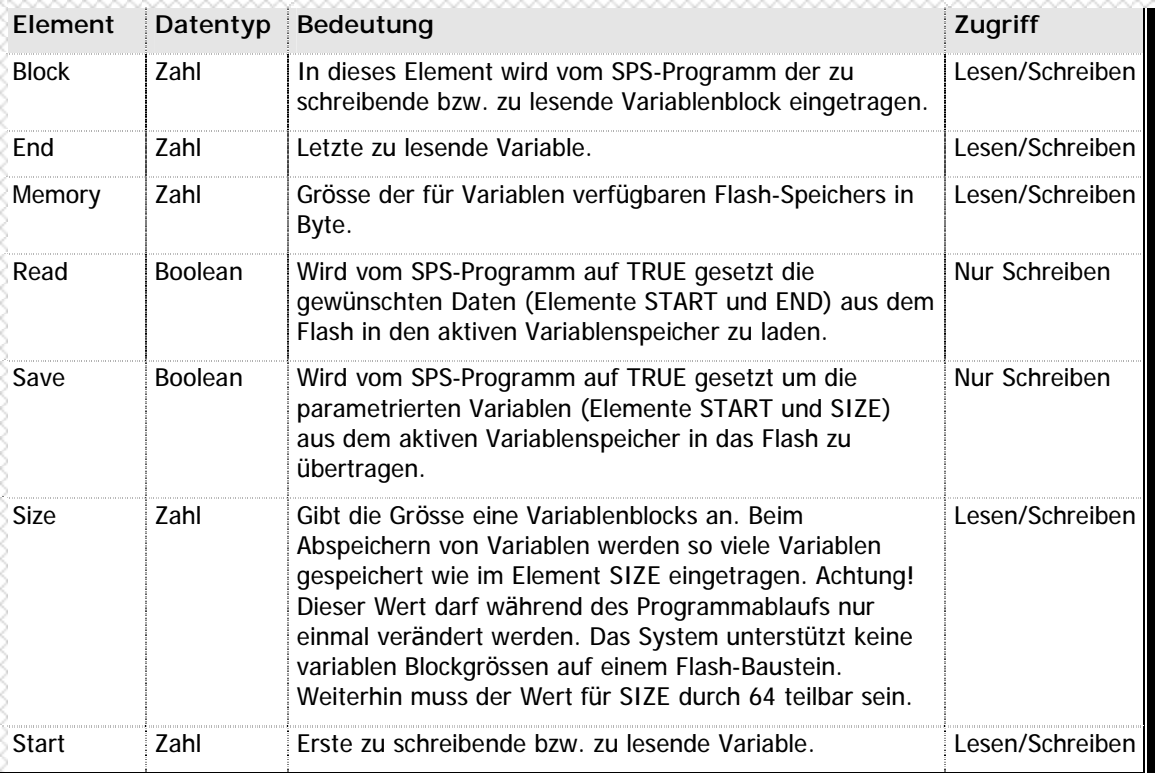

**n** Tabelle 33 –Elemente des Unterobjekts VAR (FLASHx.VAR)

**Beispiele**

```
// Variablen ab Variable 500 abspeichern
FLASH1.VAR.SIZE = 128 // Ein Variablenblock = 128 Variablen
                                 // Achtung! Nachträgliches Ändern von SIZE
                                 // führt zum Verlust der bisherigen Daten!
FLASH1.VAR.BLOCK = 5 // Als Flash-Block 5 abspeichern
FLASH1.VAR.START = 500 // Ab Variable 500 speichern (bis Var. 627)
FLASH1.VAR.SAVE = TRUE // Abspeichern durchführen
// Variablenblock in Variable 1020 bis 1110 zurückladen
FLASH1.VAR.BLOCK = 5 // Flash-Block 5 auslesen
FLASH1. VAR. START = 1020 // Ab Variable 1020 speichern
FLASH1.VAR.END = 1110 // Bis Variable 1110 lesen – hierdurch
                                 // werden nicht alle Variablen, sondern nur
                                 // die ersten 91 zurückgeladen
FLASH1.VAR.READ = TRUE // Variablen in den aktiven Speicher laden
```
## **n Unterobjekt SYS (FLASHx.SYS)**

Mit Hilfe des Unterobjekts SYS kann ein Systeminformationsblock abgespeichert werden. Diese Block wird automatisch von der Steuerung ins RAM geladen, wenn eine Urlöschung durchgeführt wird (durch Drücken des Reset-Schalters bei Einschalten der Steuerung). Dieser Systemblock enthält die gespeicherten Achsparameter sowie die Variablen R0 bis R499.

Aus diesem Grund ist es empfehlenswert, bei der Vergabe der Variablennummern systemkritische Daten stets in die Variablen unter 500 abzuspeichern.

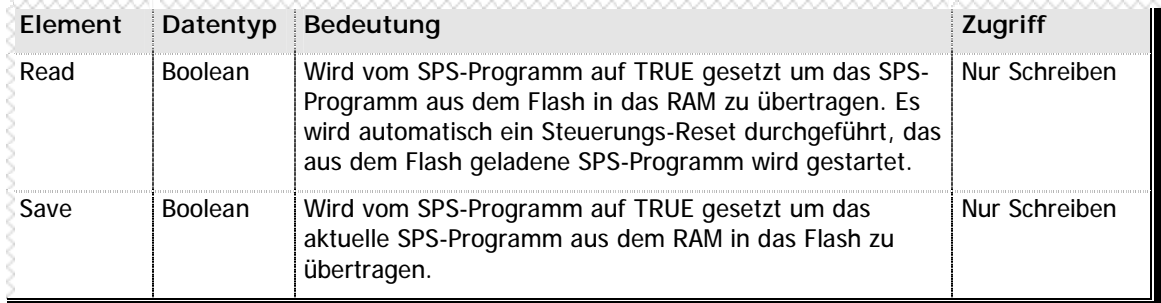

**n** Tabelle 34 –Elemente des Unterobjekts SYS (FLASHx.SYS)

**Wichtiger Hinweis**

Das Unterobjekt SYS ist nur für das erste FLASH Objekt verfügbar!

**Beispiel**

FLASH1.SYS.SAVE = TRUE // Systemdaten im Flash abspeichern

## n **Raum fü r Ihre Notizen**
## **Anhang A Wahrheitstabelle**

In diesem Anhang finden Sie eine Übersicht, wie sich logische Verknüpfungen - UND, ODER, NODER, NUND oder XODER – auf das Ergebnis auswirken.

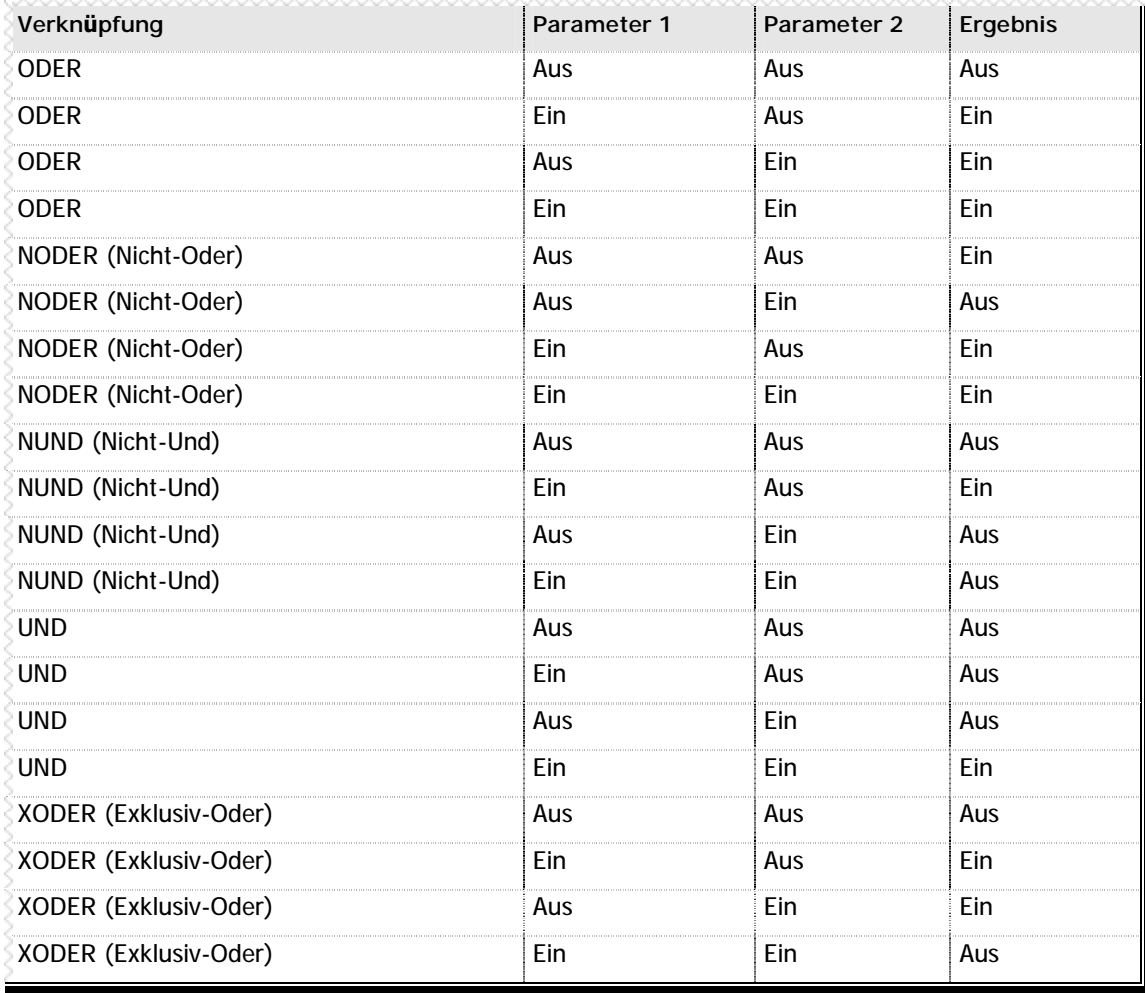

**n** Tabelle 35 – Wahrheitstabelle

# **Anhang B Tastaturabfragen**

Wie in Kapitel 4.11 - DSP: Das Displayobjekt (Seite 62) erläutert,. werden die Tasten in Autrex als Unterobjekte zum DSP Objekt angesprochen. Um die Tastaturabfrage jedoch etwas einfacher zu machen, können Sie dem jeweiligen Display auch über einen Display-Namen ansprechen und die Tasten über den Tastennamen ansprechen.

Hierzu sind folgende Frontplatten/Bedienteile in der Autrex-Datei DISPLAYS.AXD vordefiniert:

n MC200BED (Typ BED)

n HT / HT-II (Typ HT)

#### Auswahl der Tastenbelegung

Zur Auswahl des gewünschten Tastaturbelegung verwenden Sie die Compiler-Direktive #DISPLAY, beschrieben im Kapitel 3.3 - Compiler-Direktiven (Seite 35)

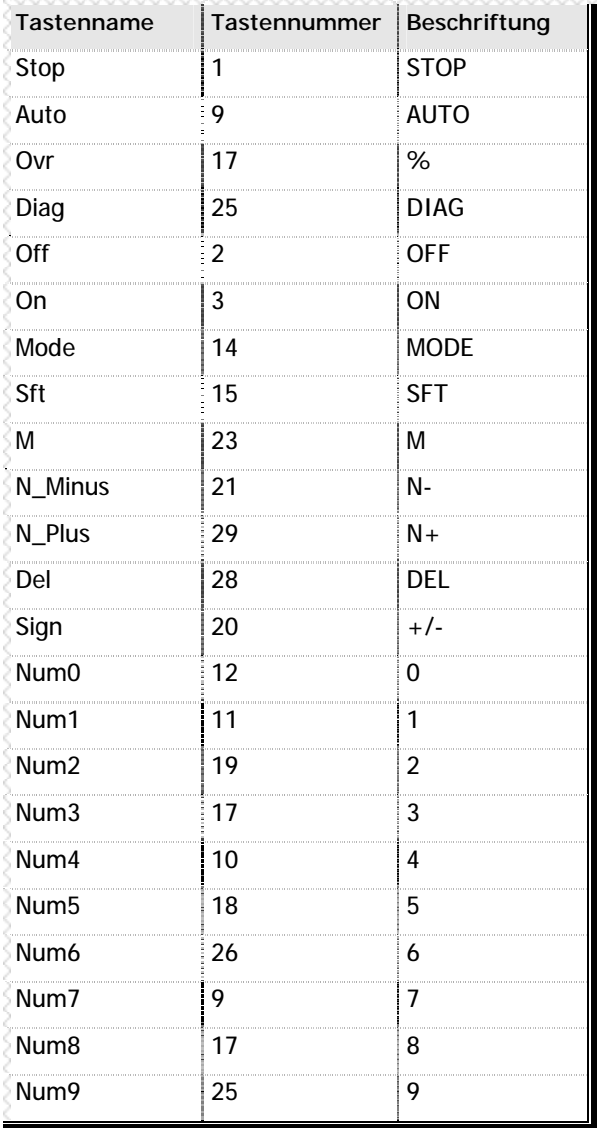

#### n Tastennamen für Displaytyp BED

n Tabelle 36 - Tastennamen für den Displaytyp BED

### **n Tastennamen fü r Displaytyp HT**

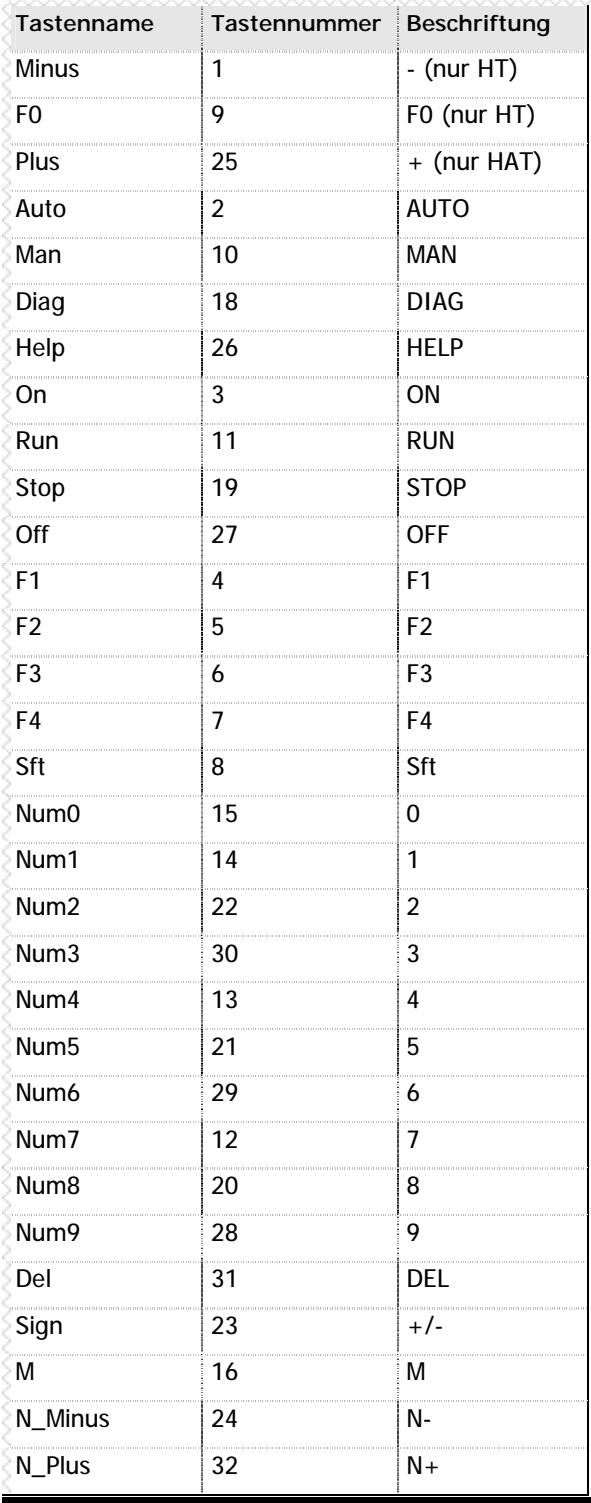

**n** Tabelle 37 – Tastennamen für den Displaytyp HT

# Anhang C Benötigte PC-Software

Um in Autrex zu programmieren, benötigen Sie zwingend die VMC Workbench X2.

#### n Dokumentationen

Zu allen Programmen der VMC Workbench erhalten Sie eine Online-Dokumentation, wenn Sie im Hilfemenü "?" auf den Menüpunkt "Index" klicken, oder einfach die F1-Taste drücken.

#### n Installation der Software

Legen Sie die VMC Workbench CD-ROM in das CD-Laufwerk Ihres Computers ein. Das Installationsprogramm startet automatisch. Wählen Sie "VMC installieren", und folgen Sie den Anweisungen auf dem Bildschirm.

# Anhang D Abbildungen und Tabellen

### n Tabellen

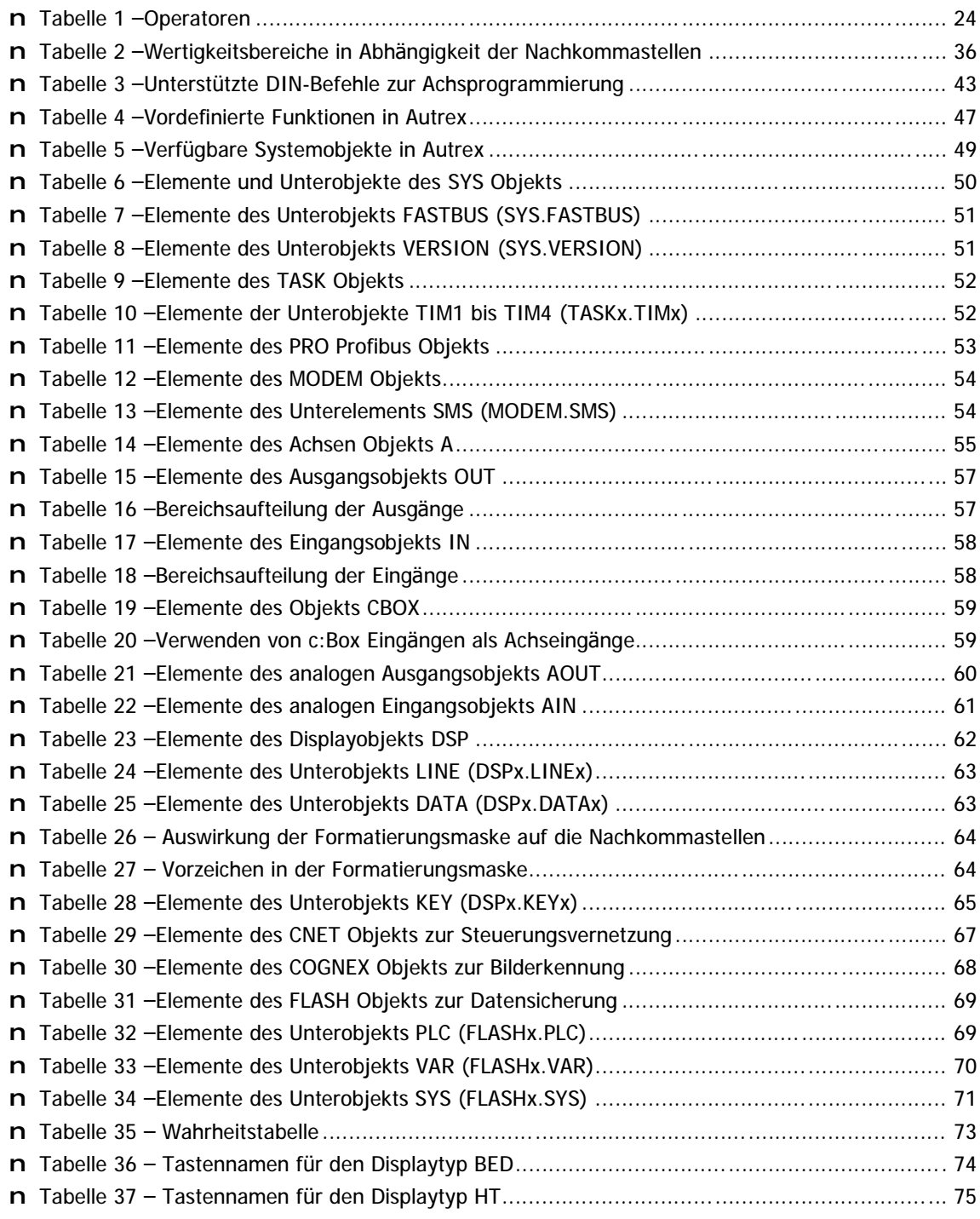

### n Abbildungen

Fehler! Es konnten keine Einträge für ein Abbildungsverzeichnis gefunden werden.

### n Raum für Ihre Notizen